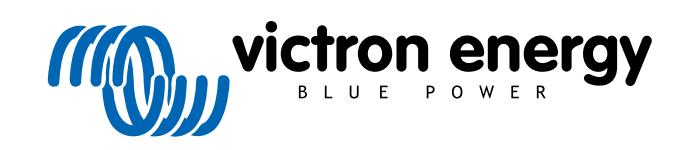

**SVENSKA** 

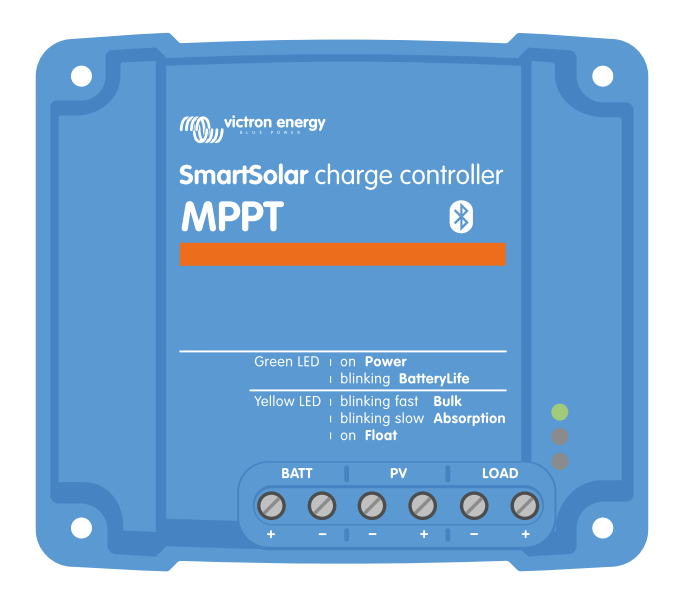

# **Manual för MPPTsolcellsladdare**

SmartSolar MPPT 75/10 up to 100/20

06/2021

# Innehållsförteckning

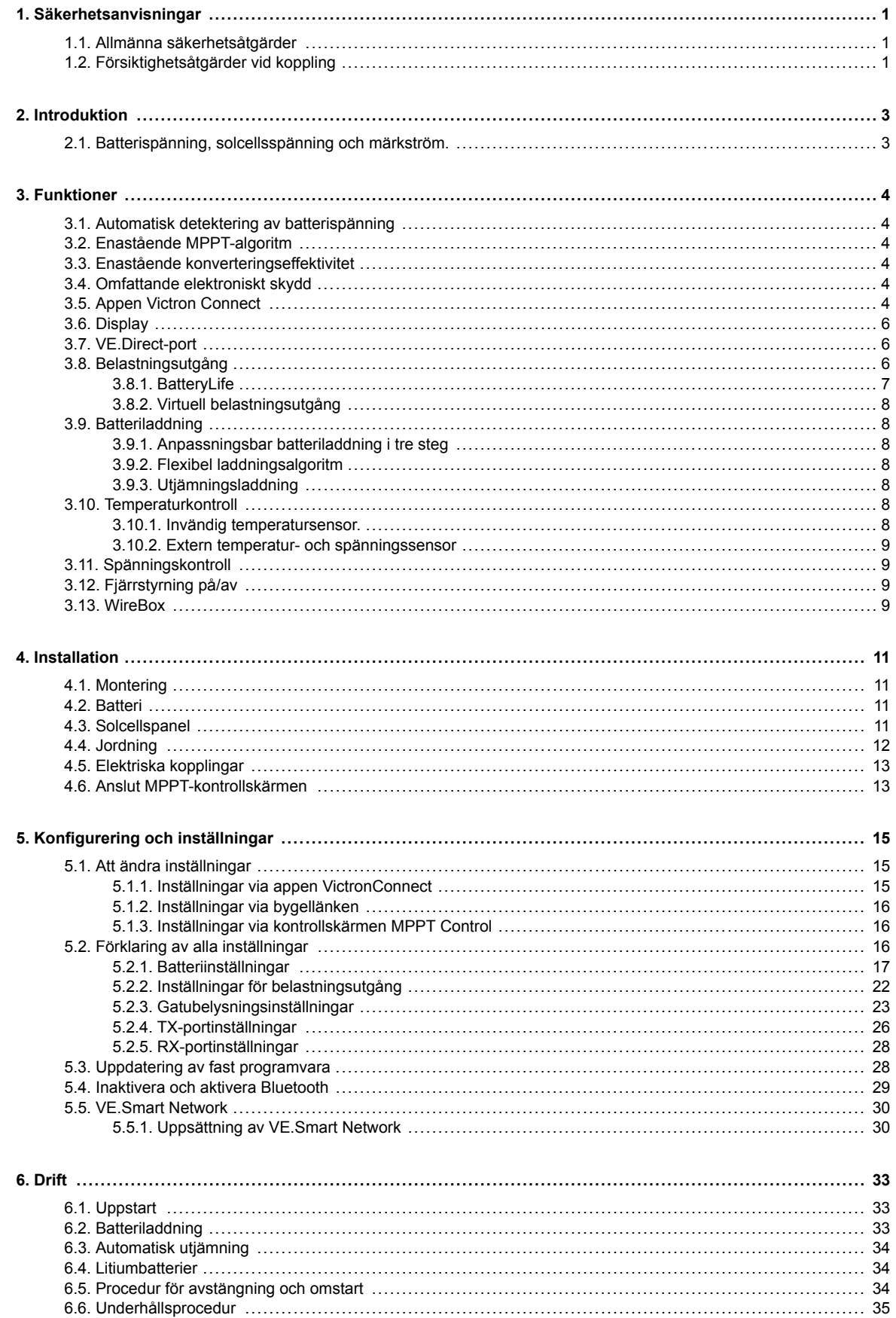

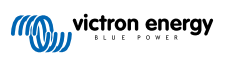

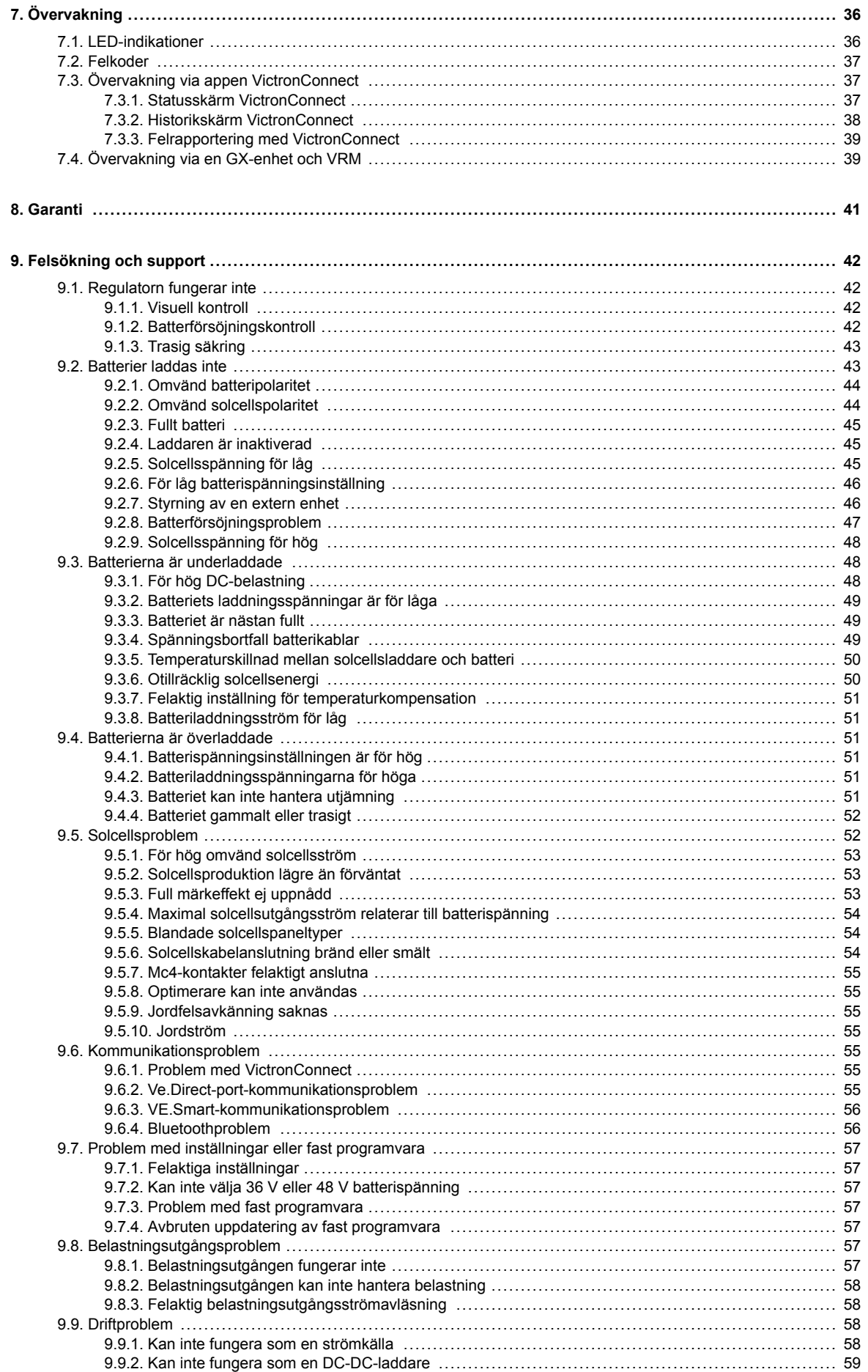

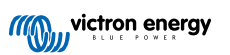

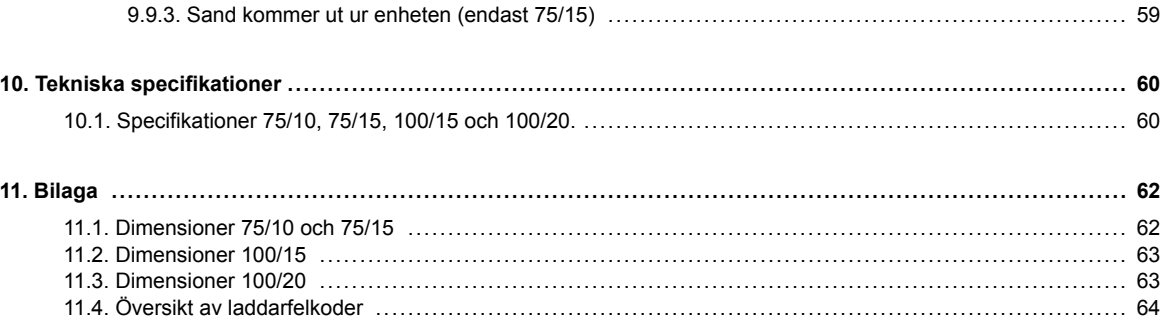

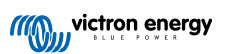

# <span id="page-4-0"></span>**1. Säkerhetsanvisningar**

## **1.1. Allmänna säkerhetsåtgärder**

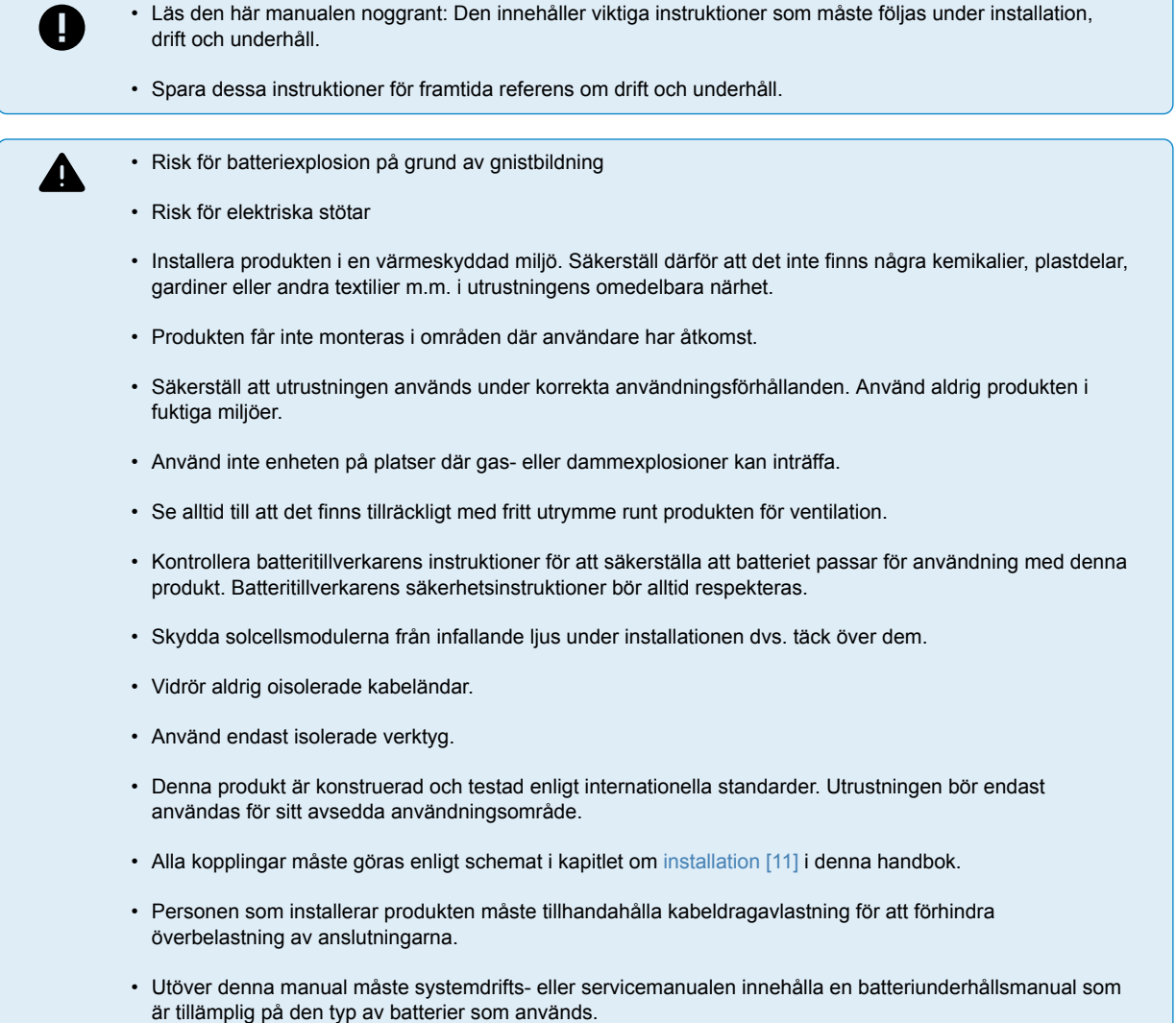

# **1.2. Försiktighetsåtgärder vid koppling**

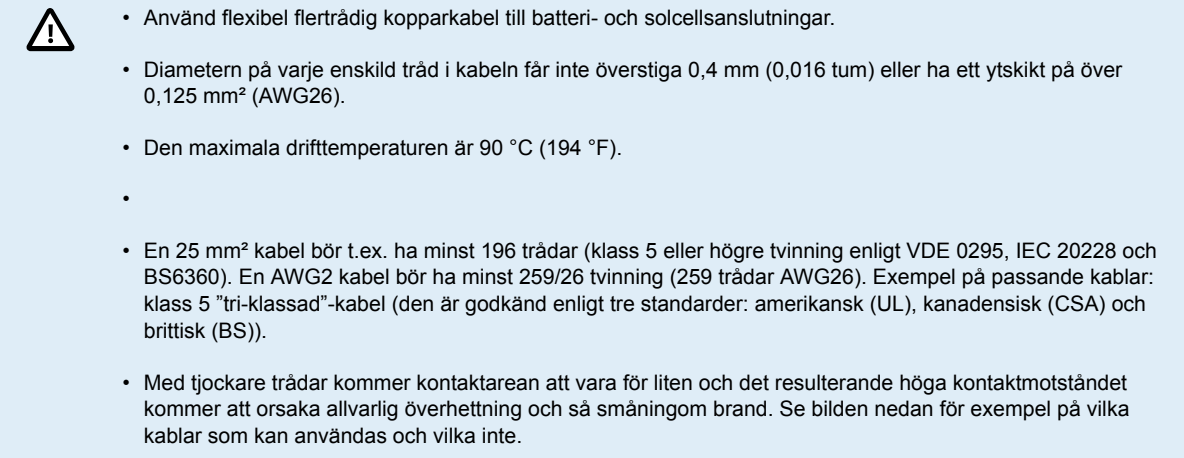

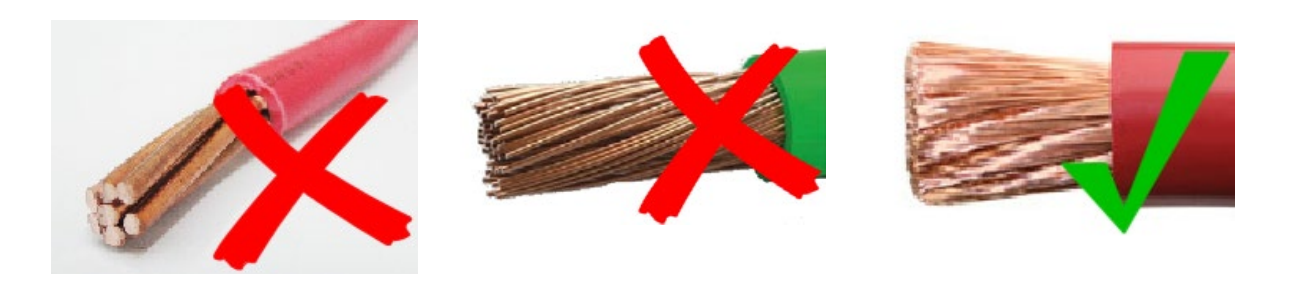

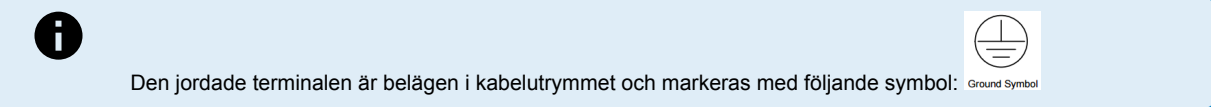

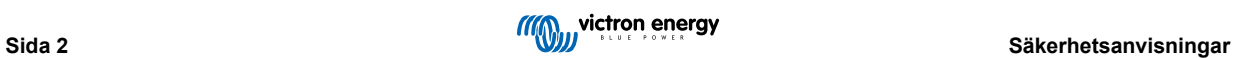

# <span id="page-6-0"></span>**2. Introduktion**

Victron Energys SmartSolar charge controller är en ultrasnabb Maximum Power Point Tracking (MPPT) solcellsladdare med en enastående konverteringseffektivitet och som passar för ett stort antal batteri- och solcellsspänningar.

### **2.1. Batterispänning, solcellsspänning och märkström.**

Solcellsladdaren kan ladda ett batteri med lägre nominell spänning från en solcellspanel med högre nominell spänning. Regulatorn anpassar automatiskt till batterispänningen och laddar batteriet med en ström upp till dess märkström.

Solcellsladdarens produktnamn innehåller den maximala solcellspänningen och den maximala batteriladdningsströmmen.

Till exempel: En 75/15-modell har en maximal solcellsspänning på 75 V och kan ladda batteriet med maximalt 15 A.

Tabellen nedan anger den maximala solcellsspänningen och den maximala batteriladdningsströmmen för de solcellsladdare som omfattas av den här manualen.

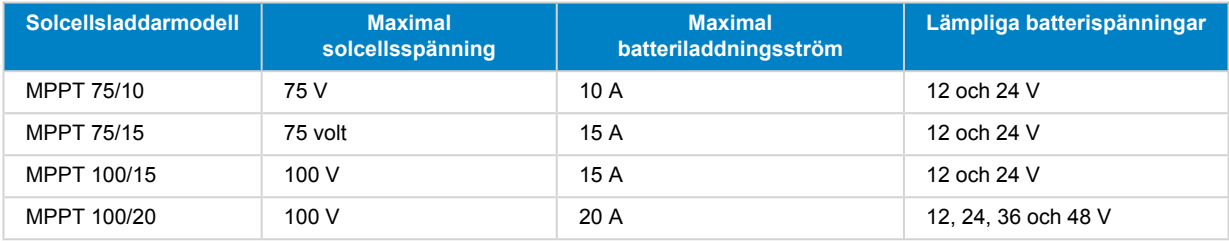

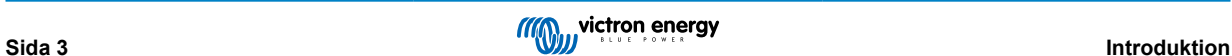

# <span id="page-7-0"></span>**3. Funktioner**

### **3.1. Automatisk detektering av batterispänning**

Solcellsladdaren detekterar automatiskt en systemspänning på 12, 24 eller 48 V (batterispänning) vid första uppstart. Om en annan systemspänning krävs i ett senare skede, eller om solcellsladdaren är ansluten till ett 36 V-system. Detta kan konfigureras manuellt i inställningarna för solcellsladdaren

### **3.2. Enastående MPPT-algoritm**

### **Ultrasnabb MPP-tracking (spårning)**

Solcellsladdaren innehåller en ultrasnabb MPPT-regulator. Detta är särskilt förmånligt när intensiteten i solljuset ständigt förändras, som exempelvis vid molnigt väder. Tack vare den ultrasnabba MPPT-regulatorn samlas 30 % mer energi in jämfört med solcellsladdare med en PWM- regulator (pulsbreddsmodulator) och upp till 10 % mer jämfört med långsammare MPPTregulatorer.

### **Optimal solcellsproduktion**

Solcellsladdaren har en innovativ spårningsalgoritm. Den maximerar alltid energiskörden genom att låsa mot dem optimala effektpunkten MPP (Maximum Power point). Om partiell skugga förekommer kan två eller flera maximala effektpunkter förekomma på effekt-spänningskurvan. Traditionella MPPT-enheter har en tendens att låsa mot en lokal MPP, vilket kanske inte är den optimala MPP-enheten.

### **3.3. Enastående konverteringseffektivitet**

Solcellsladdaren har en enastående konverteringseffektivitet. Den maximala effektiviteten överskrider 98 %. En av förmånerna med den höga effektiviteten är att solcellsladdaren inte har en kylfläkt och den maximala utgångsströmmen är garanterad upp till en omgivningstemperatur på 40 °C (104 °F).

### **3.4. Omfattande elektroniskt skydd**

Solcellsladdaren är skyddad mot övertemperatur. Utgången är fullständigt driftbar upp till en omgivningstemperatur på 40 °C (104 °F). Om temperaturen stiger ytterligare reduceras utgångsströmmen.

Solcellsladdaren är utrustad med skydd mot omvänd polaritet för solceller och skydd mot omvänd solcellsström.

## **3.5. Appen Victron Connect**

[Appen VictronConnect](https://www.victronenergy.com/panel-systems-remote-monitoring/victronconnect) kan användas till:

- Övervaka solcellsladdaren och se sol- och batteridata i realtid.
- Använd solcellsladdarfunktioner.
- Få tillgång till upp 30 dagars historikdata och felhistorik.
- Konfigurera solcellsladdarens inställningar.
- Uppdatera fast programvara.

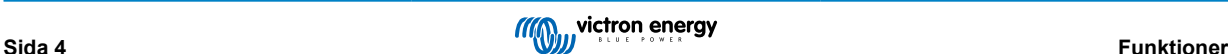

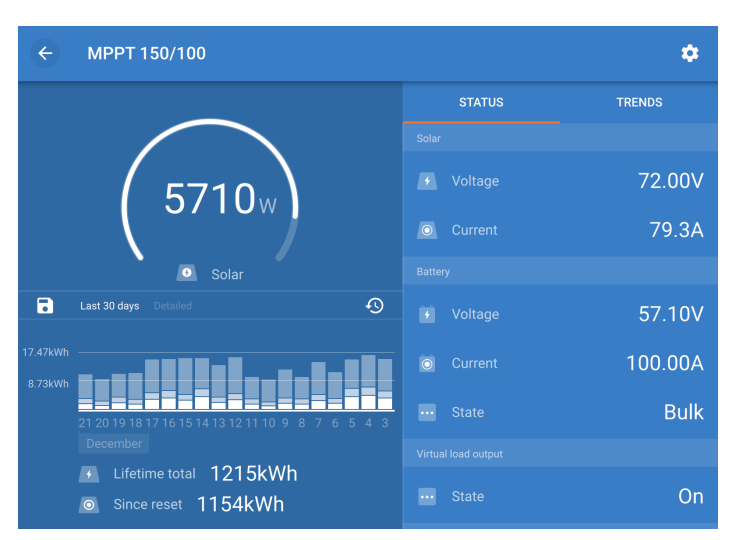

*Skärmdump av appen VictronConnect som visar data och historikdata i realtid.*

Appen VictronConnect kan laddas ner från respektive appbutik eller från [Victron Energys nedladdningssida](https://www.victronenergy.com/support-and-downloads/software). Appen finns tillgänglig för följande plattformar:

- Android
- Apple iOS (observera att USB inte stöds, det är endast möjligt att ansluta via Bluetooth)
- MacOs
- Windows (observera att Bluetooth inte stöds, det är endast möjligt att ansluta via USB)

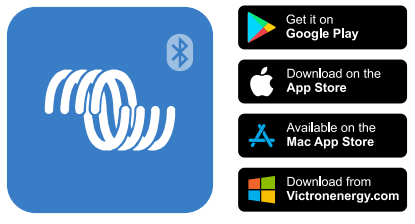

*Var kan jag ladda ner appen VictronConnect?*

Appen VictronConnect kan ansluta till solcellsladdaren via dess inbyggda Bluetooth.

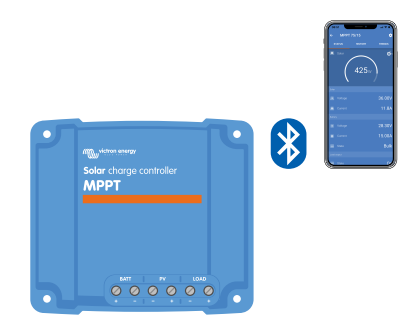

*Anslutning av appen VictronConnect via inbyggd Bluetooth*

Appen VictronConnect kan ansluta till solcellsladdaren via [VE.Direct USB-gränssnittet.](https://www.victronenergy.com/panel-systems-remote-monitoring/ve-direct-bluetooth-smart-dongle)

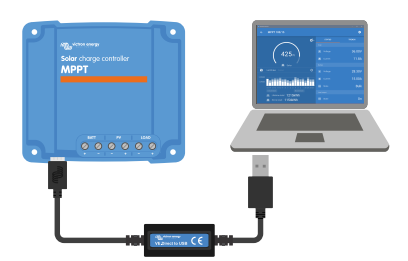

*Anslutning av appen VictronConnect via USB med ett VE.Direct USB-gränssnitt*

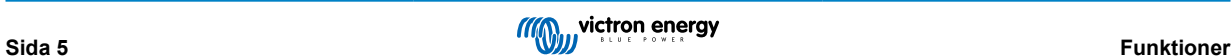

<span id="page-9-0"></span>Appen VictronConnect kan fjärransluta till solcellsladdaren via en [GX-enhet](https://www.victronenergy.com/live/venus-os:start) som är ansluten till samma lokala nät eller via internet genom att använda [VRM-portalen](http://vrm.victronenergy.com/).

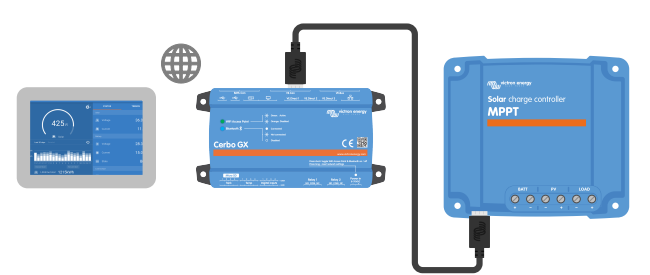

*Anslutning av appen VictronConnect via LAN eller internet (VRM-portal) med en GX-enhet (exempelvis en Cerbo GX)*

### **3.6. Display**

Det finns ett antal displayalternativ:

- [Appen VictronConnect](https://www.victronenergy.com/media/pg/VictronConnect_Manual/index.html?lang=en)
- En [GX-enhet](https://www.victronenergy.com/panel-systems-remote-monitoring)
- [VRM-portalen](https://vrm.victronenergy.com/) (GX-enhet eller [GlobalLink 520](https://www.victronenergy.com/panel-systems-remote-monitoring/globallink-520) krävs)
- [MPPT Control](https://www.victronenergy.com/panel-systems-remote-monitoring/mppt-control) en extern kontrollskärm som ansluter till VE.Direct-port (VE.Direct-kabeln ingår inte med MPPT Control)

### **3.7. VE.Direct-port**

VE.Direct-porten används för att kommunicera med solcellsladdaren. Den kan användas till många olika ändamål:

- För att ansluta en övervakningsenhet, såsom en GX-enhet eller GlobalLink.
- För att ansluta med appen VictronConnect.
- För extern styrning.
- För att programmera belastningsutgångens beteende.

Särskilda kablar eller gränssnitt krävs för att ansluta till den här porten:

- [VE.Direct-kabel](https://www.victronenergy.com/cables/ve.direct.cable)  används för att ansluta till en GX-enhet eller GlobalLink.
- [VE.Direct till USB-gränssnitt](https://www.victronenergy.com/accessories/ve-direct-to-usb-interface)  används för att ansluta till appen VictronConnect via USB.
- [VE.Direct Smart-dongle](https://www.victronenergy.com/accessories/ve-direct-bluetooth-smart-dongle) används för att ansluta till appen VictronConnect via Bluetooth.
- [VE.Direct TX digital utgångskabel](http://) används för styrning av gatubelysning eller för att skapa en virtuell belastningsutgång.
- [VE.Direct icke-inverterande på/av fjärrkabel](http://) används för att sätta på eller stänga av solcellsladdaren på distans.

## **3.8. Belastningsutgång**

DC-belastningarna i systemet kan anslutas till belastningsutgången. Belastningsutgång styrs av solcellsladdaren och kopplar från belastningarna i händelse av låg batterispänning. Detta förhindrar en för djup urladdning av batteriet. Belastningsutgångens frånkopplingsspänning och batterihanteringsalgoritmen kan väljas.

Belastningsutgången är kortslutningsskyddad. Märkströmmen är 15 A eller 20 A beroende på MPPT-modellen.

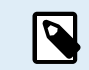

Observera att belastningsutgången på MPPT 100/20, när den används i ett 26 eller 48 V-system, endast har en kapacitet på 1 A.

<span id="page-10-0"></span>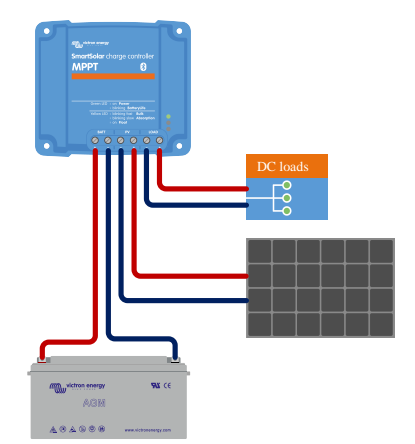

*Solcellsladdarsystem med DC-belastningar anslutna till belastningsutgången*

Vissa belastningar (särskilt växelriktare) har en högre märkström eller uppstartsmärkström. Strömmen är högre än vad belastningsutgången kan klara av. Dessa belastningar ska anslutas direkt till batteriet. Det är möjligt att styra dessa belastningar med solcellsladdaren för att undvika en för djup urladdning av batteriet. Detta kan göras genom att ansluta belastningens kontakter för fjärrstyrning på/av till solcellsladdarens belastningsutgång. Beroende på vilken typ av belastning, kan det krävas en särskild gränssnittskabel såsom en [Inverterande på/av fjärrkabel.](https://www.victronenergy.com/accessories/inverting-remote-on-off-cable)

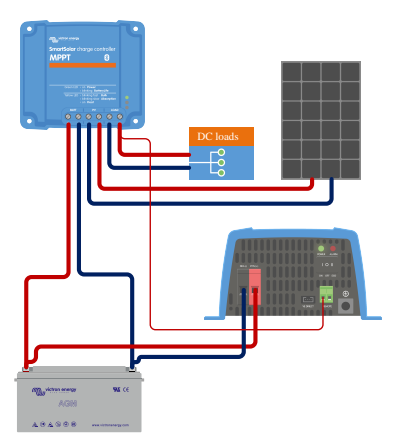

*Solcellsladdarsystem med en växelriktare direkt ansluten till batteriet och som styrs av belastningsutgången*

Alternativt kan en [BatteryProtect](https://www.victronenergy.com/battery_protect) användas för att styra belastningen.

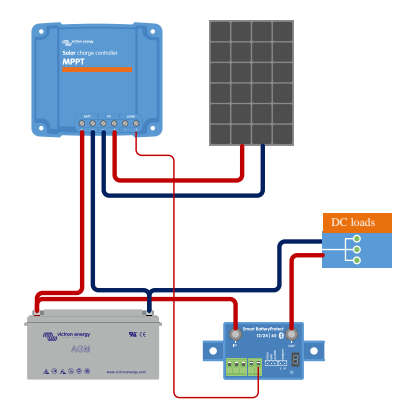

*Solcellsladdarsystem med DC-belastningar direkt anslutna till batteriet via BatteryProtect och som styrs av belastningsutgången*

### **3.8.1. BatteryLife**

När solcellsladdaren inte kan ladda batteriet fullt under en dag blir resultatet ofta att batteriet hela tiden går från "delvis laddat" till "urladdat" tillstånd. Det här driftläget (ingen regelbunden full uppladdning) kan förstöra ett blysyrebatteri på några veckor eller månader.

BatteryLife-algoritmen kommer att övervaka laddningstillståndet hos batteriet, och vid behov, dag efter dag lätt öka lastfrånkopplingsnivån (dvs. koppla ifrån belastningen tidigare) tills energiupptagningen är tillräcklig för att på nytt ladda batteriet till nästan 100 %. Från den tidpunkten och framåt kommer lastfrånkopplingsnivån att moduleras så att nästan 100 % laddning uppnås ungefär en gång i veckan.

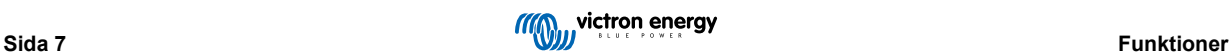

### <span id="page-11-0"></span>**3.8.2. Virtuell belastningsutgång**

En virtuell belastningsutgång kan skapas för att styra en belastning vars märkström är större än kapaciteten på solcellsladdarens belastningsutgång.

För att skapa en virtuell belastningsutgång:

• Använd [VE.Direct TX-kabeln](https://www.victronenergy.com/accessories/ve-direct-tx-digital-output-cable) och aktivera den för att fungera som en virtuell belastningsutgång via appen VictronConnects RXportfunktion.

Den virtuella belastningsutgången kan ställas in med appen VictronConnect och kan drivas med batterispänningar eller BatteryLife-algoritmen.

### **3.9. Batteriladdning**

### **3.9.1. Anpassningsbar batteriladdning i tre steg**

Solcellsladdaren är en trestegsladdare. Laddningsstegen är: Bulk – Absorption - Float.

### **Bulk**

Under bulksteget levererar solcellsladdaren den maximal laddningsströmmen, för att snabbt ladda batterierna. Under det här steget ökar batterispänningen långsamt. När batterispänningen har uppnått den inställda absorptionsspänningen avslutas bulksteget och absorptionssteget inleds.

### **Absorption**

Under absorptionssteget har solcellsladdaren växlat till ett konstant spänningsläge. Strömmen som flyter in i batteriet minskar gradvis. När strömmen har sjunkit under 1A (svansström) avslutas absorptionssteget och floatsteget inleds.

När endast lätta urladdningar sker hålls absorptionstiden kort. Detta görs för att förhindra överladdning av batteriet. Om batteriet laddas ur djupt ökas absorptionstiden automatiskt för att säkerställa att batteriet laddas upp fullständigt.

**Float**

Under floatsteget minskar spänningen och batterierna vidhålls i fulladdat tillstånd.

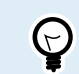

Ett förvaringssteg behövs inte för en solcellsladdare, till skillnad från en AC-laddare, eftersom det inte förekommer någon solcellsenergi på natten, så batteriladdningen upphör.

### **3.9.2. Flexibel laddningsalgoritm**

Appen VictronConnect gör det möjligt att välja mellan 8 förinställda laddningsalgoritmer, eller så är laddningsalgoritmen fullt programmerbar. Laddningsspänningarna, steglängd och laddningsström kan kundanpassas.

### **3.9.3. Utjämningsladdning**

Vissa typer av blybatterier behöver en periodisk utjämningsladdning. Under utjämningen stiger laddningsspänningen till över den normala laddningsspänningen för att uppnå cellbalansering.

Om en utjämningsladdning behövs är det enkelt att aktivera det med appen VictronConnect.

### **3.10. Temperaturkontroll**

Temperaturkontroll möjliggör temperaturkompenserad laddning. Absorptions- och floatladdningsspänningarna justeras beroende på antingen batteritemperatur (tillbehör krävs) eller på solcellsladdarens interna temperatur.

Temperaturkompenserad batteriladdning krävs vid laddning av blybatterier i varma eller kalla miljöer.

Temperaturkompensation kan aktiveras eller inaktiveras inställningarna för solcellsladdaren och det går att justera mängden kompensation och kompensationskoefficienten (mV/°C).

### **3.10.1. Invändig temperatursensor.**

Solcellsladdaren har en inbyggd invändig temperatursensor.

Den interna temperaturen används för att ställa in de temperaturkompenserade laddningsspänningarna. För detta används den interna temperaturer när solcellsladdaren är "kall". Solcellsladdaren är "kall" när det endast flyter lite ström in i batteriet. Tänk på att detta endast är en uppskattning av omgivnings- och batteritemperaturen. Om en mer precis batteritemperatur krävs bör du överväga att använda en extern batteritemperatursensor, se kapitel [Extern temperatur- och spänningssensor \[9\]](#page-12-0).

[Extern temperatur- och spänningssensor \[9\].](#page-12-0) Temperaturkompensationsintervallen är 6 °C till 40 °C (39 °F till 104 °F).

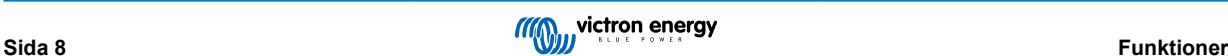

<span id="page-12-0"></span>Den interna temperatursensorn används även för att fastställa om solcellsladdaren är överhettad.

### **3.10.2. Extern temperatur- och spänningssensor**

[Smart Battery Sense](https://www.victronenergy.com/accessories/smart-battery-sense) är en trådlös batterispännings- och temperatursensor och kan användas med solcellsladdaren. Den mäter batteritemperaturen och batterispänningen och skickar detta till solcellsladdaren via Bluetooth.

Solcellsladdaren använder mätningarna från Smart Battery Sense för:

- Temperaturkompenserad laddning med den faktiska batteritemperaturen, istället för solcellsladdarens interna temperatur. En precis mätning av batteritemperaturern förbättrar laddningsverkningsgraden och förlänger blybatteriernas livslängd.
- Spänningskompensation Laddningsspänningen ökas för att kompensera om det förekommer ett spänningsbortfall över batterikablarna under högströmsladdning.

Solcellsladdaren kommunicerar med Smart Battery Sense via Bluetooth genom att använda ett VE.Smart Network-nät. För mer information om nätet VE.Smart Network, se [VE.Smart Networking-manualen](https://www.victronenergy.com/media/pg/VE.Smart_Networking/en/index-en.html).

Alternativt kan även ett VE.Smart Network som mäter batteritemperatur och batterispänning ställas in mellan en solcellsladdare och en [BMV-712 Smart](https://www.victronenergy.com/battery-monitors/bmv-712-smart) eller [SmartShunt](https://www.victronenergy.com/battery-monitors/smart-battery-shunt) batteriövervakare som har blivit utrustad med en [temperatursensor för BMV,](http://Temperature sensor for BMV-712 Smart and BMV-702) utan att det krävs en Smart Battery Sense.

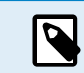

Observera att VE.Smart Network endast kan ställas in om solcellsladdaren klarar av Bluetoothkommunikation, har Bluetooth eller är utrustad med en Ve.Direct Bluetooth Smart-dongle.

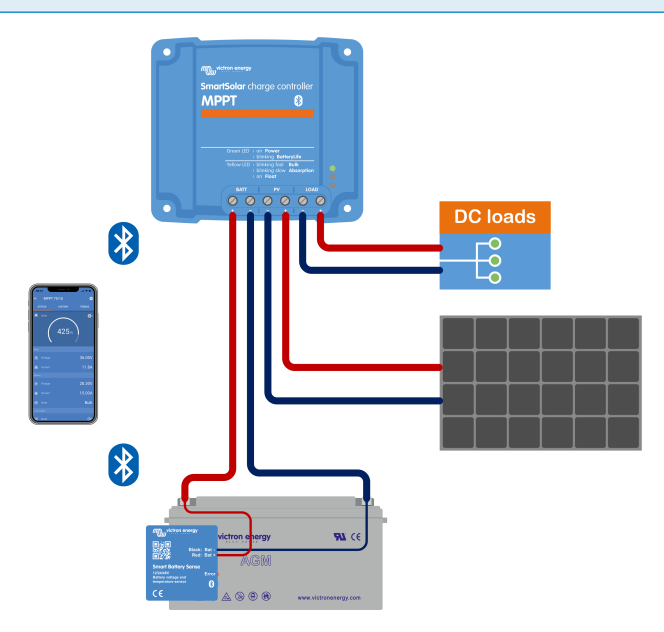

*Exempel på ett VE.Smart Network med en Smart Battery Sense och en solcellsladdare.*

### **3.11. Spänningskontroll**

Tillvalen [Smart Battery Sense](https://www.victronenergy.com/accessories/smart-battery-sense) eller [en batteriövervakare](https://www.victronenergy.com/battery-monitors) mäter batteriterminalspänningen och skickar den via Bluetooth via [VE.Smart \[30\]](#page-33-0) Network till solcellsladdaren. Om batterispänningen är lägre än solcellsladdarspänningen kommer solcellsladdaren att öka sin laddningsspänning för att kompensera för spänningsbortfall.

### **3.12. Fjärrstyrning på/av**

En virtuell fjärrstyrd av/på-terminal kan skapas genom att använda en [VE.Direct icke-inverterande på/av-fjärrkabel.](https://www.victronenergy.com/accessories/ve-direct-non-inverting-remote-on-off-cable)

Funktionerna kan programmeras med inställningarna i RX-portfunktionen i appen VictronConnect.

### **3.13. WireBox**

Tillvalet MPPT Wirebox är ett plastskydd som kan fästas på den nedre delen av solcellsladdaren. Det täcker batteri- och solcellsterminalerna och förhindrar kontakt med terminalerna på grund av olycka eller nyfikenhet. Det ger dig extra säkerhet och är särskilt användbar om solcellsladdaren är installerad i ett område med allmän åtkomst.

Besök produktsidan för MPPT Wirebox för mer information och för att hitta rätt MPPT Wirebox för din solcellsladdare.

• [MPPT WireBox-Tr](https://www.victronenergy.com/accessories/mppt-wire-box-tr)

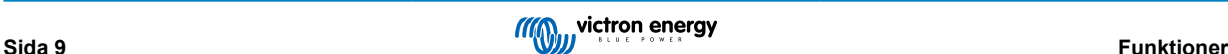

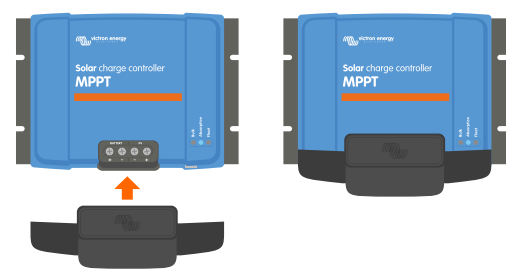

*Exempel på en solcellsladdare med MPPT Wirebox*

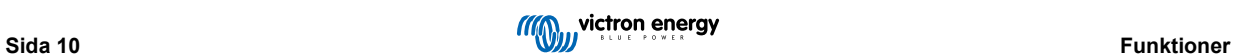

# <span id="page-14-0"></span>**4. Installation**

A

DC-ingången (solcell) är inte isolerad från batterikretsen. Därför klassas solcells- batteri- och styrkretsen som farliga och bör inte vara åtkomstbara för användare.

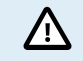

För korrekt temperaturkompenserad batteriladdning måste solcellsladdarens och batteriets omgivningstemperatur vara inom 5 °C (9 °F).

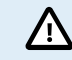

Batteri - och solcellsanslutningarna måste skyddas mot oavsiktlig kontakt. Installera solcellsladdaren i ett hölje eller installera tillvalet [Wirebox \[9\]](#page-12-0).

### **4.1. Montering**

Montera solcellsladdaren vertikalt på ett icke-brandfarligt underlag, med elterminalerna vända nedåt.

Vid användning av MPPT Wirebox ska stålbasen monteras på solcellsladdaren innan den monteras i sin slutgiltiga position. Se manualen för MPPT WireBox för mer information.

[Bilaga \[62\]](#page-65-0) i den här manualen innehåller solcellsladdarens dimensionsritning och där anges även monteringshålen.

Observera ett minimumavstånd på 10 cm under och över solcellsladdaren för optimal kylning.

Montera solcellsladdaren nära batteriet, men aldrig direkt ovanför batteriet. Detta för att förhindra skador på grund av gasning av batteriet.

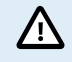

Undvik skillnader i omgivningstemperaturen på mer än 5 °C mellan solcellsladdaren och batteriet. Dessa temperaturskillnader kan leda till felaktig temperaturkompenserad laddning, vilket kan förkorta batteriets livslängd.

Om stora temperaturskillnader eller extrema omgivningstemperaturer förväntas kan du använda en direkt batteritemperaturkontrollkälla som Smart Battery Sense eller en BMV eller SmartShunt utrustad med en temperatursensor.

### **4.2. Batteri**

Batteriförsörjningen måste skyddas med en säkring enligt tabellen nedan. Detta gäller även om solcellsladdaren redan har utrustats med en extern säkring.

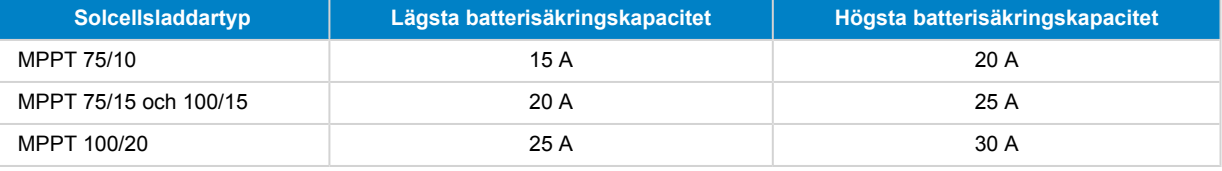

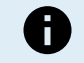

För Kanada måste batterisäkringen uppfylla C22.2-standarderna.

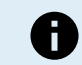

Batteriinstallationen måste utföras i enlighet med lokala batterilagringsföreskrifter. För Kanada är det Canadian Electrical Code, del 1.

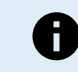

Använd flexibla flertrådiga kopparkablar för batterianslutningarna. Se även kapitlet [Försiktighetsåtgärder vid](#page-4-0) [koppling \[1\]](#page-4-0).

### **4.3. Solcellspanel**

Solcellsladdaren kan användas med en solcellskonfiguration som uppfyller båda dessa villkor:

- Den maximala solcellstomgångsspänningen får inte överstiga 75 V eller 100 V, beroende på solcellsladdarmodellen.
- Den nominella solcellsspänningen måste vara minst 5 V högre än batterispänningen.

Solcellspanelen kan bestå av mono- eller polykristallina paneler.

<span id="page-15-0"></span>Solcellspanelerna är seriekopplade, parallellkopplade eller serie/parallellkopplade. Se bilden nedan för exempel på dessa konfigurationer.

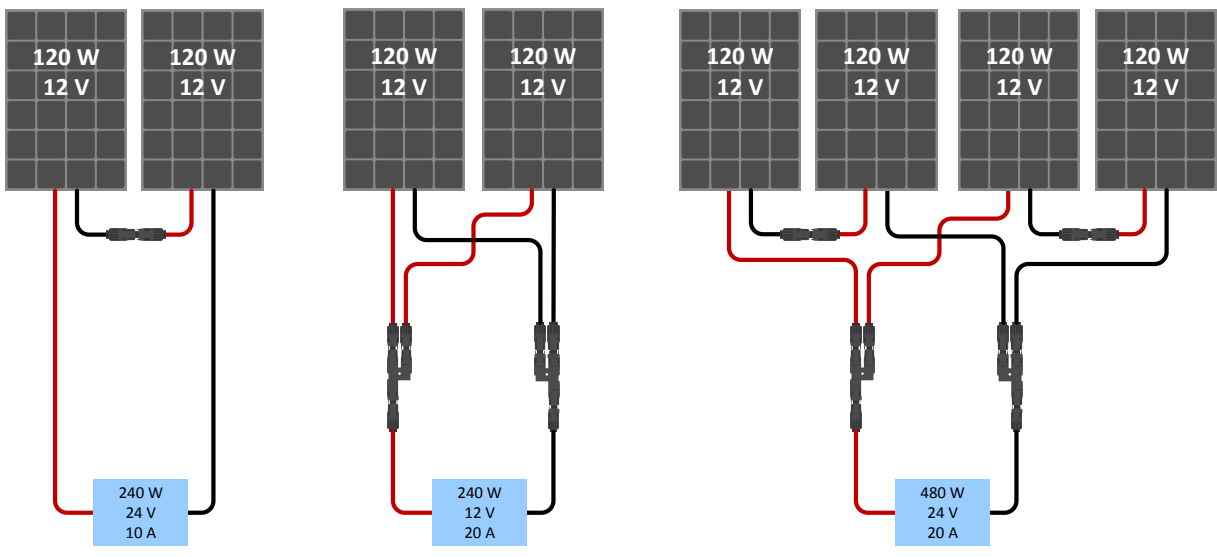

*Exempel på solcellspaneler i serie, parallell och serie/parallell.*

Använd [MPPT-storlekskalkylator](https://www.victronenergy.com/mppt-calculator) för hjälp med beräkningen av storleken på solcellspanelen. Alternativt, använd en av dessa solcellspanelskonfigurationer:

Solcellspanelexempel 12 V-batteri med 75 V-solcellsladdare:

- Minimum antal celler i serie: 36 (12 V-panel).
- Rekommenderat antal celler för att få bästa regulatoreffekt: 72 (2x 12 V-panel i serie eller 1x 24 V-panel).
- Maximalt: 108 celler (3x 12 V-paneler i serie).

Solcellspanelexempel 24 V-batteri med 100 V-solcellsladdare:

- Minimum antal celler i serie: 72 (2x 12 V-panel i serie eller 1x 24 V-panel).
- Maximalt: 144 celler (4x 12 V-paneler i serie).

• Se till att det är möjligt att koppla bort alla strömförande ledare i en solcellskälla från alla andra ledare i en byggnad eller annan struktur. • Var uppmärksam på att vid låga temperaturer och beroende på lokala villkor och cellspecifikationer kan spänningen vid öppen krets i en solcellspanel överstiga panelens maximala kapacitet. Då måste antalet celler i serien reduceras. • En switch, kretsbrytare eller någon annan anordning, antingen AC eller DC, får inte installeras i en jordad ledare om användning av den switchen, kretsbrytaren eller andra anordningen lämnar den jordade ledaren i ett ojordat läge medan systemet är strömförande.. • Använd inte solcellspaneler med optimerare. I värsta fall kan användningen av optimerare orsaka permanenta skador på solcellsladdaren. • Använd flexibel flertrådig kopparkabel till skruvanslutningarna . Se kapitel [Försiktighetsåtgärder vid koppling](#page-4-0) [\[1\]](#page-4-0).

• För MC4-modeller kan flera av solcellsladdarens MC4-par behövas för parallella solcellspanelsrader. Tänk på att den maximala strömmen genom en MC4-anslutning inte får överstiga 30 A.

## **4.4. Jordning**

### **Batterijordning**

ц

Solcellsladdaren kan installeras i ett positivt eller negativt jordat system.

Använd bara en jordad anslutning, helst nära batteriet, för att förhindra systemfel eller jordslingor.

### **Chassisjordning**

En separat jordad gång för chassits jord är tillåten eftersom den är isolerad från de positiva och negativa polerna.

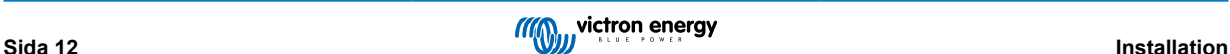

### <span id="page-16-0"></span>**Solpanelens jord**

Plus- och minus på solcellspanelen ska inte vara jordade.

Jorda ramen på solcellspanelerna för att minska påverkan av blixten.

Anslut inte solcellsladdaren till en jordad solcellspanel. Endast en jordad anslutning är tillåten och den ska vara nära batteriet.

### **Jordfelsdetektering**

Solcellsladdaren har inget internt jordfelsskydd.

De nordamerikanska elföreskrifterna (NEC) kräver att man använder en extern skyddsanordning mot jordfel (GFPD).

Systemets elektriska negativa pol ska bindas genom en GFPD till jord på en (och endast en) plats.

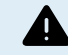

När systemet indikerar ett jordfel kan batteriterminalerna och anslutna kretsar vara ojordade och farliga.

### **4.5. Elektriska kopplingar**

Gör alla elektriska kopplingar i följande ordning:

- Stäng av alla DC-belastningar, anslut belastningarna till belastningsutgången på solcellsladdaren. Vridmoment 0.75Nm.
- Bekräfta korrekt batteripolaritet och anslut sen batteriet (detta tillåter solcellsladdaren att känna igen systemspänningen). Vridmoment 0.75Nm.
- Anslut VE.Direct-kommunikationskabeln (om tillämpligt).
- Bekräfta att det är rätt solcellspolaritet och anslut sen solcellspanelen. Vridmoment 0.75Nm Om den är ansluten med omvänd polaritet sjunker solcellsspänningen och regulatorn blir varm men laddar inte batteriet.
- Om en MPPT Wirebox används:

För det första: Säkra alla elkablar enligt angivningarna i Wirebox installationsinstruktioner.

Därefter: Placera WireBox-plastskyddet över solcellsladdarens anslutningsområde och fäst det.

Se bilden nedan för ett exempel på solcellsladdarens anslutningar.

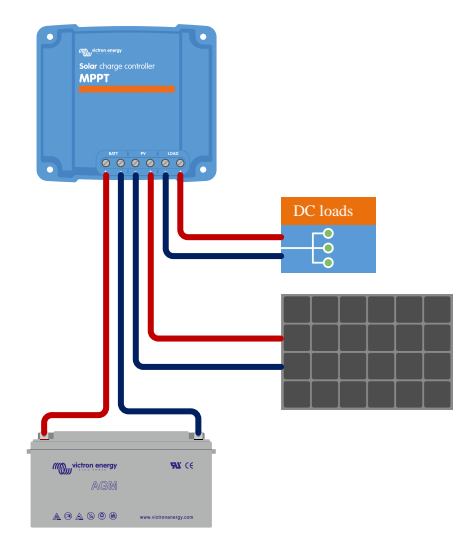

### **4.6. Anslut MPPT-kontrollskärmen**

Anslut MPPT-kontrollskärmen (tillval) till solcellsladdarens VE.Direct-port genom att använda en VE.Direct-kabel.

Det är inte möjligt att förlänga VE.Direct-kabeln, den maximala längden får inte överstiga 10 meter.

För mer information, se Manual för MPPT-kontrollskärm

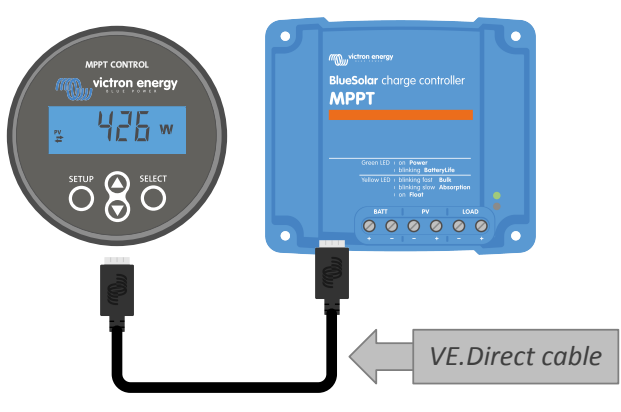

*Anslut skärmen till solcellsladdaren med en VE.Direct-kabel.*

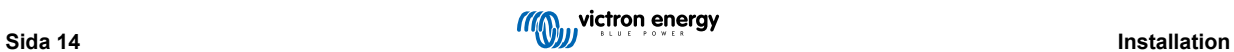

# <span id="page-18-0"></span>**5. Konfigurering och inställningar**

Solcellsladdarinställningarna kan konfigureras för att anpassas specifikt för det system den används i.

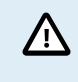

Ändra inga inställningar om du inte vet vad de innebär och vilken effekt en ändring av dessa medför.

Felaktiga inställningar kan förorsaka problem och till och med skada batterierna. Om du är osäker bör du rådfråga en erfaren Victron-installatör, återförsäljare eller leverantör.

### **5.1. Att ändra inställningar**

Det finns flera metoder för att ändra de här inställningarna. Vissa av dem gör det möjligt att konfigurera alla inställningar, andra har begränsningar:

- Appen VictronConnect alla inställningar kan ändras och den fasta programvaran kan uppdateras.
- Bygellänken i VE.Direct-porten belastningsutgångsalgoritmen kan väljas.
- MPPT-kontrollskärmen (tillval) de flesta inställningar kan ändras.

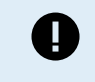

Ändra inga inställningar i solcellsladdaren om du inte vet vad de innebär och vilken effekt en ändring av dessa kan medföra. Felaktiga inställningar kan förorsaka problem och till och med skada batterierna. Om du är osäker bör du rådfråga en erfaren Victron-installatör, återförsäljare eller leverantör.

### **5.1.1. Inställningar via appen VictronConnect**

Appen VictronConnect kan användas till att ändra alla solcellsladdarinställningar och den kan användas till att uppdatera den fasta programvaran.

Den här manualen täcker bara de specifika delar i VictronConnect som gäller solcellsladdaren. För mer allmän information om appen VictronConnect, såsom om hur den kan användas eller hur man ansluter till den, se [VictronConnect manual.](https://www.victronenergy.com/media/pg/VictronConnect_Manual/en/index-en.html)

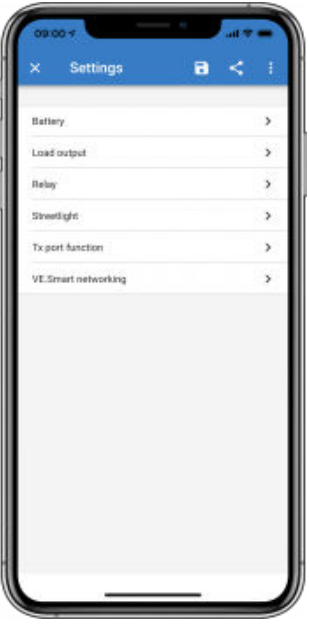

Gå till inställningssidan för att få åtkomst till solcellsladdarinställningarna. Gör det genom att klicka på kugghjulet  $\ddot{\ddot{}}$  i det övre högra hörnet på hemskärmen.

Inställningssidan ger tillgång för att se se och/eller ändra solcellsladdarinställningarna.

För mer information om varje inställning och hur man uppdaterar den fasta programvaran, se avsnittet [Förklaring av alla](#page-19-0) [inställningar \[16\]](#page-19-0).

### <span id="page-19-0"></span>**5.1.2. Inställningar via bygellänken**

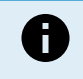

A

Om belastningsutgångsalgoritmen har konfigurerats via VictronConnect eller MPPT-kontrollskärmen används inte bygellänken och den måste tas bort. Konfigurering via bygellänken behövs endast om belastningsutgångsalgoritmen inte kan konfigureras på något annat sätt.

Om VE.Direct-porten ska användas för kommunikation med en GX-enhet, MPPT-skärm eller annan utrustning måste bygellänken tas bort och den kan inte längre användas för konfiguration av belastningsutgången. I sådant fall måste du konfigurera belastningsutgången med appen VictronConnect eller en skärm. Se kapitel [Inställningar för belastningsutgång \[22\]](#page-25-0) eller Inställningar via kontrollskärmen MPPT Control [16] för mer information.

Belastningsutgångsalgoritmen kan konfigureras via en bygellänk som finns i VE.Direct-kontakten:

- Om VictronConnect eller MPPT-kontrollskärmen används för att konfigurera belastningsutgångsalgoritmen används inte bygellänken. Ta bort bygellänken.
- Se tabellen nedan, om bygelllänken används, för att se vilken belastningsutgångsalgoritm som hör till varje bygelplacering. Om appen VictronConnect eller skärmen ska användas för att ändra belastningsutgångsalgoritmen i ett senare skede måste bygellänken tas bort före det.

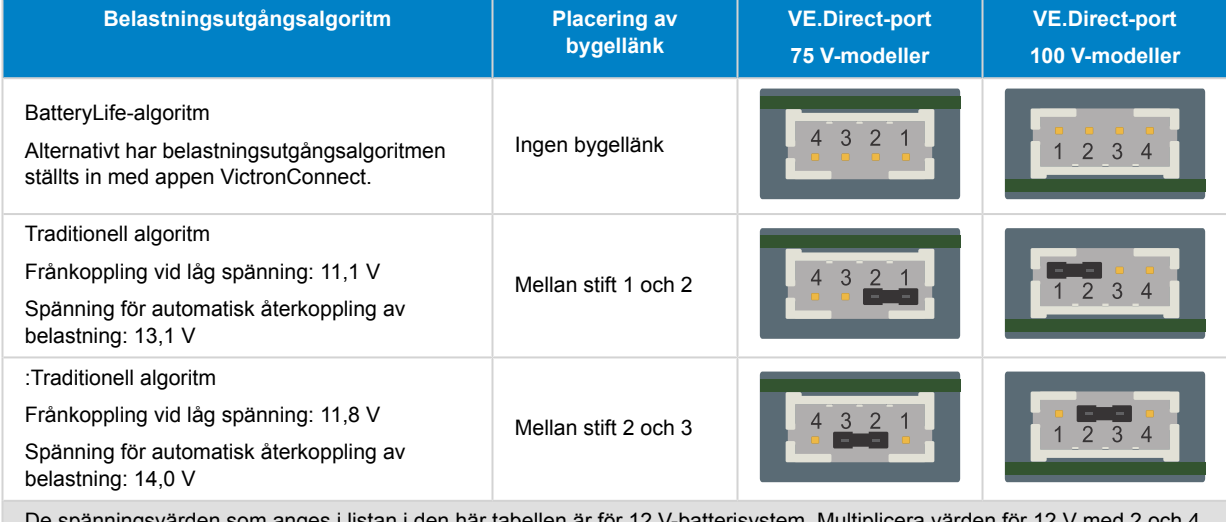

De spänningsvärden som anges i listan i den här tabellen är för 12 V-batterisystem. Multiplicera värden för 12 V med 2 och 4 för 24 V- respektive 48 V-system.

### **5.1.3. Inställningar via kontrollskärmen MPPT Control**

MPPT-kontrollskärmen kan användas för att konfigurera solcellsladdarens inställningar, förutom de avancerade inställningarna såsom RX- och TX-portinställningar. För information om hur du gör det, se Manual för MPPT-kontrollskärm.

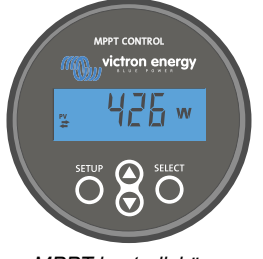

*MPPT-kontrollskärm*

### **5.2. Förklaring av alla inställningar**

I det här kapitlet anges alla inställningar i solcellsladdaren som kan konfigureras av användaren och vi förklarar även hur man uppdaterar solcellsladdarens fasta programvara.

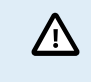

Ändra inga inställningar om du inte vet vad de innebär och vilken effekt en ändring av dessa kan medföra. Felaktiga inställningar kan förorsaka problem och till och med skada batterierna. Om du är osäker bör du rådfråga en erfaren Victron-installatör, återförsäljare eller leverantör.

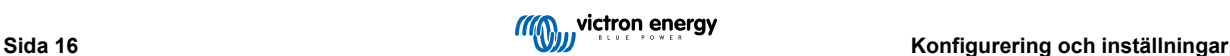

### <span id="page-20-0"></span>**5.2.1. Batteriinställningar**

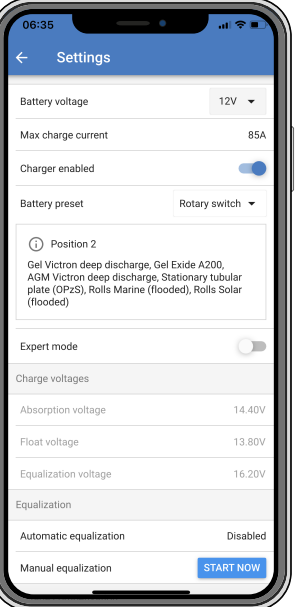

### **Batterispänning**

Batterispänningen känns av automatiskt direkt när solcellsladdaren startas och batterispänningen ställs in därefter. Ytterligare automatisk avkänning är inaktiverad. Om batterispänningen är lägre än 7 V under den automatiska avkänningen ställs batterispänningen tillfälligt in på 12 V och den automatiska avkänningen programmeras om till nästa uppstart.

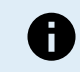

 $(\tau)$ 

Solcellsladdaren känner inte automatiskt av ett 36 V-batteri. Detta måste ställas in manuellt.

Efter att den automatiska avkänningen har skett kan batterispänningen ställas in på 12, 24, 36 eller 48 V, om så krävs (36 V och 48 V är endast möjligt för modellen 100/20).

Gör följande om solcellsladdarens fasta programvara måste uppdateras under tiden som den automatiska spänningsavkänningen är aktiv, exempelvis innan enheten levereras till en slutanvändare:

- Uppdatera den fasta programvaran.
- När uppdateringen av den fasta programvaran är klar, gå till inställningssidan på VictronConnect.
- Klicka på de tre vertikala punkterna i det övre högra hörnet på inställningssidan och välj "Återställning till fabriksinställningar" från rullgardinsmenyn.
- Stäng av solcellsladdaren.

Nästa gång den startas upp kommer den att genomföra den inledande automatiska spänningsavkänningen.

### **Maximal laddningsström**

Den här ställningen ställer in den maximala batteriladdningsströmmen. Den är som standard inställd på solcellsladdarens maximala laddningsström.

Använd den här inställningen för att minska laddningsströmmen, exempelvis när en mindre batteribank används och som kräver en lägre laddningsström.

#### **Laddare aktiverad**

Den här inställningen aktiverar eller inaktiverar batteriladdaren. Den är som standard inställd på "aktiv".

Den här ställningen kan användas när något arbete måste utföras på installationen. När den här inställningen är inaktiv laddas inte batterierna.

### **Förinställt batteri**

Den här ställningen ställer in batteriladdningsalgoritmen. Den är som standard inställd på "roterande brytare".

Man kan välja mellan:

• Roterande brytarposition

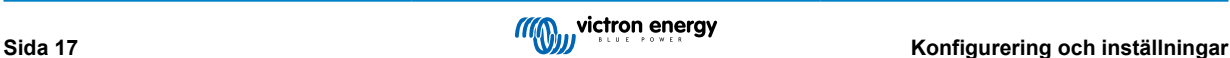

- Fördefinierade fabriksinställningar för batteriet
- Användardefinierade batteriinställningar
- Skapa, ändra eller rader en användardefinierad förinställning.

Den här inställningen använder förinställda fabriksinställningar för en stor mängd batterityper. Dessa fördefinierade laddningsalgoritmer passar de allra flesta installationer.

Det är även möjligt att skapa användardefinierade batteriinställningar. Kapitlet Anpassningsbar batteriladdningsalgoritm [18] förklarar hur man gör detta. Dessa användardefinierade förinställningar lagras i biblioteket i appen VictronConnect. Detta är till hjälp om flera solcellsladdare måste konfigureras och tar bort behovet att definiera hela laddningsalgoritmen varje gång en ny solcellsladdare konfigureras.

### **Expertläge**

 $\sqrt{N}$ 

Den här inställningen aktiverar eller inaktiverar expertläge. Den är som standard inställd på "inaktiv".

Standardladdningsalgoritmerna fungerar väl för nästan alla installationer. Aktivera endast expertinställningar om din utrustning har särskilda behov.

När den här inställningen är aktiv kan följande parametrar konfigureras:

- Laddarspänningar: bulk, absorption och float
- Bulk: re-bulk spänningsförskjutning
- Absorption: varaktighet, tid och svansström
- Utjämning: ström, intervall, stoppläge och varaktighet

För betydelsen av dessa parametrar, se kapitel [Inställningar för batteriladdningsalgoritm \[19\]](#page-22-0)

### **Utjämning**

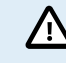

Utjämning kan skada batteriet om det inte är avsett för en utjämningsladdning. Kolla alltid med batteritillverkaren innan du utför en utjämning.

Den här inställningen kan användas för att aktivera eller inaktivera automatisk utjämning. När den är aktiv kan antalet dagar när utjämningen ska upprepas väljas.

En manuell utjämning kan påbörjas genom att trycka på knappen "START NOW". Använd endast en manuell utjämning under absorptions- eller floatladdningsstegen och när det finns tillräckligt med solljus. Ström- och spänningsgränser är identiska med den automatiska utjämningsfunktionen. Steget för manuell utjämning pågår i 1 timme och kan stoppas när som helst med "Stop Equalize".

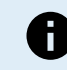

Utjämningsinställningen kanske inte är aktiv, vilket är fallet om batteriets förinställning inte stödjer en utjämningsladdning, som i fallet med litiumbatterier.

### **Anpassningsbar batteriladdningsalgoritm**

Det här kapitlet förklarar hur man ändrar en batteriladdningsalgoritm eller hur man skapar, ändrar eller raderar användardefinierade batteriinställningar. Se [Inställningar för batteriladdningsalgoritm \[19\]](#page-22-0) kapitlet för betydelsen av alla laddningsalgoritmparametrar.

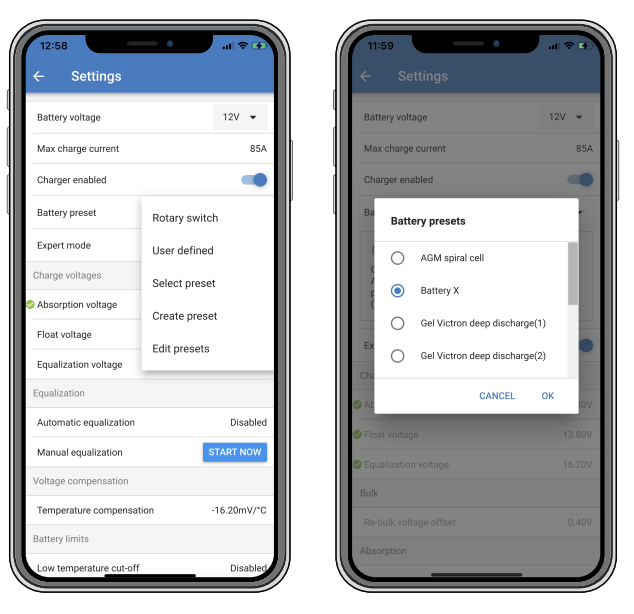

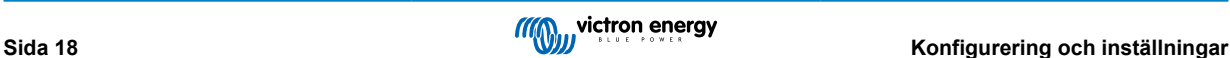

<span id="page-22-0"></span>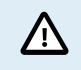

Endast erfarna användare ska konfigurera eller ändra användardefinierade batteriladdningsalgoritmer. En felaktigt definierad batteriladdningsalgoritm kan leda till skada på batteriet eller farliga situationer.

### **För att ändra en grundläggande batteriladdningsalgoritm:**

- Välj en förinställd batterityp som bäst stämmer överens med din batterityp.
- Ändra en av de grundläggande laddningsparametrarna som anges i inställningsskärmen.
- Konfigurera de parameter som krävs.
- Batteriinställningarna är nu inställda på "användardefinierat".

### **För att ändra en expert batteriladdningsalgoritm:**

- Aktivera "Expertläge".
- De grundläggande och ytterligare laddningsparametrar visas nu på skärmen.
- Konfigurera de parameter som krävs.
- Batteriinställningarna är nu inställda på "användardefinierat".

### **För att skapa och spara en kundanpassad batterityp:**

- Välj en förinställd batterityp som bäst stämmer överens med din batterityp.
- Ändra laddningsparametrarna så att det passar ditt batteri. Detta kan göras antingen i normalt läge eller i expertläge.
- Batteriinställningarna är nu inställda på "användardefinierat".
- Välj i "Battery preset!-menyn "Create preset".
- Ge batteriinställningen ett namn.

### **Att ladda en kundanpassad batterityp:**

- Välj i "Battery preset!-menyn "Select preset".
- I menyn visas alla fabriksinställningar och anpassade batterityper som har lagts till tidigare (om några).
- Välj din batterityp.

### **För att ändra (eller radera) en kundanpassad batterityp:**

- Välj i "Battery preset"-menyn "Edit preset".
- Bläddra till det batteri du vill ändra. Det går inte att ändra en fabriksinställning, endast kundanpassade typer kan ändras (eller raderas).
- Ändra laddningaparametrarna.
- Tryck på "SAVE CHANGES"-knappen längst ner på sidan för att spara ändringarna.
- Tryck på "REMOVE PRESET"-knappen för att radera batteriet.

### **Inställningar för batteriladdningsalgoritm**

Det här kapitlet förklarar alla parametrar som användas i "expertläget" och de inställningar som används vid programmering av en kundanpassad batterityp via batteriinställningsmenyn.

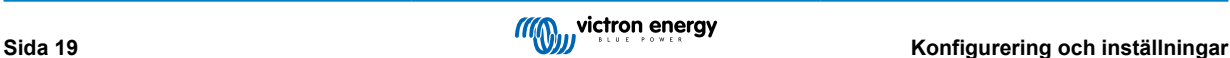

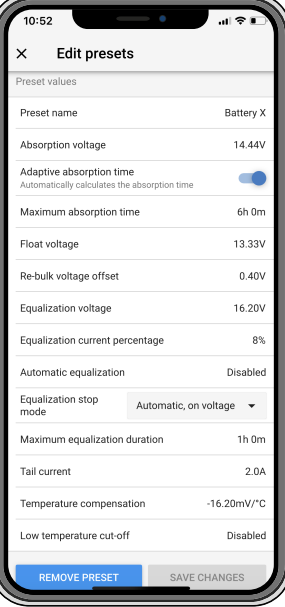

#### **Absorptionsspänning**

Denna inställning anger absorptionsspänningen.

### **Anpassningsbar absorptionstid**

Denna inställning aktiverar eller inaktiverar den anpassningsbara absorptionstiden.

• **När inaktiv:** Längden på absorptionssteget är samma varje dag, längden bestäms av inställningen för "maximal absorptionstid", förutsatt att det finns tillräckligt med solcellsenergi.

Tänk på att det här valet kan leda till överbelastning av dina batterier, särskilt för blybatterier och om endast ytliga dagliga urladdningar sker. Rådgör med batteritillverkaren för den rekommenderade maximala absorptionstiden.

Det enda villkoret som kan avsluta absorptionstiden innan den maximala tiden har uppnåtts är en inställning för "svansström". Inaktivera inställningen för "svansström" om absorptionstiden alltid måste vara lika lång. Se mer information om inställning av svansström nedan i det här kapitlet.

• **När aktiv:** Längden på absorptionssteget är olika varje dag, det anpassar sig själv till batteriets laddningsstatus på morgonen i början av laddningscykeln.

Den maximala anpassningsbara absorptionstiden för dagen bestäms av den batterispänning som uppmätts alldeles innan solcellsladdaren startar varje morgon.

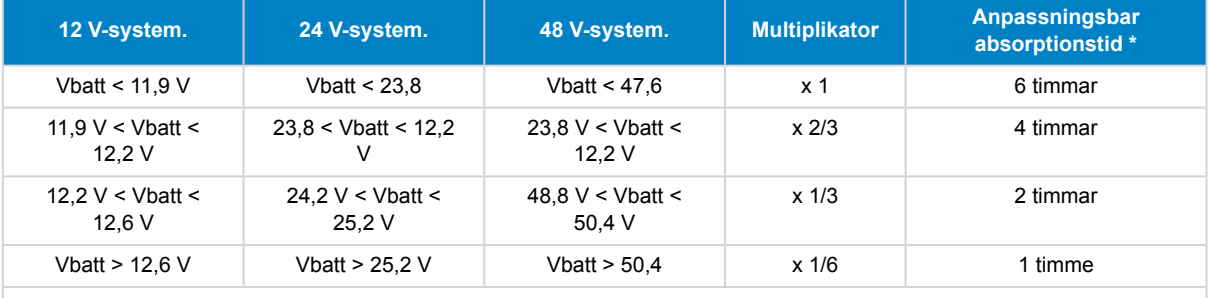

\*) Den anpassningsbara absorptionstiden beräknas med multipliceraren gånger inställningen för "maximal absorptionstid". Den anpassningsbara absorptionstiden i den här tabellen baseras på standardinställningen på 6 timmar "maximal absorptionstid".

#### **Maximal absorptionstid**

Denna inställning anger gränsen för absorptionsspänningen. Denna inställning är endast tillgänglig när man programmerar en anpassad laddningsprofil.

Ange den maximala tiden i timmar och minuter (hh:mm) som solcellsladdaren får vara i absorptionssteget. Den maximala tiden som kan ställas in är 12 timmar och 59 minuter.

### **Floatspänning**

Denna inställning anger floatspänningen.

**Re-bulk spänningsförskjutning**

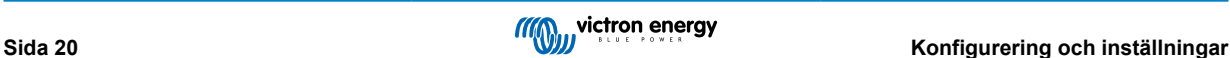

Inställning av re-bulk spänningsförskjutning. Den här spänningsförskjutningen används för att fastställa när floatsteget avslutas och bulksteget startar igen, t.ex. när laddningscykeln startar om och börjar vid det första laddningssteget igen.

Exempel: Om re-bulk spänningsförskjutningen är inställd på 0,1 V och floatspänningen på 13,8 V kommer laddningscykeln att starta om när batterispänningen sjunker under 13,7 V (13,8 minus 0,1) i minut.

### **Utjämningsspänning**

Denna inställning anger utjämningsspänningen..

#### **Procent av utjämningsström**

Denna inställning ställer in vilken procent av den inställda "maximala laddningsströmmen" som kommer att användas för att beräkna utjämningsladdningsströmmen.

Till exempel: Om den "maximala laddningsströmmen" är inställd på 50 A och "procent av utjämningsström" är inställd på 10 % kommer utjämningsströmmen att vara 5 A (10 % av 50).

### **Automatisk utjämning**

Denna inställning anger den upprepningsintervall med vilken utjämningssteget ska ske. Den kan ställas in på mellan 1 och 250 dagar. En inställning på 1 betyder varje dag, 2 betyder varannan dag osv.

Utjämningssteget används i regel för att balansera cellerna och även för att förhindra avlagringar av elektrolyten i våtcellsblybatterier. Om en utjämning krävs eller inte beror på batteritypen, om (automatisk) utjämning krävs och under vilka omständigheter. Rådgör med batteritillverkaren för att ta reda på om utjämning krävs för ditt batteri.

Under utjämningssteget ökar laddningsspänningen upp till den inställda "utjämningsspänningen". Detta bibehålls så länge laddningsströmmen är under inställningen för "procent av utjämningsström" i inställningen för "maximal ström".

Den automatiska utjämningscyklens varaktighet:

- I alla inställningar för VRLA-batterier och några våtcellsbatterier avslutas det automatiska utjämningssteget när spänningsgränsen (maxV) uppnås eller efter en period som är lika med absorptionstid/8 – vad som än inträffar först.
- I alla inställningar för rörplattebatterier och för användardefinierade batterityper avslutas det automatiska utjämningssteget när tiden har uppnått absorptionstid/2.
- I inställningen för litiumbatterier är inte utjämning tillgänglig.
- Om ett automatisk utjämningssteg inte har avslutas på en dag kommer den inte att återupptas nästa dag. Nästa utjämningssteg kommer att utföras i enlighet med den intervall som har ställts in i inställningen för "Auto utjämning".

### **Stoppläge för utjämning**

Denna inställning fastställer när utjämningssteget ska avslutas:

- **Automatisk:** Utjämningen avslutas om batterispänningen har uppnått utjämningsspänningen.
- **Fast tid:** Utjämningen avslutas när tiden har uppnått den tidsgräns som är fastställd i inställningen för "maximal utjämningslängd".

### **Maximal utjämningslängd**

Denna inställning anger den maximala tiden som utjämningssteget ska pågå.

#### **Svansström**

Denna inställning fastställer strömtröskeln för att avsluta absorptionssteget innan den maximal absorptionstiden har uppnåtts. Om laddningsströmmen sjunker under den angivna svansströmmen, i en minut, avslutas absorptionssteget och floatsteget påbörjas. Den här inställningen kan inaktiveras genom att ställa in den på noll.

### **Temperaturkompensation**

Denna inställning anger temperaturkompensationskoefficienten som krävs för temperaturkompenserad laddning.

Många batterityper kräver en lägre laddningsspänning i varma driftförhållanden och en högre laddningsspänning i kalla driftförhållanden. Den inställda koefficienten är i mV per Celsiusgrad för hela batteribanken, inte per cell. Grundtemperaturen för kompensationen är 25°C (77°F).

Tabellen nedan anger hur absorptions- och floatladdningsspänningen beter sig vid olika temperaturer. Diagrammet visar temperaturkompensationen för ett 12 V-system och använder en temperaturkompensationkoefficient på -16 mV/°C . Multiplicera spänningarna med 2 för ett 24 V-systemoch med 4 för ett 48 V-system.

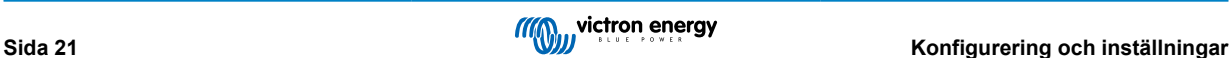

<span id="page-25-0"></span>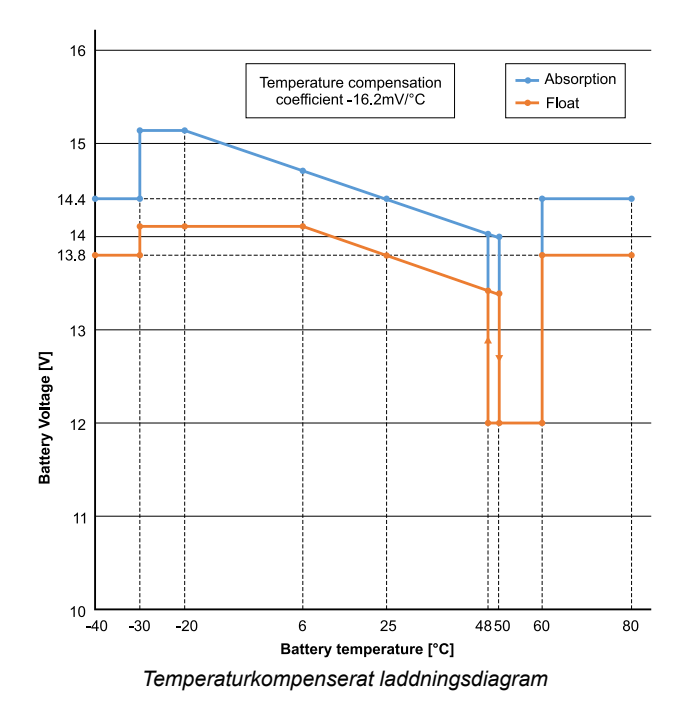

Som standard använder solcellsladdaren sin interna temperatur för batteritemperaturkompenserad laddning. En intern temperatur avläses på morgonen och åter igen när laddaren har vilat i minst en timme, exempelvis när laddaren inte aktivt laddar ett batteri eller förser en belastning med ström.

När solcellsladdaren är en del av ett VE.Smart Network och mottar batteritemperaturavläsningar från en BatterySense eller en batteriövervakare med temperatursensor används batteriets faktiska temperatur för temperaturkompenserad laddning under dagen.

### **Avstängning vid låg temperatur**

0

f.

Denna inställning används för att förhindra skador på ett litiumbatteri genom att stänga av laddningen vid låga temperaturer.

Funktionen "avstängning vid låg temperatur" är endast aktiv när solcellsladdaren är en del av ett VE.Smart Network och mottar batteritemperaturavläsningar från en BatterySense eller en batteriövervakare med temperatursensor.

Inställningen "avstängning vid låg temperatur" är som standard inaktiv. När den är aktiv kan en låg avstängningstemperatur ställas in. Standardtemperaturen är 5 °C vilken är en passande temperaturinställning för lititumjärnfosfatbatterier (LFP). Kontrollera dock alltid med din litiumbatterileverantör för att ta reda på vilken temperatur den ska ställas in på.

Mekanismen "avstängning vid låg temperatur" stoppar batteriladdningen när batteritemperaturen har sjunkit under inställningen för avstängning vid låg temperatur. Batteriladdningen återupptas när batteritemperaturen har stigit 0,5 °C över inställningen för avstängning vid låg temperatur.

### **5.2.2. Inställningar för belastningsutgång**

Dessa inställningar användas oftast för att driva belastningsutgången.

Säkerställa att [bygellänken \[16\]](#page-19-0) har tagits bort innan du konfigurerar belastningsutgången. Bygellänken ska fortsatt vara borttagen efter det. Om bygeln inte tas bort och [TX-porten \[26\]](#page-29-0) konfigureras som en "normal kommunikation" och/eller [RX \[28\]](#page-31-0) konfigureras som "load output config" (dessa är standardinställningarna) kommer bygellänken att kringgå belastningsutgångsinställningarna gjorda i VictronConnect.

Tänk på att belastningsutgångens beteende kommer att vara annorlunda än förväntat när [gatubelysningsinställningarna \[23\]](#page-26-0) är aktiva (inaktiva som standard).

Utgångsbelastningsinställningarnakan ävenanvändas för att driva TX-stiftet i VE.Direct-porten som i sig kan användas för att driva en BatteryProtect, ett relä eller andra belastningsutjämnande enheter. För mer information se kapitel [TX-portinställningar \[26\].](#page-29-0)

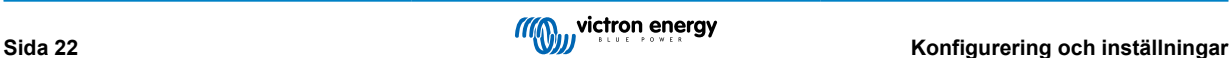

<span id="page-26-0"></span>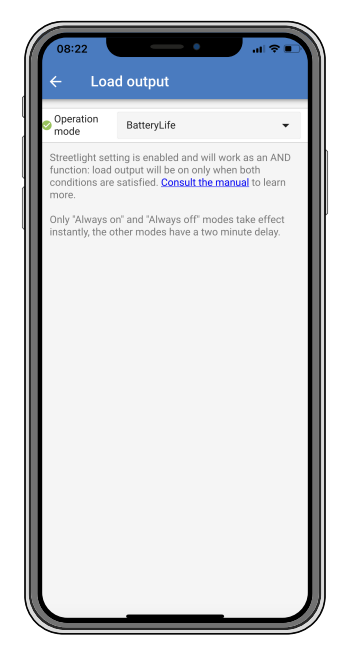

De tillgängliga driftlägen är:

• **Alltid av**

Belastningsutgången är konstant AV

### • **BatteryLife-algoritm:**

En självanpassande algoritm för att maximera batteriets livslängd. För mer information se kapitel 3.9.1 BatteryLife.

### • **Traditionell algoritm 1:**

12 V-system: AV när Vbatt < 11,1 V, PÅ när Vbatt > 13,1 V 24 V-system: AV när Vbatt < 22,2 V, PÅ när Vbatt > 26,2 V 48 V-system: AV när Vbatt < 44,4 V, PÅ när Vbatt > 52,4 V

### • **Traditionell algoritm 2:**

12 V-system: AV när Vbatt < 11,8 V, PÅ när Vbatt > 14,0 V 24 V-system: AV när Vbatt < 23,6 V, PÅ när Vbatt > 28,0 V 48 V-system: AV när Vbatt < 47,4 V, PÅ när Vbatt > 56,0 V

• **Alltid på:**

Belastningsutgången är konstant PÅ

• **Användardefinierad algoritm 1:**

AV när Vbatt < Vlow, PÅ när Vbatt > Vhigh.

• **Användardefinierad algoritm 2:**

AV när Vbatt < Vlow eller Vbatt > Vhigh och PÅ när Vbatt är mellan Vlow och Vhigh.

• **Automatisk energiväljare:**

AV när Vbatt < Vlow. Och PÅ när Vbatt > Vhigh.

När villkoren uppfylls komme belastningen att vara på i en förinställd tid.

Lägena "alltid på" och "alltid av" svarar omedelbart. De andra lägena har en fördröjning på två minuter innan belastningsutgången ändras. Det är för att solcellsladdaren inte ska svara för snabbt om t.ex. en inkopplingsström snabbt sänker batterispänningen under gränsvärdet.

Belastningsutgången kan även styras av gatubelysningsalgoritmen. Belastningsutgången är av när batterispänningen är lägre än frånkopplingsspänningen eller när gatubelysningsdimningen är på 0 %. Belastningsutgången slås på igen när batterispänningen stiger över återkopplingsspänningen och gatubelysningsdimningen är mellan 1 och 100 %.

### **5.2.3. Gatubelysningsinställningar**

Gatubelysningsfunktionen aktiveras solcellsladdaren att automatiskt styra nattbelysning. Den fastställer automatiskt när ljuset ska vara på eller av och kan även styra ljusets intensitet.

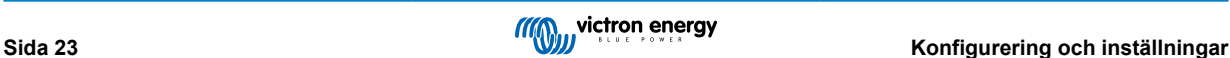

När gatubelysningsfunktionen är aktiverad kan ett timerprogram skapas där solnedgång, soluppgång samt midnatt kan användas som ankarpunkter. Dessa ankarpunkter anpassar sig automatiskt till längden på natten när den ändras med årstiderna.

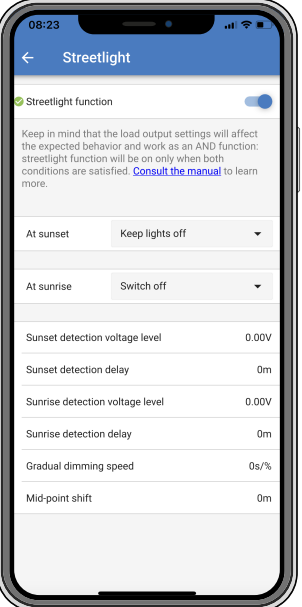

### **Gatubelysningsstyrning**

f.

Solcellsladdaren styr gatubelysningen:

- Via belastningsutgångsterminalerna.
- Via TX-porten tillsammans med en [VE.Direct TX digital utgångskabel.](https://www.victronenergy.com/accessories/ve-direct-tx-digital-output-cable) Se även kapitlet om [TX-portinställningar \[26\]](#page-29-0) för ytterligare detaljer.

Gatubelysningsalgoritmen tillämpas alltid tillsammans med inställningarna så som de är konfigurerade i menyn för belastningsutgång: • Om gatubelysningen är inaktiverad styrs den (virtuella) belastningsutgången endast av konfigurationen

- gjord i menyn för belastningsutgång.
- Om gatubelysning är aktiverad är den en OCH-funktion, dvs, belastningsutgången kommer att vara på både när villkoren som har ställts in i menyn för belastningsutgång uppfylls och även inställningarna för gatubelysning. Annars är den av.

Säkerställ att belastningsutgångsinställningen är inställd på "Alltid på" eller på "BatteryLife". Ställ aldrig in den på "Alltid av" eftersom det skulle medföra att ljuset alltid skulle vara av.

För fler konfigurerbara spänningsnivåer för att tvinga av belysningen kan även andra belastningsutgångsalternativ användas.

### **Inställning av solnedgångsåtgärd**

Vid solnedgång kan du välja någon av följande åtgärder:

- **Behåll belysningen av**
- **Belysning på i en fastställd tid:**

Det här alternativet sätter på ljuset vid solnedgången och släcker det efter en konfigurerbar intervall. När dimmerfunktionen är aktiverad <sup>1</sup> (1) finns det två dimningsnivåer: en för för "på"-perioden och en för "av"-perioden. Ett typiskt fall för dessa alternativ är för att ha en stark belysning under timmar med mycket trafik (direkt efter solnedgången) och lägre intensitet under lugna timmar för att spara på batteriet. Ställ in den andra dimningsnivån till 0 % för att släcka ljuset helt under den andra perioden.

• **Belysning på fram till midnatt.**

Det här alternativet sätter på ljuset vid solnedgången och släcker det igen vid midnatt. När dimmerfunktionen är aktiverad (1) finns det två dimningsnivåer: en för för "på"-perioden (fram till midnatt) och en andra dimningsnivå för "av"-perioden efter midnatt. Ställ in den andra dimningsnivån till 0 % för att släcka ljuset helt under den andra perioden.

• **Belysning på fram till soluppgång:**

Det här alternativet sätter på ljuset vid solnedgången och släcker det igen vid soluppgången. När du har valt det här alternativet behöver du inte även välja någon åtgärd vid soluppgången så alternativet för soluppgångsstyrning behövs inte. När dimmerfunktionen är aktiverad <sup>1</sup>, kan endast en dimningsnivå ställas in, dimningsnivå vid solnedgång.

1) Dimmerfunktionen kräver att TX-portfunktionen konfigureras till en av "ljusdimningsinställningarna". Detta så att TX-porten skickar ut en PWM-signal som kan användas för att dimma ljuset. Om TX-portfunktionen inte är inställd på en av inställningarna för "ljusdimning" kommer dimningsalternativen inte att visas i menyn för solnedgångsinställningar. Se även kapitlet [TX](#page-29-0)[portinställningar \[26\]](#page-29-0).

### **Inställning av soluppgångsåtgärd**

Vid soluppgången kan du välja att:

• **Stänga av:**

Släcker belysningen vid soluppgången

• **Slå på innan soluppgång:**

Det här alternativet slår på belysningen vid en konfigurerbar tidintervall innan soluppgången och släcker sedan belysningen vid soluppgången.

Om dimningsfunktionen är aktiverad<sup>1</sup> kan en intervall med mer intensivt ljus ställas in under de tidiga hektiska morgontimmarna. Tillsammans med solnedgångsåtgärden kan du nu ställa in tre dimningsnivåer: en för hektiska timmar vid solnedgången, en under tidpunkten för mindre trafik och en tredje för de hektiska tidiga morgontimmarna.

### **Midnatt**

Laddaren har ingen riktig klocka och vet därför inte när klockan är tolv på natten. Alla hänvisningar till midnatt innebär det vi kallar solens midnatt, vilket är mittpunkten mellan solnedgång och soluppgång.

### **Synkronisering av midnatt och soluppgång**

Solcellsladdaren måste ha sin interna klocka synkroniserad med solcykeln så att den kan ställa in ankarpunkterna för solmidnatt och soluppgång i timerprogrammet.

Efter att gatubelysningsinställningarna har programmerats och solcellsladdaren har försetts med ström startar solcellsladdaren i ett osynkroniserat tillstånd. Den antar först att midnatt är 6 timmar efter solnedgången och att en full natt varar i 12 timmar.

Väl i drift, kontrollerar solcellsladdaren tiden mellan varje detekterad soluppgång. Efter tre kompletta dag/natt-cykler, där den detekterade tiden är ungefär 24 timmar (en timmes avvikelse är tillåten), kommer den att börja använda sin interna klocka istället för programmeringen på sex och tolv timmar.

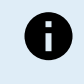

Vid strömavbrott (ingen batterieffekt tillsammans med ingen solcellseffekt) förlorar solcellsladdaren synkroniseringen. Det tar fem dagar för den att åter bli synkroniserad Observera att gatubelysningskonfigurationen och alla andra inställningar aldrig går förlorade, de finns sparade i ett ickeflyktigt minne.

### **Avkänning av solnedgång och soluppgång**

Spänningsinställningarna för avkänning av solnedgång och soluppgång kan användas för att anpassa avkänningen så att den matchar panelkonfigureringen. Avkänningsspänningen för soluppgång måste vara 0,5 V högre än nivån för avkänning vid solnedgång. Den lägsta avkänningsbara spänningen är 11,4 V. Ställ inte det här alternativet på 0 för att använda de inbyggda fabriksinställningarna som är:

- Solnedgång = Vpanel <11,4 V
- Soluppgång = Vpanel >11,9 V

Standardinställningen är 0 och då används inbyggda standardspänningar.

Använd "Fördröjnings"-perioder för att undvika att systemet gör en oavsiktlig växling när moln passerar över panelen. Det giltiga intervallet är mellan 0 och 60 minuter. Dessa "fördröjningar" är inaktiva som standard (0).

### **Gradvis dimmerhastighet**

Alternativet gradvis dimmer kan användas för att sakta ner svaret från timerprogrammet. Detta är användbart när flera gatubelysningar används i rad. Det hjälper till att maskera det faktum att varje timer använder sin egen avkänning och har en övergångsstund som varierar från enhet till enhet.

Dimmerinställningen kan anpassas. Du kan ställa in det antal sekunder som krävs för att uppnå varje procentenhet av ändring (x sekunder/per 1 % av dimning). Ett nummer från 0 till 100 kan anges. Två exempel:

• 0 = omedelbart svar (gradvis dimmer inaktiverad):

Inställningen "0" ger ett omedelbart svar vilket innebär att den gradvisa dimmerfunktionen är inaktiverad.

• 9 = minskar från 0 till 100 % på 15 minuter:

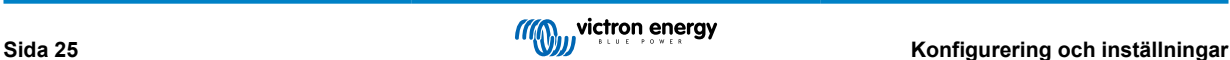

<span id="page-29-0"></span>Om du ställer in dimmerhastigheten på t.ex. 9 sänker det dimmerhastigheten till 15 minuter (9 sekunder för varje procentenhet av dimning x 100 procentenheter = 900 sekunder = 15 minuter).

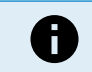

Säkerställ att TX-portfunktionen är inställd på "Lätt dimmerläge" (som beskrivet i punkt <sup>1</sup> i början av det här kapitlet) och koppla en VE.Direct TX digital utgångskabel till PWM-dimmeringången på din LED-driver.

#### **Medelpunktsbyte**

Tidpunkten för midnatt beräknas på solens aktivitet och beror på din geografiska placering. Sommartid kan skapa ytterligare avvikelse mellan "solmidnatt" och "klockans" midnatt. Medelpunktsbytesfunktionen kompenserar för dessa skillnader. Använd 0 för att inaktivera bytet (standard).

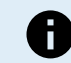

Medelpunktsbytesinställningen är endast relevant när ditt gatubelysningsinställningsprogram använder "midnatt" som ett växelläge.

#### Beräkningsexempel:

För beräkningen använder vi en dag på 1440 minuter, där solnedgången är kl. 19.00 (1140 minuter) och soluppgången är kl. 06.25 (385 minuter):

- Nattperioden är i minuter: 1440 m<sup>(min/dag)</sup> -1140 m(tid till solnedgång) + 385 m<sup>(tid till soluppgång) = 685 m</sup>
- Bytesgrad = tid för solnedgång(minuter) + halva nattperioden (minuter) dagens längd (minuter) =1140 m + 342 m 1440 m = 42 minuter.

### **Exempel på konfigurering**

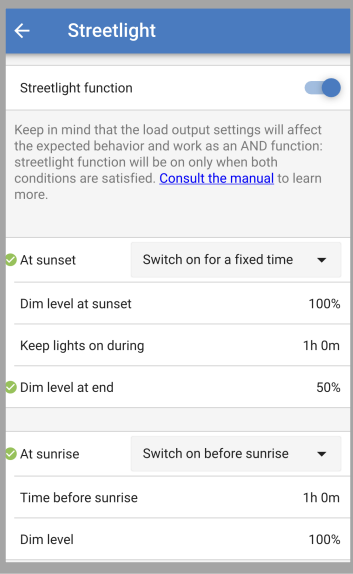

Valen som är gjorda på skärmbilden ovan resulterar i följande program:

- Vid solnedgång belysningen slås på i en fastställd tid
- Dimningsnivå vid solnedgång vid full ljusstyrka (100 %)
- Belysning på i längden har ställts in till 1 tim 0 min
- Dimningsnivå i slutet i slutet av en timme kommer ljusstyrkan att minskas till hälften (50 %)

Även:

- Vid soluppgång belysningen anpassas före soluppgången
- Tid innan soluppgång följande anpassningar kommer att göras 1 tim 0 min före soluppgång:
- Dimningsnivå full ljusstyrka återställs (100 %)

### **5.2.4. TX-portinställningar**

VE.Direct-TX-porten kan användas för att skicka en signal till en extern enhet. För att exempelvis skicka en PWM-signal för att sänka en gatubelysning.

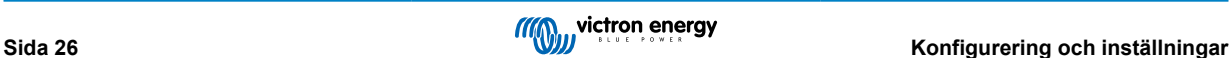

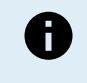

Tänk på att om du ändrar en standardinställning när en [bygellänk \[16\]](#page-19-0) används, måste bygellänken tas bort och belastningsutgångsalgoritmen måste konfigureras via [belastningsutgångsinställningen i VictronConnect](#page-25-0) [\[22\]](#page-25-0) istället.

För att använda TX-porten krävs en [VE.Direct TX digital utgångskabel.](https://www.victronenergy.com/accessories/ve-direct-tx-digital-output-cable)

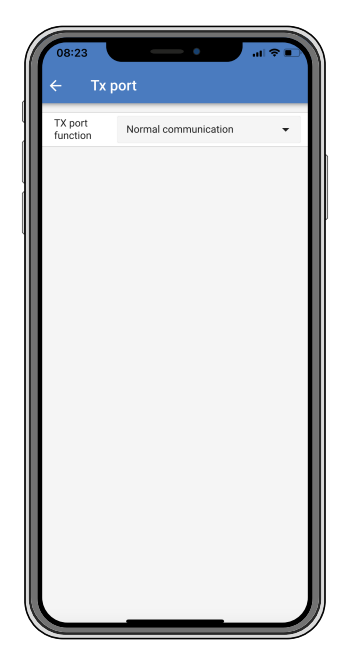

TX-portens funktioner kan ställas in för:

### • **Normal kommunikation:**

Detta är en standard inställning. Använd denna funktion när du ansluter till en GX-enhet, en VE.Direct Bluetooth Smartdongle, eller någon annan enhet som behöver kommunicera med solcellsladdaren via VE.Direct-porten.

### • **Puls varje 0,01 kWh.:**

Använd den här funktionen tillsammans med en energimätare.

TX-porten sänder ut en puls varje gång ytterligare 0,01 kWh av energi har skördats. TX-porten är oftast hög och drivs lågt i ungefär 250 ms för varje 0,01 kWh som skördas.

### • **Ljusdimmer (normal PWM):**

Använd den här funktionen tillsammans med inställningen för gatubelysning.

PWM\* -signalen från TX-porten kommer att vara på 100 % cykel när full ljusstyrka krävs.

### • **Ljusdimmer (omvänd PWM):**

Använd den här funktionen tillsammans med inställningen för gatubelysning.

PWM\*-signalen från TX-porten kommer att vara på 0 % cykel när full ljusstyrka krävs.

### • **Virtuell belastningsutgång:**

Använd den här funktionen för att skapa en virtuell belastningsutgång för belastningar som drar mer än belastningsutgångens kapacitet.

TX-porten växlar och använder samma villkor som de som är inställda i inställningarna för belastningsutgång.

Anslut VE.Direct TX digital utgångskabel till en BatteryProtect-modul, ett relä eller direkt till belastningens kontaktdon för fjärrstyrning på/av.

\* PWM-signalen är 5 V, 160 Hz.

Observera att dessa funktioner (förutom den första funktionen) inte tar bort enhetens förmåga att kommunicera. Det som sker är att enheten automatiskt känner av inkommande data, och under tiden den tar emot data går den över till normal kommunikation. När datamottagningen är slutförd återgår den automatiskt till sin konfigurerade TX-funktion.

För information om VE.Direct-port mer "på djupet" som för utvecklare, se teknisk information: [Datakommunikation med Victron](https://www.victronenergy.com/upload/documents/Technical-Information-Data-communication-with-Victron-Energy-products_EN.pdf) [Energy-produkter](https://www.victronenergy.com/upload/documents/Technical-Information-Data-communication-with-Victron-Energy-products_EN.pdf) .

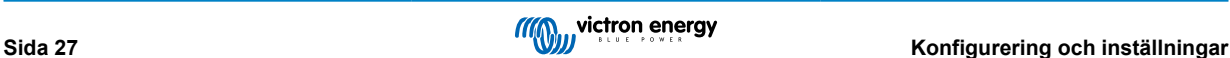

### <span id="page-31-0"></span>**5.2.5. RX-portinställningar**

VE.Direct-RX-porten kan användas för att motta en signal från en extern enhet. För att exempelvis slå på (eller av) solcellsladdaren från en signal som skickats av ett batterihanteringssystem (BMS).

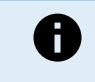

Tänk på att om du ändrar en standardinställning när en [bygellänk \[16\]](#page-19-0) används, måste bygellänken tas bort och belastningsutgångsalgoritmen måste konfigureras via [belastningsutgångsinställningen i VictronConnect](#page-25-0) [\[22\]](#page-25-0) istället.

För att använda RX-porten för fjärrstyrning på/av krävs en [VE.Direct icke-inverterande på/av fjärrkabel](https://www.victronenergy.com/accessories/ve-direct-non-inverting-remote-on-off-cable).

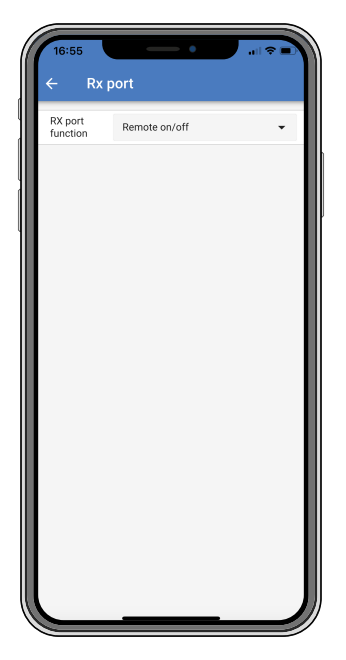

RX-portens funktioner kan ställas in för:

• **Konfigurering av belastningsutgång:**

Detta är en standard inställning. RX-stiftet kan användas för att placera en bygel för att välja belastningsutgångsdrift. Se kapitel [Inställningar för belastningsutgång \[22\]](#page-25-0) för detaljer.

### • **Fjärrstyrning på/av:**

Den här funktionen sätter på eller stänger av solcellsladdaren via RX-stiftet.

- RX-stift till GND stänger av solcellsladdaren.
- RX-stift i float eller till batteriets positiva pol sätter på solcellsladdaren.
- **Omvänd belastningsutgång av/på**

Den här inställningen växlar om styrningen av på/av-funktionen för belastningsutgången:

- RX-stift 0 V sätter på belastningsutgången
- RX-stift +5 V stänger av belastningsutgången
- **Normal belastningsutgång av/på:**

Den här inställningen tillåter styrning av på/av-funktionen för belastningsutgången:

- RX-stift 0 V stänger av belastningsutgången
- RX-stift +5 V sätter på belastningsutgången

För information mer på djupet "för utvecklare" om VE.Direct-porten, se vitboken [Datakommunikation med Victron Energy](https://www.victronenergy.com/upload/documents/Technical-Information-Data-communication-with-Victron-Energy-products_EN.pdf)[produkter.](https://www.victronenergy.com/upload/documents/Technical-Information-Data-communication-with-Victron-Energy-products_EN.pdf)

### **5.3. Uppdatering av fast programvara**

Programvaran kan kontrolleras och uppdateras med VictronConnect.

VictronConnect kan fråga om uppdatering av fast programvara vid en första anslutning. Om så är fallet, låt den genomföra uppdateringen av den fasta programvaran.

Om den inte uppdaterar automatiskt kan du kontrollera om den fasta programvaran redan är uppdaterad genom att:

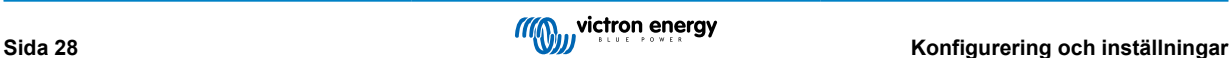

- <span id="page-32-0"></span>• Anslut till solcellsladdaren
- Klicka på symbolen för inställningar
- Klicka på symbolen för alternativ
- Gå till produktinfo
- Kontrollera om du använder den senaste versionen av programvaran och kolla efter texten: "Det här är den senaste versionen".
- Uppdatera den fasta programvaran om solcellsladdaren inte har den senaste versionen.

## **5.4. Inaktivera och aktivera Bluetooth**

Bluetooth är som standard aktiverad. Den kan inaktiveras eller aktiveras med appen VictronConnect.

För att inaktivera och aktivera Bluetooth:

- Anslut med appen VictronConnect till solcellsladdaren. Observera att om Bluetooth är inaktiverad är det inte längre möjligt att ansluta via dess inbyggda Bluetooth. I sådant fall ska du använda [VE.Direct till USB-gränssnittet,](https://www.victronenergy.com/accessories/ve-direct-to-usb-interface) [VE.Direct Bluetooth Smart](https://www.victronenergy.com/accessories/ve-direct-bluetooth-smart-dongle)[dongle](https://www.victronenergy.com/accessories/ve-direct-bluetooth-smart-dongle) eller VRM för att ansluta till solcellsladdaren.
- Välj solcellsladdaren från listan i VictronConnect.
- Gå till inställningssidan genom att klicka på kugghjulssymbolen  $\spadesuit$  i det övre högra hörnet.
- Gå till produktinformationssidan genom att klicka på symbolen med de tre punkterna: i det övre högra hörnet.
- Aktivera eller inaktivera Bluetooth-inställningen.
- Vid inaktivering av Bluetooth ska du markera rutan och bekräfta att du förstår att när Bluetooth har inaktiverats är det inte längre möjligt att ansluta till solcellsladdaren via Bluetooth.

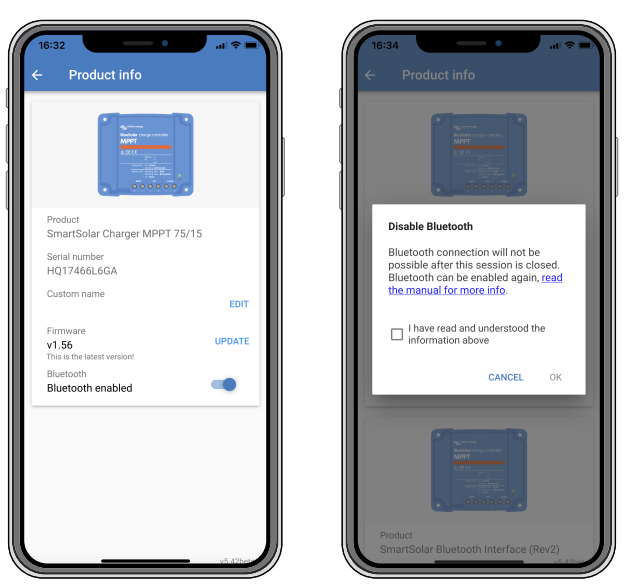

*Inaktivera och aktivera Bluetooth*

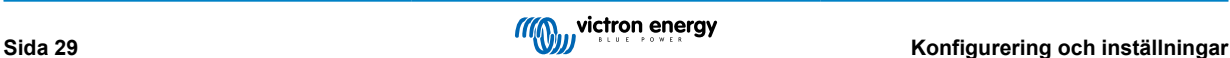

### <span id="page-33-0"></span>**5.5. VE.Smart Network**

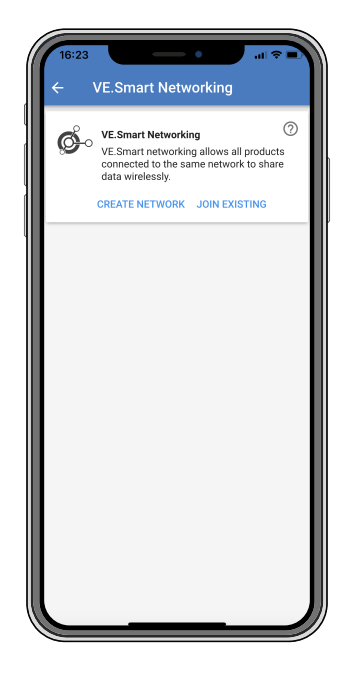

VE.Smart Network tillåter ett flertal produkter som är anslutna till samma nät att dela data via Bluetooth. VE.Smart är särskilt utformat för mindre system som inte har en GX-enhet installerad.

När solcellsladdaren är en del av ett VE.Smart Network kan den ta emot data eller kommunicera med följande enheter:

- Alla SmartSolar solcellsladdare
- Alla BlueSolar solcellsladdare som är anslutna till en [VE.Direct Bluetooth Smart-dongle.](https://www.victronenergy.com/accessories/ve-direct-bluetooth-smart-dongle)
- [Smart Battery Sense](https://www.victronenergy.com/accessories/smart-battery-sense)
- En [BMV eller SmartShunt batteriövervakare](https://www.victronenergy.com/battery-monitors) utrustad med Bluetooth (eller [VE.Direct Bluetooth Smart-dongle](https://www.victronenergy.com/accessories/ve-direct-bluetooth-smart-dongle)) och en valfri [BMV](https://www.victronenergy.com/accessories/temperature-sensor-for-bmv-702) [temperatursensor.](https://www.victronenergy.com/accessories/temperature-sensor-for-bmv-702)
- Vissa AC-laddare

Se listan VE.Smart produktkompatibilitet för att se alla kompatibla enheter.

VE.Smart Network kan användas till:

- Temperaturkontroll den uppmätta batteritemperaturen används av laddarna i nätet för temperaturkompenserad laddning och för avstängning vid låg temperatur när det gäller litiumbatterier.
- Batterispänningskontroll den uppmätta batterispänningen används av laddarna i nätet för att kompensera laddningsspänningen om det uppstår ett spänningsbortfall över batterikablarna.
- Strömkontroll den uppmätta batteriströmmen används av laddaren så att den vet den exakta svansströmmen vid vilken absorptionssteget ska avslutas och float (eller utjämning) ska starta. För att mäta laddningsströmmen kombineras laddningsströmmen från alla laddare, och den faktiska batteriströmmen används om en batteriövervakare är del av nätet
- Synkroniserad laddning alla laddare i nätet agerar som om de vore en laddare. En av laddarna i nätet tar på sig rollen som master och den anger laddningsalgoritmem som de andra laddarna ska använda. Alla laddare måste följa samma laddningsalgoritm och laddningssteg. Mastern väljs slumpmässigt (kan ej ställas in av användaren) så det är viktigt att alla laddare använder samma laddningsinställningar. Under synkroniserad laddning laddar varje laddare upp till sin egen maximala laddningsström (det är inte möjligt att ställa in en maximal laddningsström för hela nätet). För mer information se Synkroniserad laddning - mer information.

Den här videon är en introduktion till Smart Battery Sense och vissa funktioner i VE.Smart Network:

<https://www.youtube.com/embed/v62wCfXaWXY>

### **5.5.1. Uppsättning av VE.Smart Network**

**Designanmärkningar för VE.Smart Network:**

Det kan endast finns en produkt i nätet som överför batterispänning och/eller batteritemperatur. Det är inte möjligt att använda en batteriövervakare tillsammans med en Smart Battery Sense, eller flera av dessa enheter.

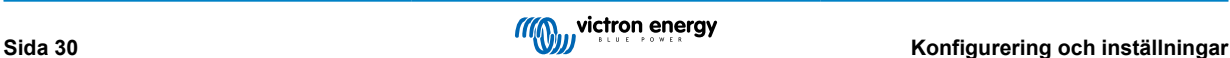

För att nätet ska vara operativt måste alla sammankopplade enheter vara inom räckhåll för Bluetooth-överföring mellan dem.

Maximalt 10 enheter kan förenas i ett VE.Smart Network.

Vissa äldre enheter kanske inte stödjer VE.Smart Networking, för mer information se: Begränsningar .

#### **Inställning av nätet**

När du ställer in nätet ska du först ställa in Smart Battery Sense eller batteriövervakaren, och därefter lägga till en eller flera solcellsladdare eller AC-laddare till nätet.

Alla solcellsladdare och AC-laddare måste ha samma laddningsinställningar. Det enklaste sättet att göra detta är att använda en förinställd batterityp eller en sparad användardefinierad batterityp. Ett varningsmeddelande #66 visas om det förekommer skillnader mellan enheternas laddningsinställningar.

### För att sätta upp ett nytt nät:

- Öppna appen VictronConnect.
- Välj en av de enheter som ska bli del av det nya VE.Direct network.
- Gå till inställningssidan genom att klicka på kugghjulet  $\spadesuit$ .
- Klicka på "VE.Smart Networking".
- Klicka på "create network" (skapa nät).
- Ange ett namn på det nya nätet.
- Klicka på "save" (spara).
- Vänta på bekräftelsen att nätet har ställts in och klicka på "OK".
- Gå till nästa stycke om hur man sammanlänkar flera enheter i nätet om fler enheter ska läggas till det här nätet.

#### För att lägga till ytterligare enheter i ett existerande nät:

- Öppna appen VictronConnect. Välj en enhet som ska bli del av det nya VE.Direct network.
- Gå till inställningssidan genom att klicka på kugghjulet  $\blacklozenge$ .
- Klicka på "VE.Smart Networking".
- Klicka på "join existing" (gå med i befintligt).
- Välj det nät som enheten ska läggas till i.
- Vänta på bekräftelsen att nätet har ställts in och klicka på "OK".
- Upprepa steget ovan om fler enheter ska läggas till i nätet.

För att lämna ett nät:

- Öppna appen VictronConnect.
- Välj en enhet som ska tas bort från VE.Direct network.
- Gå till inställningssidan genom att klicka på kugghjulet  $\clubsuit$ .
- Klicka på "VE.Smart Networking".
- Klicka på "leave network" (lämna nät).

### **Kontrollera nätet**

När nätet är upprättat kommunicerar alla enheter med varandra. Den aktiva LED-lampan på varje ansluten enhet blinkar nu var fjärde sekund. Det är ett tecken på att enheten aktivt kommunicerar med nätet.

Klicka på VE.Smart-symbolen  $\mathfrak{G}^{\circ}$  i huvudskärmen bredvid "solar dail", för att kontrollera om en enskild enhet kommunicerar med nätet. Ett pop-up-fönster visar anslutningsstatus och de delade parametrarna.

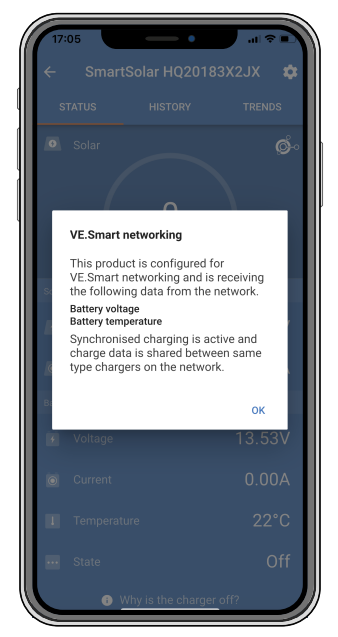

*VE.Smart network pop-up*

För att kontrollera om alla enheter aktivt kommunicerar till samma VE.Smart Network, gå till inställningssidan på en av de anslutna enheterna och klicka på "VE.Smart Networking". En skärm visar vilka enhetsparametrar på den här enheten som delas och alla andra enheter som är anslutna till samma nät.

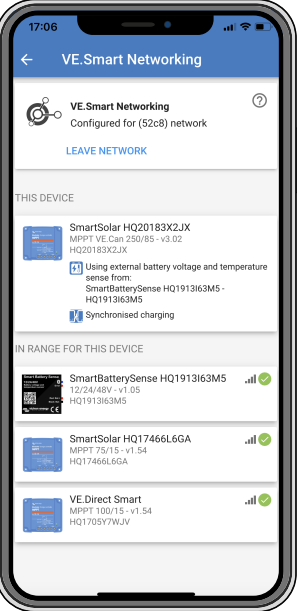

*Exempel på ett VE.Smart Network*

### **Mer information**

Se manualen för [VE.Smart](https://www.victronenergy.com/media/pg/VE.Smart_Networking/en/index-en.html) för mer information.

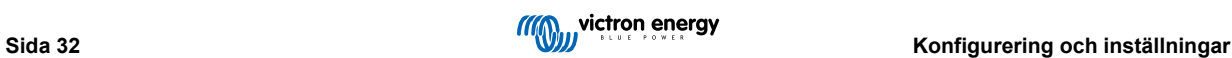

# <span id="page-36-0"></span>**6. Drift**

### **6.1. Uppstart**

Solcellsladdaren förses med ström direkt när den ansluts till ett batteri och/eller en solcellspanel. När solcellsladdaren är försedd med ström kan den kommunicera via VE.Direct-porten och Bluetooth. Solcellsladdarens data kan avläsas och inställningskonfigurationer kan göras med VictronConnect eller tillvalsskärmen.

Solcellsladdaren påbörjar batteriladdning så fort som solcellsspänningen är 5 V högre än batterispänningen. För att laddningen ska fortgår måste solcellsspänningen måste förbli minst 1 V högre än batterispänningen.

### **6.2. Batteriladdning**

Laddningsregulatorn startar en ny cykel varje morgon, när solen börjar lysa och när solcellsspänningen är 5 V högre än batterispänningen.

### **Standardmetod för att fästställa längd och slut på absorption för blybatterier**

En solcellsladdares laddningsalgoritm beter sig annorlunda än den i en AC-ansluten batteriladdare. Läs det här avsnittet i handboken noggrant för att förstå hur solcellsladdaren beter sig och följ alltid rekommendationerna från din batteritillverkare.

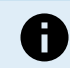

Spänningsvärdena som anges i det här kapitlet är för 12 V-system, multiplicera med 2 för 24 V-system och med 4 för 48 V-system.

Som standard beräknas absorptionstiden på batterispänningen vid tomgång i början av varje dag, baserat på följande tabell:

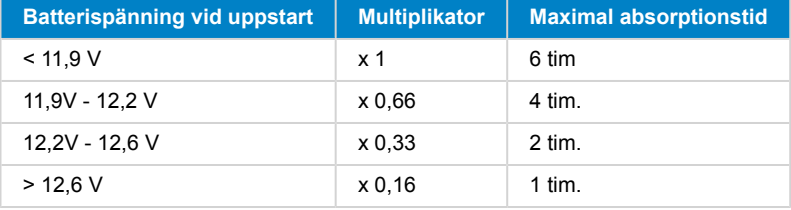

Standard absorptionsspänning är 14,4 V och standard floatspänning är 13,8 V

Beräkningen av absorptionstiden startar när enheten växlar från bulk till absorption.

MPPT-solcellsladdare avslutar absorption och växlar till float när batterispänningen sjunker under tröskelvärdet för låg ström, "svansströmmen". Som standard är värdet för svansström 1A.

Standardinställningarna (spänningar, absorptionstid, multiplikator och svansström) kan ändras med appen VictronConnect.

Det finns två undantag från normal drift:

- När enheten används i ett ESS-system är solcellsladdaralgoritmen inaktiv och den följer istället kurvan enligt order från växelriktare/laddaren.
- För CAN-bus-litiumbatterier, som BYD, säger batteriet åt systemet, inklusive solcellsladdaren, vilken laddningsspänning som ska användas. Den här laddningsspänningsgränsen (CVL efter engelskan Charge Voltage Limit) är t.o.m. dynamisk för vissa batterier, den ändras över tid baserat på exempelvis maximal cellspänning i paketet och andra parametrar.

### **Variationer i det förväntade laddningsbeteendet**

• Paus i absorptionstidräknaren.

Absorptionstidsräknaren startar när den konfigurerade absorptionsspänningen uppnås och pausar när utgångsspänningen är under den konfigurerade absorptionsspänningen. Ett exempel på när spänningen sjunker är när solcellseffekten är otillräcklig (på grund av moln, träd, byggnader) för att ladda batteriet och förse belastningarna med ström.

• Återstarta laddningsprocessen:

Laddningsalgoritmen startar om ifall laddningen har stoppats i en timme. Detta kan inträffa när solcellsspänningen sjunker under batterispänningen på grund av dåligt väder, skugga eller dylikt.

• Batteriet laddas eller laddas ur innan solcellsladdning påbörjas:

Den automatiska absorptionstiden baseras på batterispänningen vid batteristart (se tabell). Den här uppskattningen kan vara felaktig om det finns någon ytterligare laddningskälla (t.ex. Generator) eller belastning på batterierna. Detta är ett förekommande problem i standardalgoritmen. I de flesta fall är dock fortfarande bättre än en fast absorptionstid oberoende av andra laddningskällor eller batteristatus. Det är möjligt att kringgå den fabriksinställda absorptionstidsalgoritmen genom att ställa in en fast absorptionstid när man programmerar solcellsladdningsregulatorn. Tänk på att detta kan leda till överladdning av batterierna. Kontakta din batteritillverkare för rekommenderade inställningar.

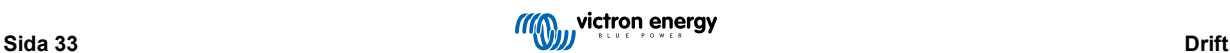

### <span id="page-37-0"></span>• Absorptionstid fastställd av svansström:

För vissa användningsområden kan det vara bättre att avsluta absorptionstiden enbart baserat på svansströmmen. Detta kan uppnås genom att öka den fabriksinställda absorptionstidsfaktorn (Varning: svansströmmen på blybatterier minskar inte till noll när batterierna är fulladdade och den här "återstående" svansströmmen kan öka avsevärt när batterierna blir gamla).

### **Standardinställning för LiFePO4-batterier**

Standard absorptionsspänning är 14,2 V (28,4 V, 56.8 V) och absorptionstiden är fast och inställd på två timmar. Floatspänningen är inställd på 13,2 V (26,4 V, 52,8 V). Utjämning är inaktiv. Svansströmmen är inställd på 0 A så att hela absorptionstiden är tillgänglig för cellbalansering. Temperaturkompensationen är inaktiverad och avstängning vid låg temperatur är inställd på 5. Dessa inställningar är de rekommenderade inställningarna för LiFePO4-batterier, men de kan justeras om batteritillverkarens specifikationer rekommenderar någon annat.

### **Återställning av laddningsalgoritm:**

Standardinställningen för att starta om laddningscykeln är Vbat < (Vfloat – 0,4 V) för blybatterier och Vbat < (Vfloat – 0,1 V) för LiFePO4-batterier, i en minut. Dessa värden är för 12 V-batterier, multiplicera med två för 24 V och med fyra för 48 V.

### **6.3. Automatisk utjämning**

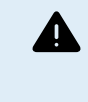

Jämna inte ut gel- , AGM-, VRLA- eller litiumbatterier.

Utjämning kan skada batteriet om det inte är avsett för en utjämningsladdning. Kolla alltid med batteritillverkaren innan du utför en utjämning.

Automatisk utjämning är som standard inaktiverad. När den är aktiv kan du ändra denna inställning till ett nummer mellan 1 (varje dag) och 250 (en gång var 250:e dag).

När automatisk utjämning är aktiverad kommer absorptionsladdningen åtföljas av en konstant strömperiod med begränsad spänning. Strömmen är som standard begränsad till 8 % av bulkströmmen och den kan justeras mellan 0 % och 100 %. Bulkströmmen är som standard inställd på den maximala laddningsströmmen som solcellsladdaren klarar av, om inte en lägre laddningsström har valts.

Maximal utjämningslängd är som standard inställd på en timme och kan konfigureras mellan 0 minuter och 24 timmar. Den automatiska utjämningen avslutas när spänningsgränsen har uppnåtts eller när den inställda maximala utjämningslängden har uppnåtts, vilken som än infaller först.

Om den automatiska utjämningen inte har avslutas på en dag kommer den inte att återupptas nästa dag. Nästa utjämningstillfälle sker enligt den fastställda dagsintervallen.

### **6.4. Litiumbatterier**

Litiumjärnsulfatbatterier (LiFePo4) måste inte vara fulladdade för att förhindra för tidiga avbrott. Standardinställningarna (rekommenderade) för litium är:

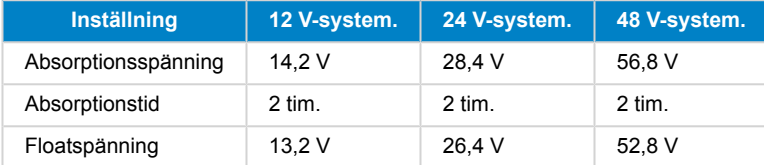

Dessa inställningar kan justeras.

### **6.5. Procedur för avstängning och omstart**

Solcellsladdaren är alltid aktiv när solcells- och/eller batteriterminalerna är försedda med ström. Det finns ingen av/-på-brytare på solcellsladdaren.

### **För att stänga av solcellsladdaren bör du utföra dessa steg i följande ordning:**

- 1. Koppla bort solcellsförsörjningen från solcellsladdaren genom att stänga av solcellsförsörjningen eller genom att ta bort säkringen/säkringarna.
- 2. Koppla bort batteriförsörjningen från solcellsladdaren genom att stänga av batteriförsörjningen eller genom att ta bort säkringen/säkringarna.

### **För att starta om solcellsladdaren bör du utföra dessa steg i följande ordning:**

1. Anslut batteriförsörjningen till solcellsladdaren genom att slå på batteriförsörjningen eller genom att sätta i säkringen/ säkringarna.

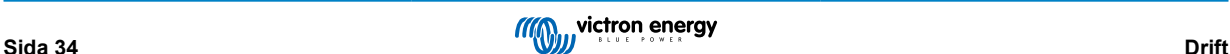

<span id="page-38-0"></span>2. Anslut solcellsförsörjningen till solcellsladdaren genom att slå på solcellsförsörjningen eller genom att sätta i säkringen/ säkringarna.

## **6.6. Underhållsprocedur**

Solcellsladdaren kräver inget regelbundet underhåll.

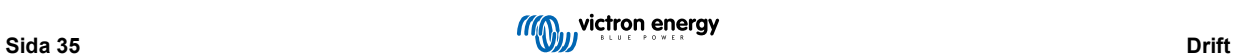

# <span id="page-39-0"></span>**7. Övervakning**

Det här kapitlet beskriver alla olika övervakningsmetoder och för varje metod, hur man får tillgång till livedata, historikdata och fel.

### **7.1. LED-indikationer**

Solcellsladdaren har tre LED-lampor för att ange driftstatus, en blå, en grön och en gul. Dessa LED-lampor anger laddningsstegen bult, absorption och float, men de används även för att ange andra laddningssituationer och feltillstånd.

Fel anges med en kombination av LED-lampor som är på, av eller blinkar. Varje LED-kombination har en betydelse och anger antingen normal funktion eller ett fel.

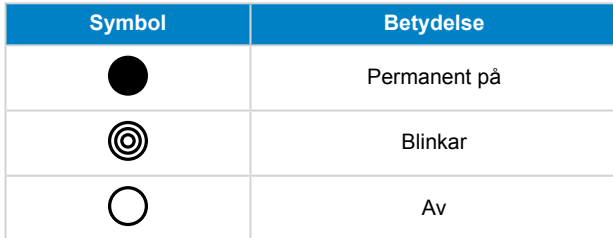

### Översikt av LED-indikationer:

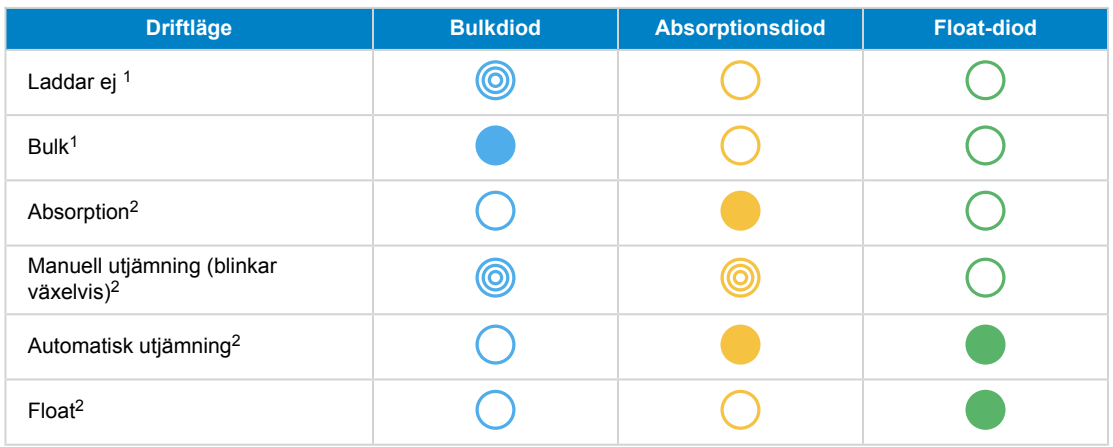

- 1. Bulklampan blinkar snabbt var tredje sekund om systemet är strömsatt men det inte finns tillräckligt med kraft för att börja ladda.
- 2. LED-lamporna kanske blinkar var fjärde sekund för att visa att laddaren mottar data från en annan enhet och det kan vara en GX-enhet (ESS) eller en VE.Smart Network-länk via Bluetooth.

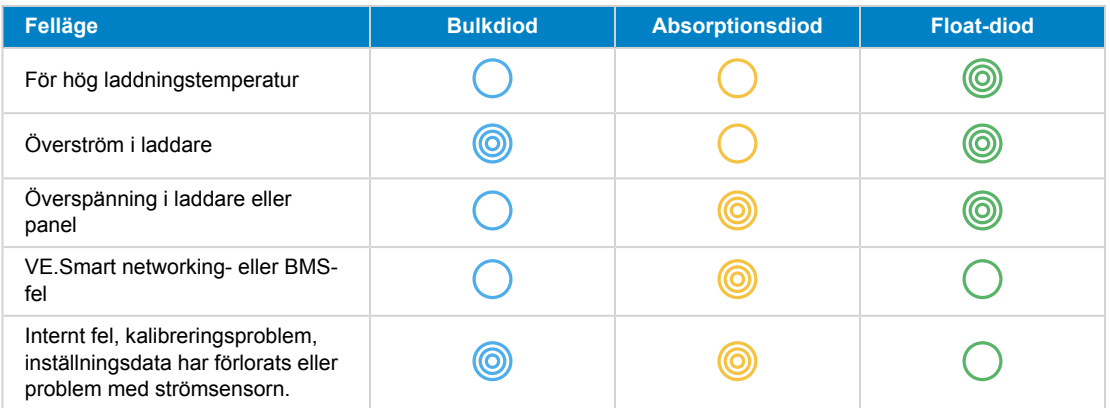

Se Victrons Toolkit-app för den senaste och mest uppdaterade informationen om LED-blinkkoderna. Appen finns tillgänglig för Apple och Android. Appen kan laddas ner från respektive appbutiker eller alternativt genom att följa nedladdningslänkarna på vår [nedladdningssida](https://www.victronenergy.com/support-and-downloads/software#victron-toolkit-app).

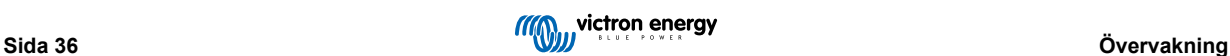

### <span id="page-40-0"></span>**7.2. Felkoder**

När ett fel uppstår visas en felkod via VictronConnect, en skärm, en GX-enhet eller på VRM. Varje nummer motsvarar ett specifikt fel

Se bilagan för en komplett lista över felkoder och deras betydelse. [Översikt av laddarfelkoder \[64\].](#page-67-0)

### **7.3. Övervakning via appen VictronConnect**

Appen VictronConnect kan användas för att övervaka solcellsladdaren, se dess historiska värden och om det finns några driftvarningar eller fel.

Det här kapitlet förklarar den specifika användningen av appen VictronConnect med solcellsladdaren. Vi hänvisar till den allmänna [VictronConnect](https://www.victronenergy.com/media/pg/VictronConnect_Manual/en/index-en.html)-manualen för information om appen VictronConnect i sig, såsom hur man installerar appen, hur man ansluter den till solcellsladdaren, hur man uppdaterar fast programvara m.m.

När vi hänvisar till batterispänning i det här kapitlet avses ett 12 V-batteri. P För att få värden för 24 V, 35 V eller 48 V-batterier, multiplicera 12 V-värdena med två, tre eller fyra.

### **7.3.1. Statusskärm VictronConnect**

Statusskärmem visar solcellsladdarmodellen tillsammans med live solcellsinformation.

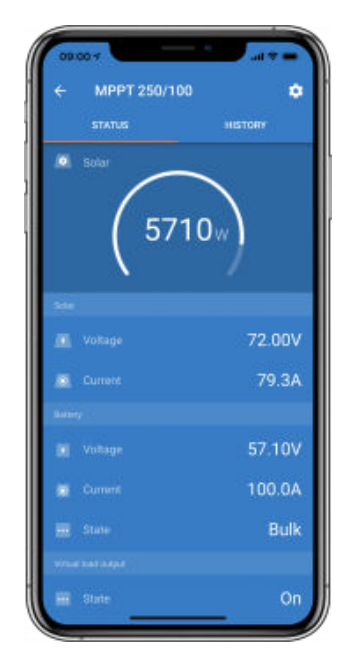

### **Smart network**

• Förekomsten av symbolen för VE.Smart Network  $\stackrel{\circ}{\bullet}$  visar att solcellsladdaren är konfigurerad för VE.Smart Networking och att den mottar batteritemperatur och/eller batterispänning från Smart Network.

### **Solceller**

- Solcellsmätaren visar solcellsutmatningen i förhållande till den maximal uteffekten som solcellsladdaren kan generera vid den inställda batterispänningen och den visar det dynamiska realtidsvärdet för solcellspanelens utgångseffekt.
- Solcellsspänningen som mäts upp vid solcellsladdarens solcellsterminaler
- Solcellsströmmen som flyter från solcellspanelen in i solcellsladdaren.

### **Batteri**

- Batterispänningen som mäts upp vid solcellsladdarens batteriterminaler
- Strömmen som flyter från solcellsladdaren in i eller ut ur batteriet. En positiv notation anger att strömmen flyter in i batteriet och en negativ notation anger att ström dras från batteriet.
- Batteritillståndet anger batteriladdningssteget eller om extern styrning är aktiv. Dessa är de möjliga tillstånden: Bulk

<span id="page-41-0"></span>I det här steget levererar solcellsladdaren så mycket laddningsström som möjligt för att snabbt ladda batterierna. När batterispänningen uppnår inställningen för absorptionsspänning aktiverar solcellsladdaren absorptionssteget.

### **Absorption**

I det här steget växlar solcellsladdaren till det konstanta spänningsläget, där en förinställd absorptionsspänning tillämpas. När laddningsströmmen sjunker under 1A eller om den för inställda absorptionstiden har gått ut är batteriet fulladdat och solcellsladdaren går in i floatsteget. Observera att när en automatisk utjämning utförs kommer detta också att rapporteras som absorption.

#### **Float**

I detta skede tillämpas floatspänningen på batteriet för att bibehålla denna i ett fullständigt laddat läge. När batterispänningen sjunker under floatspänning i minst en minut startas en ny laddningscykel.

#### Extern styrning

Detta visas när en annan enhet styr solcellsladdarens laddningsbeteende, och kringgår dess vanliga laddningsalgoritm. Exempelvis när solcellsladdaren styrs av ett ESS-system eller ett reglerat batteri.

• Om laddaren inte laddar visas ett meddelande "Varför är laddaren av?". När du klickar på meddelandet öppnas ett nytt fönster med mer information om varför solcellsladdaren inte laddar.

#### **Belastningsutgång**

- Status på belastningsutgången, som sätts på eller stängs av.
- Strömmen som dras från belastningar som elektroniska enheter, belysningar, kylskåp m.m.
- Effekten som dras från belastningarna.

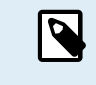

•

Observera att för att avläsningen av belastningsutgången ska vara tillförlitlig måste alla belastningar vara direkt kopplade till belastningsutgången, inklusive deras negative terminaler. Om så inte är fallet, överväg att lägga till en [batteriövervakare](https://www.victronenergy.com/battery-monitors) som kan mäta all ström som går till - eller dras från batteriet, inklusive belastningar som är kopplade direkt till batteriet och inte bara belastningsutgångsterminalerna på solcellsladdaren.

### **7.3.2. Historikskärm VictronConnect**

Historikskärmen visar en sammanfattning av alla data som har samlats in de senaste 30 dagarna. Svep skärmen till vänster eller höger för att se någon av de tidigare 30 dagarna.

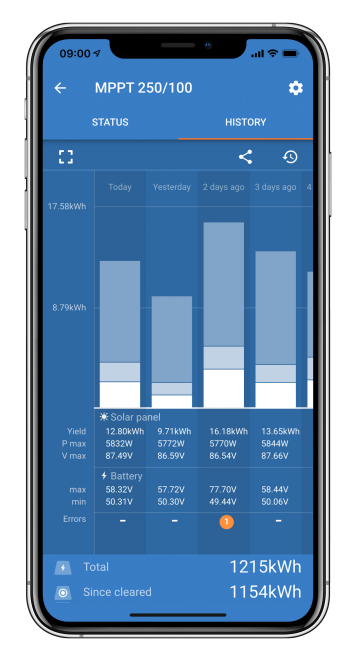

Klicka på den fragmenterade fyrkantsikonen för att växla mellan porträtt- eller landskapsskärmpresentation,  $\Omega$ eller ++, längst upp på skärmen.

Den dagliga loggen visar:

- **Solcellsproduktion**: Energin (Wh) som har omvandlats den dagen.
- **Solcell Pmax**: Maximal effekt (W) registrerad under dagen.
- <span id="page-42-0"></span>• **Solcell Vmax**: Högsta spänning (V) från solcellspanelen under dagen.
- **Batteri max och min**: Den första siffran visar den maximala batterispänningen (Vmax) för dagen. Siffran under visar den minimala batterispänningen (Vmin) för dagen.
- **Fel:** Visar det dagliga antalet fel, om några. Klicka på den orange punkten för mer information om fel(en). Du kan behöva dra upp skärmen på din enhet för att se felen.
- **Livstidstotal:** Här visas den totala mängd energi som har omvandlats av installationen (W och som inte går att återställa).
- **Sedan återställning:** Här visas hur mycket energi som har omvandlats av installationen sedan den senaste rensningen.

Om du klickar på någon stapel (dag) i diagrammet utökas informationen. Den visar tid och procent av solcellsladdarens totala laddningstid i varje laddningssteg, bulk, absorption och float.

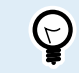

Du kan använda laddningstiderna för att se om solcellspanelen är av rätt storlek för dina behov. Ett system som aldrig når floatsteget kan behöva fler paneler. Eller kanske måste belastningen minskas?

Historiken kan exporteras som en kommaseparerad fil (CSV) genom att klicka på symbolen med de tre prickarna < eller sparasymbolen $\Box$  längst upp till högre på historikskärmen. Symbolen varierar beroende på vilken plattform VictronConnect används.

Historiken kan återställas genom att klicka på klockan med en pilsymbol<sup>49</sup> längst upp till höger på historikskärmen.

### **7.3.3. Felrapportering med VictronConnect**

VictronConnect anger aktiva fel under tiden VictronConnect är aktivt ansluten till solcellsladdaren. Felet visas i ett pop-up-fönster i statusskärmem tillsammans med felnummer, namn och en kort felbeskrivning.

VictronConnect visar även historiska fel. Gå till "historik"-fliken och titta längst ner på varje dags kolumn för att se dessa fel. Om det finns ett fel visas en orange punkt.

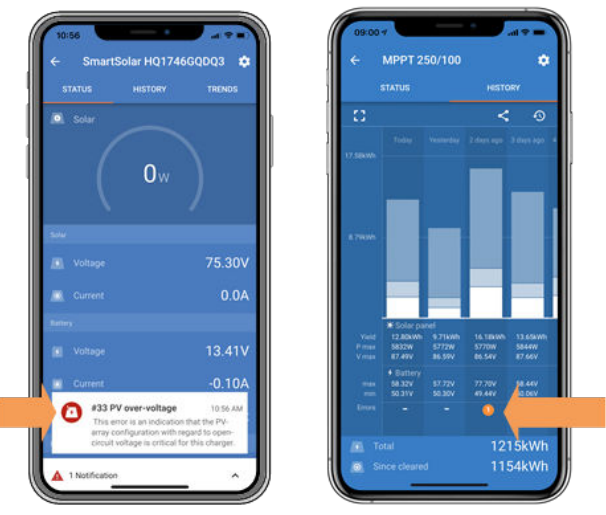

*Aktivt fel och historiskt fel*

### **7.4. Övervakning via en GX-enhet och VRM**

Om solcellsladdaren är ansluten till en [GX-enhet](https://www.victronenergy.com/live/venus-os:start) kan alla data nås via GX-enheten. GX-enheten meddelar även om det uppstår några larm eller fel i solcellsladdaren.

Se handboken för GX-enheten för mer information.

|              | <b>Notifications</b>          | <b>ি 08:38</b>   |                         |                | <b>Overall history</b> | $\hat{\infty}$ 08:40   |
|--------------|-------------------------------|------------------|-------------------------|----------------|------------------------|------------------------|
|              | SmartSolar Charger MPPT 75/10 |                  | Maximum PV voltage      |                |                        | 75.51V                 |
| <b>Alarm</b> | #33 Input high voltage        | 2020-09-16 08:36 | Maximum battery voltage |                |                        | 13.94V                 |
|              |                               |                  | Minimum battery voltage |                |                        | 13.13V                 |
|              |                               |                  | Last error              |                |                        | #33 Input high voltage |
|              |                               |                  | 2nd Last Error          |                | #0 No error            |                        |
|              |                               |                  | 3rd Last Error          |                |                        | #0 No error            |
|              |                               | ∞                |                         | <b>丛</b> Pages | $\checkmark$           | $\equiv$ Menu          |

*GX-enhet som visar larmmeddelande och historiska fel.*

Om GX-enheten är ansluten till [Victron Remote Monitoring \(VRM\) portal](https://vrm.victronenergy.com/) kan solcellsladdaren övervakas på distans via internet.

All solcelldata, alla larm och fel kan nås via VRM-portalen och alla solcellsladdarinställningar kan ändras på distans via VRMportalen med appen VictronConnect.

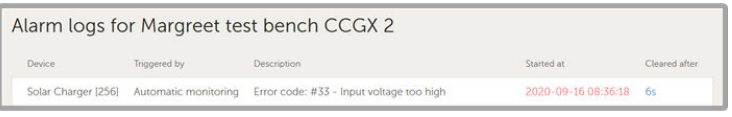

*Loggning via VRM av solcellsladdarlarm*

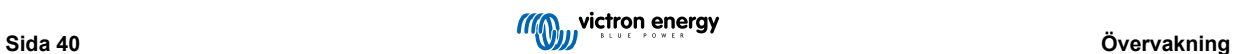

# <span id="page-44-0"></span>**8. Garanti**

Den här produkten har en femårig begränsad garanti. Denna begränsade garanti täcker defekter i material och tillverkning av denna produkt och har en varaktighet av tre år från datum av det ursprungliga inköpet av denna produkt. För att reklamera måste kunden returnera produkten tillsammans med kvitto på inköpet till den plats där inköpet gjordes. Den begränsade garantin täcker inte skador, försämring eller fel orsakade av ändringar, felaktig eller oförnuftig användning, försummelse, exponering mot fukt, eld, felaktig emballering, blixtnedslag, spänningstoppar eller andra naturfenomen. Denna begränsade garanti täcker inte skada, försämring eller funktionsfel som är orsakade av reparationer, utförda av någon som inte är auktoriserad av Victron Energy att utföra sådana reparationer. Om instruktionerna i den här handboken inte följs ogiltigförklaras garantin. Victron Energy är inte ansvariga för följdskador som uppstått vid användning av denna produkt. Maximalt ansvar för Victron Energy under denna begränsade garanti ska inte överskrida det verkliga inköpspriset för produkten.

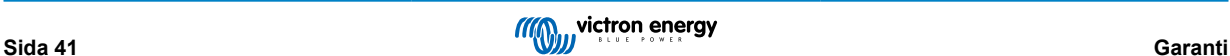

# <span id="page-45-0"></span>**9. Felsökning och support**

Läs i det här kapitlet vid oväntat beteende eller om du misstänker något fel på produkten.

Processen för felsökning och support är för att först undersöka de vanliga problem som beskrivs in det här kapitlet.

Om felet inte går att åtgärda trots detta bör du kontakta din återförsäljare för teknisk support. Om du inte känner till inköpsplatsen hänvisar vi till [webbsidan för Victron Energy Support.](https://www.victronenergy.com/support).

### **9.1. Regulatorn fungerar inte**

För att regulatorn ska fungera måste den vara försedd med ström. Regulatorn förses med ström om det finns ett batteri och/eller solcellsenergi. Så fort någon av dessa tillämpas förses regulatorn med ström och VictronConnect kan användas för att: kontrollera regulatorstatus, kontrollera fel, uppdatera fast programvara och/eller göra eller ändra inställningar.

När den är försedd med ström och är i drift lyser eller blinkar regulatorns LED-lampor och den kan kommunicera med VictronConnect via Bluetooth (Smart-modeller) eller via VE.Direct-porten (alla modeller).

Om enheten inte förses med ström kan du använda det här kapitlet för att kolla möjliga orsaker till varför regulatorn inte fungerar.

### **9.1.1. Visuell kontroll**

Innan du gör en elektrisk kontroll är det en bra idé att visuellt kontrollera solcellsladdaren ifall den har blivit skadad.

- Kolla efter mekaniska skador, brännmärken eller vattenskador. Denna typ av skada täcks vanligtvis inte av garantin.
- Kolla batteriterminalerna och solcellsterminalerna. Se följande stycke om det finns brännmärken på terminalerna eller om kablar eller kontaktdon har smält: "Solcellskabelanslutning bränd eller smält". I de flesta fall täcks inte denna typ av skada av garantin.
- Kontrollera om det finns några bränn- eller smältmärken på höljet eller om det luktar bränt (högst otroligt). Om så är fallet, kontakta kundtjänsten hos din Victron-återförsäljare eller leverantör. Beroende på orsaken är det möjligt att denna typ av skada inte täcks av garantin.

### **9.1.2. Batterförsöjningskontroll**

Kontrollera om solcellsladdaren tar emot batteriförsörjning.

Det vanliga sättet att kolla batterispänningen är via appen VictronConnect, en skärm eller en GX-enhet. I det här fallet fungerar dock inte regulatorn så batterispänningen måste mätas manuellt. Mät batterispänningen vid solcellsladdarens batteriterminaler genom att använda en multimeter.

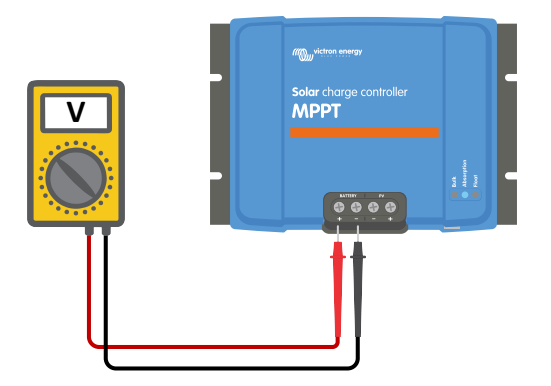

*Mätning av batterispänningen vid regulatorns batteriterminaler*

Anledningen till att du ska mäta batterispänningen vid solcellsladdarens terminaler är för att utesluta potentiella problem med kablar, säkringar och/eller kretsbrytare som är belägna på vägen mellan batteriet och regulatorn.

Gör följande beroende på resultatet av mätningen:

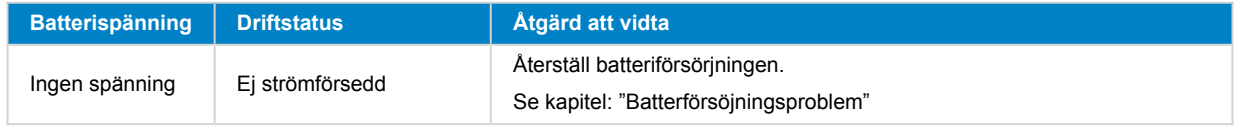

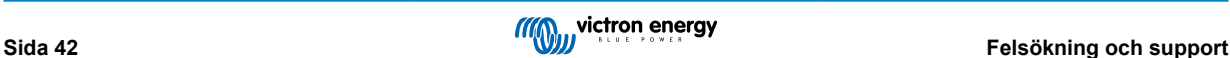

<span id="page-46-0"></span>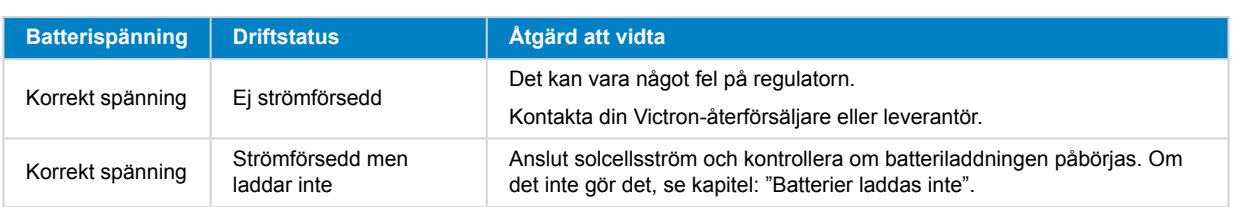

### **9.1.3. Trasig säkring**

Solcellsladdarna på 10 A, 15 A och 20 A är utrustade med en åtkomstbar säkring. Det mest troliga scenariet när den här säkringen går är för att batteriet av misstag har blivit anslutet med omvänd polaritet.

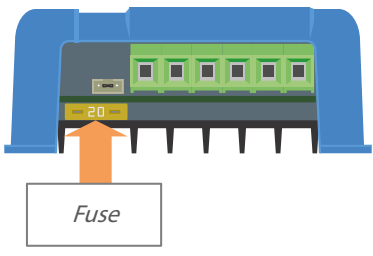

*Säkringens placering*

Ta bort säkringen för att kontrollera säkringskontinuitet. Byt ut säkringen mot en ny om den är trasig. Innan du sätter dit den nya säkringen bör du kontrollera batteripolariteten och åtgärda den om den är felaktig.

Om även den nya säkringen går är enheten trasig. Omvänd batteripolaritet täcks inte av garantin.

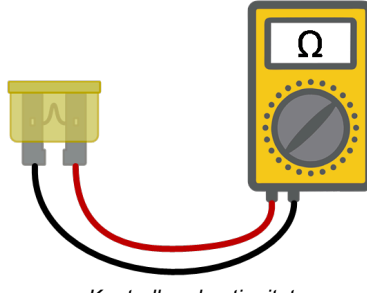

### *Kontrollera kontinuitet*

### **9.2. Batterier laddas inte**

Det här kapitlet anger alla möjliga orsaker till varför solcellsladdaren inte laddar batterierna samt de steg du kan ta för att åtgärda problemet.

Det finns ett flertal orsaker till varför solcellsladdaren inte laddar batterierna.

Till exempel:

- Problem med batteriet, solcellspanel eller systemkablar.
- Felaktiga inställningar.
- Solcellsladdaren styrs externt.
- Naturligt batteribeteende.

I vissa av dessa fall visar appen VictronConnect, längst ner på statusskärmen, en klickbar länk med texten "varför är laddaren avstängd". Om du klickar på länken visas en förklaring till varför laddaren är avstängd.

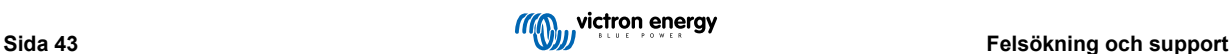

<span id="page-47-0"></span>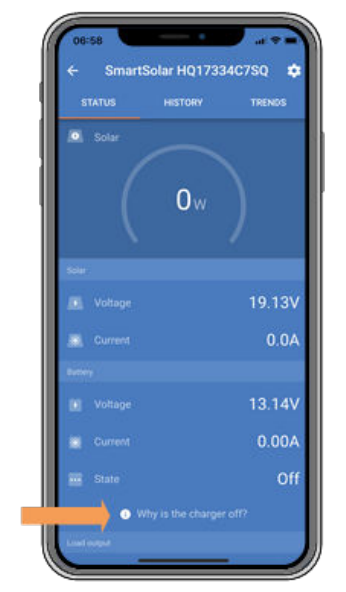

*VictronConnect - länk till "varför är laddaren avstängd".*

### **9.2.1. Omvänd batteripolaritet**

Omvänd polaritet är när den positiva och den negativa batterikabeln av misstag har förväxlats. Den negativa batterikabeln har kopplats till solcellsladdarens positiva terminal och den positiva batterikabeln har kopplats till solcellsladdaren negativa terminal.

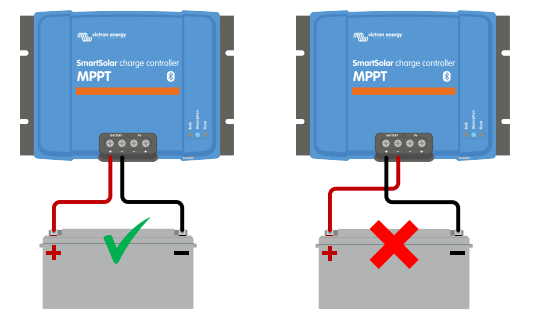

*Exempel på korrekt och inkorrekt (omvänd) batteripolaritet*

Var medveten om att en röd kabel eller en positivt märkt kabel inte nödvändigt betyder att kabeln faktiskt är positiv. En felaktig dragning eller etikettering kan ha skett när solcellsladdaren installerades.

Solcellsladdaren är inte skyddad mot omvänd batteripolaritet och ingen skada som orsakas av detta täcks av garantin.

Omvänd batteripolaritet åtföljs av en trasig solcellsladdarsäkring (placerad nära batteriterminalerna). Med lite tur är det bara den här säkringen som har gått och problemet åtgärdas genom att byta ut den men det kan också bero på att solcellsladdaren är skadad. Korrigera problemet med omvänd batteripolaritet innan du byter ut säkringen. Om säkringen går direkt när solcellsladdaren förses med ström igen är solcellsladdaren trasig.

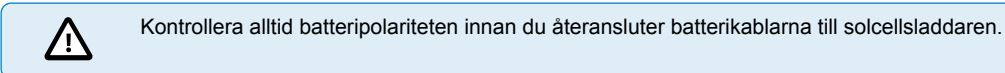

### **9.2.2. Omvänd solcellspolaritet**

I händelse av omvänd solcellspolaritet meddelar inte solcellsladdaren något fel. Det enda sättet att veta att det har inträffat är genom följande tecken:

- Regulatorn laddar inte batterierna.
- Regulatorn blir varm.

 $\boldsymbol{\beta}$ 

• Solcellsspänningen är väldigt låg eller noll volt.

Kolla i så fall efter omvänd polaritet genom att dubbelkolla att den positiva solcellskabeln är ansluten till den positiva solcellsterminalen och att den negativa kabeln är ansluten till den negativa terminalen.

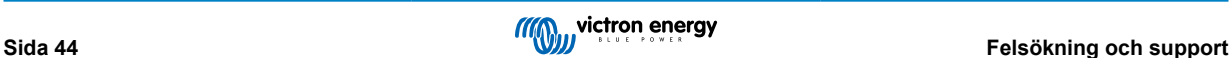

### <span id="page-48-0"></span>**9.2.3. Fullt batteri**

När batteriet är fulladdat slutar solcellsladdaren att ladda eller minskar kraftigt laddningsströmmen.

Detta sker i synnerhet när DC-belastningarna i systemet samtidigt inte förbrukar någon ström från batteriet.

För att ta reda på batteriets laddningsstatus (SoC) kan du kolla batteriövervakaren (om en sådan finns) eller alternativt kontrollera vilket laddningssteg regulatorn befinner sig i. Observera även att solcellscykeln (kort) går igenom dessa laddningssteg i början av den dagliga laddningscykeln.

- Bulksteget: 0-80 % SoC
- Absorptionssteget 80-100 % SoC
- Float-eller förvaringssteget: 100 % SoC

Tänk på att det kan hända att solcellsladdaren tror att batteriet är fulladdat men att det i verkligheten inte är det. Detta kan inträffa när laddningsspänningarna har ställts in för lågt vilket får solcellsladdaren att för tidigt växla till absorptions- eller floatsteget.

### **9.2.4. Laddaren är inaktiverad**

Kontrollera appen VictronConnect för att säkerställa att laddaren är aktiverad.

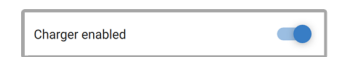

*Inställning i VictronConnect för att aktivera/inaktivera laddare*

### **9.2.5. Solcellsspänning för låg**

Solcellsladdaren påbörjar batteriladdning så fort som solcellsspänningen är 5 V högre än batterispänningen. När laddningen har inletts måste solcellsspännigen vidhållas 1 V högre än batterispänningen för att laddningen ska fortsätta.

### **Kontrollera solcells- och batterispänning**

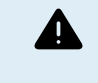

VARNING: Beroende på modellen av laddningsregulator kan solcellsspänningen vara upp till 250 Vdc. Spänningar över 50 V anses oftast vara farliga. Kolla dina lokala elsäkerhetsföreskrifter för exakta föreskrifter. Farliga spänningar får endast hanteras av kvalificerade tekniker.

**1.** Använd appen VictronConnect, en solcellsladdarskärm eller en GX-enhet för att kontrollera batterispänningen och solcellsspänningen.

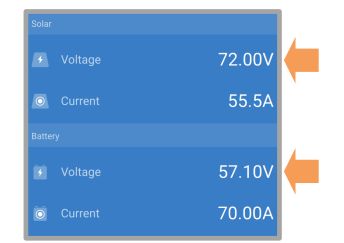

**2.** Om det tidigare steget inte går att genomföra bör du mäta batteri- och solcellsspänningen vid solcellsladdarterminalerna med en multimeter istället.

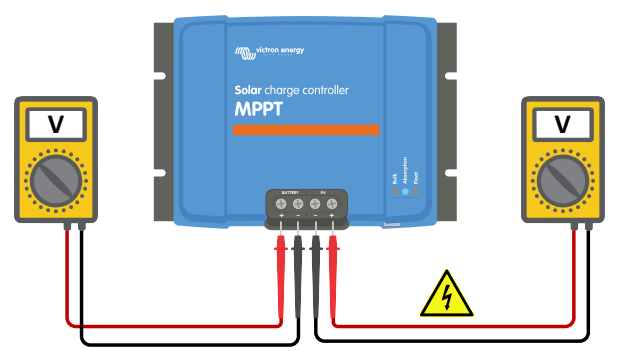

**3.** Jämför båda spänningarna, solcellsspännigen måste vara 5 V högre än batterispänningen för att laddningen ska påbörjas.

### **Orsaker till noll eller låg solcellsspänning:**

Ej tillräcklig med solljus till solcellspanelerna:

- <span id="page-49-0"></span>• Natt.
- Molntäcke eller dåligt väder.
- Skuggning se det här [blogginlägget om skugga](https://www.victronenergy.com/blog/2020/02/20/pv-panel-output-voltage-shadow-effect/) för mer information.
- Smutsiga paneler.
- Årstidsskillnader.
- Felaktig orientering och/eller lutning.

Problem med en panel eller panelkablar:

- Mekaniska eller elektriska problem med en enskild panel (eller flera paneler).
- Kabelproblem.
- Trasiga säkringar.
- Öppna eller trasiga kretsbrytare.
- Problem med delare (splitter) eller kombinerare, eller dessa används på ett felaktigt sätt.

Problem med solpanelens design:

- Fel i solcellspanelskonfigurationern inte tillräckligt många paneler i en serierad.
- Fel paneltyper 12 V-solcellspanel och en 24 V-batteribank.

Omvänd solcellspolaritet:

• Den positiva och den negativa kabeln har förväxlats vid anslutningen till regulatorn, läs nästa stycke: "Omvänd solcellspolaritet".

### **9.2.6. För låg batterispänningsinställning**

Batteriet laddas inte om inställningen av "batterispänning" i appen VictronConnect är inställd på en lägre spänning än den faktiska systemspänningen.

Kontrollera att batterispänningen är korrekt inställd i solcellsladdarens inställningar. Batterispänningsinställningen måste matcha batteriets spänning.

Gå till regulatorinställningarna i VictronConnect för att få tilllgång till inställningen "batterispänning" och klicka därefter på "batteri" inställningsmenyn.

Inställningen för "batterispänning" är längst upp i menyn för batteriinställningar. Beroende på regulatormodellen kan 12, 24, 36 eller 48 V väljas.

Om appen VictronConnect inte är tillgänglig och en skärm används, hänvisar vi till skärmmanualen för information om hur kan kollar eller ändrar den här inställningen.

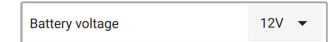

*VictronConnect batterispänningsinställning*

### **9.2.7. Styrning av en extern enhet**

Solcellsladdaren kan styras av en extern enhet. Den externa enheten kan stoppa eller minska laddningsströmmen till batteriet.

Det finns olika typer av extern styrning:

• Reglerade batterier eller en växelriktare/laddare i ett ESS-system kan styra solcellsladdaren via en GX-enhet. Batteriet bestämmer om laddning är tillåten och när den är det, vilken laddningsspänning och ström som används. Om den externa styrningen är aktiv visas dessa i appen VictronConnect och även på GX-enheten.

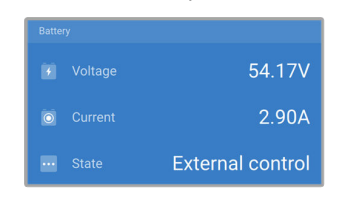

• BMS för ett reglerat batteri kan direkt på på eller av laddaren via en VE.Direct icke-växelriktande på/av fjärrkabel. Den här kabeln är ansluten till VE.Direct-porten. BMS kan stänga av laddaren via den här kabeln. Om laddningsinställningarna är korrekt inställda och om battericellerna är balanserade borde aldrig BMS inte tillåta laddning. BMS tillåter inte laddning när

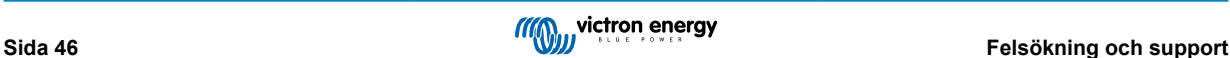

<span id="page-50-0"></span>cellspänningen på en (eller flera) battericeller är för hög eller när avstängning vid låg temperatur är aktiverad och batteritemperaturen har sjunkit under temperaturgränsvärdet.

### **9.2.8. Batterförsöjningsproblem**

För att solcellsladdaren fullständigt ska fungera som en batteriladdare måste den vara ansluten till ett batteri.

Även om det kanske ser ut som att solcellsladdaren är ansluten till batteriet är det mycket möjligt att regulatorn inte mottar batteriförsörjningen, det finns ingen spänning vid batteriterminalerna på solcellsladdaren.

Möjliga orsaker kan vara:

- Lösa eller saknade kablar.
- Lösa kabelanslutningar, eller dåligt pressade kabelterminaler.
- En trasig eller (saknad) säkring i batteriförsörjningskabeln.
- Öppen (eller trasig) kretsbrytare i batteriförsörjningskabeln.
- Saknade eller felaktigt kopplade batterikablar.

### **Kontroll av batterispänning**

**1.** Använd appen VictronConnect, en ansluten skärm eller en GX-enhet för att ta reda på regulatorns batteriterminalspänning. Använd istället en multimeter om dessa inte är tillgängliga för att mäta batterispänningen vid regulatorns terminaler.

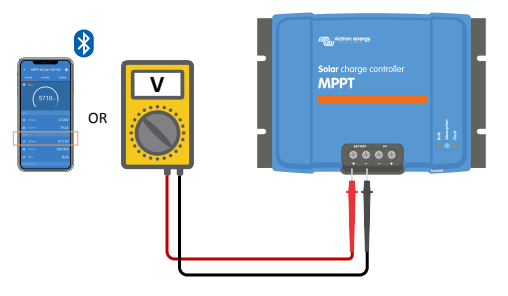

**2.** Använd en multimeter för att mäta spänningen vid batteriterminalerna.

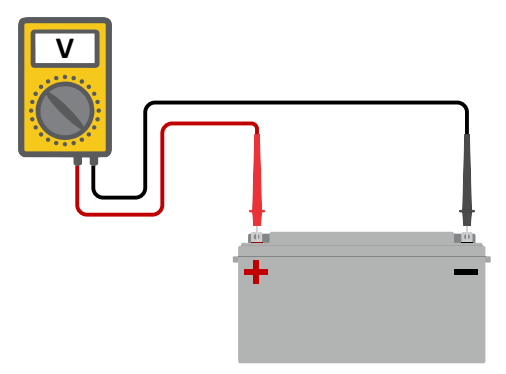

- **3.** Jämför de två spänningarna.
- **4.** Om batterispänningen och regulatorspänningen inte är samma måste du undersöka vad det beror på. Följ vägen från regulatorn till batteriet för att undersöka vad orsaken kan vara.

### **Batterförsörjningskontroll**

- **1.** Kontrollera och bekräfta att alla kablar är korrekt anslutna och att inga kabelanslutningsfel har gjorts.
- **2.** Kontrollera om alla kabelanslutningar är väl fästa och ha de maximala vridmomenten i åtanke.
- **3.** Kontrollera om alla kabelskor eller kabelterminaler har satts i korrekt.
- **4.** Kontrollera säkringar och/eller kretsbrytare.

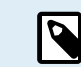

Om en trasig säkring upptäcks måste du först säkerställa att batteripolariteten är korrekt kopplad innan du byter ut säkringen. Se nästa stycke för mer information om omvänd batteripolaritet.

### <span id="page-51-0"></span>**9.2.9. Solcellsspänning för hög**

Solcellsspänningen får aldrig överstiga solcellsladdarens maximala spänningskapacitet. Den maximal solcellsspänningen anges i tryck på fronten eller på sidan av regulatorns hölje.

Solcellsladdaren slutar ladda om solcellsspänningen överstiger den maximala spänningskapaciteten. Samtidigt visar den ett överspänningsfel #33 och LED-lamporna för absorption och float blinkar snabbt.

Laddningen återupptas inte förrän solcellsspänningen sjunker 5 V under den maximala spänningen.

Titta även på historiken i appen VictronConnect, solcellsladdarskärmen eller GX-enheten när du utreder problem med för hög spänning. Kolla den hög solcellsspänningen för varje dag (Vmax) och kolla även efter tidigare varningen om överspänning.

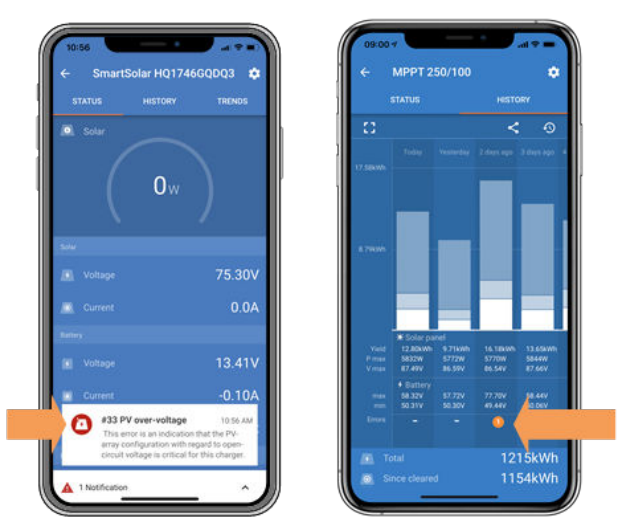

*VictronConnect: skärmdump av ett fel #33 och en skärmdump av historiken som visar ett fel*

Kontrollera solcelllspanelens kapacitet för spänning vid öppen krets (Voc). Säkerställ att den är lägre än solcellsladdarens maximala spänningskapacitet. Använd MPPT-storlekskalkylator på [produktsidan för solcellsladdare](https://www.victronenergy.com/solar-charge-controllers). Om solcellspanelen är placerad i ett kallt klimat eller om nattemperaturen sjunker till eller under 10 °C kan solcellspanelen mata ut mer än sin angivna Voc. Ha en säkerhetsmarginal på 10 % som en tumregel.

En överspänning kan skada solcelllsladdaren beroende på med hur mycket den maximala solcellsspänningen överskreds. Denna typ av skada täcks inte av garantin.

### **9.3. Batterierna är underladdade**

Det här kapitlet hanterar alla möjliga orsaker till varför solcellsladdaren inte laddar batterierna tillräckligt samt de steg du kan ta för att kolla eller åtgärda problemet.

Vissa tecken på underladdade batterier:

- Batterier tar för lång tid att ladda.
- Batterierna är inte fulladdade i slutet av dagen.
- Laddningsströmmen från solcellsladdaren är lägre än förväntat.

### **9.3.1. För hög DC-belastning**

Solcellsladdaren laddar inte bara batterierna, den förser även systembelastningarna med ström.

Batteriet laddas endast när strömmen från solcellspanelerna överstiger strömmen som dras från belastningarna i systemet såsom belysning, kylskåp, växelriktare m.m.

Om solcellsladdaren har en dedicerad belastningsutgång (10, 15 eller 20 A) är det enkelt att kolla hur mycket effekt solcellspanelen har genererat och hur mycket som används av belastningarna. Detta förbehållet att belastningarna är anslutna till belastningsutgången och inte är direkt anslutna till batteriet.

Om solcellsladdaren inte har en belastningsutgång kanske den istället har en batteriövervakare installerad. Då kan du se hur mycket ström som går in (eller ut) i batteriet och solcellsladdaren talar om för dig hur mycket ström solcellspanelen genererar.

I båda fallen ovan betyder ett positivt tecken längs strömavläsningen att ström flyter in i batteriet medan ett negativt tecken betyder att ström dras från batteriet.

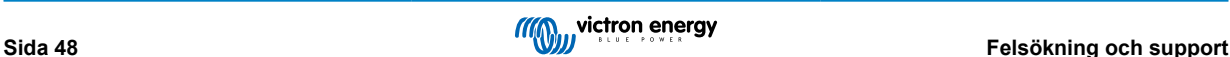

### <span id="page-52-0"></span>**9.3.2. Batteriets laddningsspänningar är för låga**

Om batterispänningarna har ställts in för lågt blir inte batterierna fulladdade.

Kontrollera om batteriladdningsspänningarna (absorption och float) är korrekt inställda. Vi hänvisar till batteritillverkarens information för att se de korrekta laddningsspänningarna.

### **9.3.3. Batteriet är nästan fullt**

Solcellsladdare minskar sin laddningsström när batteriet nästan är fullt.

Om batteriets laddningsstatus är okänd, och strömmen minskar när solen fortfarande skiner, kan det av misstag tolkas som att solcellsladdaren är trasig.

Den första strömminskningen inträffar i slutet av absorptionssteget när batteriet är laddat till ungefär 80 %.

Strömmen fortsätter att minskas under floatsteget när batteriet är laddat till ungefär 80 och 100 %.

Floatsteget startar när batteriet är 100 % fullt. Under floatsteget är laddningsströmmen väldigt låg.

Kolla batteriövervakaren (om tillgänglig) eller alternativt kolla vilket laddningssteg solcellsladdaren befinner sig i för att ta reda på laddningsstatus (SoC).

- Bulk: 0-80 % SoC
- Absorption 80-100 % SoC
- Float-eller förvaring: 100 % SoC

### **9.3.4. Spänningsbortfall batterikablar**

Om det sker ett spänningsbortfall över batterikablarna matar solcellsladdaren ut rätt spänning men batterierna mottar en lägre spänning. Batteriladdningen tar längre tid och det kan eventuellt leda till underladdade batterier.

Ett VE.Smart Network kan hjälpa vid spänningsbortfall. En [Smart Battery Sense](https://www.victronenergy.com/accessories/smart-battery-sense) eller en batteriövervakare mäter batteriterminalspänningen och skickar den via VE.Smart Network till solcellsladdaren. Om batterispänningen är lägre än solcellsladdarspänningen kommer solcellsladdaren att öka sin laddningsspänning för att kompensera för spänningsbortfallet. Var medveten om att du måste kontrollera kablarna och kabelanslutningarna om det förekommer ett stort spänningsbortfall, och om det är något problem måste detta åtgärdas först.

En spänningsskillnad leder till att batteriet laddas med spänningar som är för låga. Det tar därmed längre tid att ladda batterierna eftersom laddningsspänningen är för låg och laddningseffekten faller bort. Den bortfallna effekten orsakas av värme som skingras över batterikablarna.

Spänningsbortfallet orsakas av följande:

- Batterikablar med otillräcklig tvärsnittsarea
- Dåligt pressade kabelskor eller terminaler
- Lösa terminalanslutningar
- Dåliga eller lösa säkring(ar)

Se [boken Wiring Unlimited](https://www.victronenergy.com/upload/documents/Wiring-Unlimited-EN.pdf) för mer information om kabelproblem och spänningsbortfall.

### **Kontroll av spänningsbortfall i batterikablar**

Den här kontrollen kan endast göras om solcellsladdare är i bulkladdningssteget och laddas med full ström.

**1.** Mät spänningen på solcellsladdarens batteriterminaler genom att använda appen VictronConnect eller en multimeter.

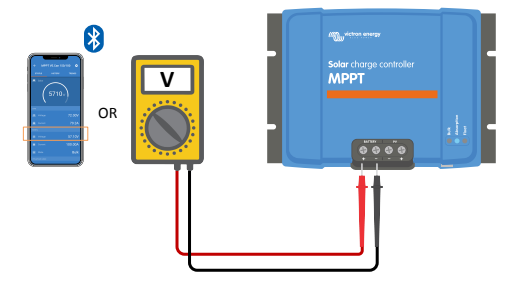

**2.** Mät batterispänningen vid solcellsladdarens batteriterminaler genom att använda en multimeter.

<span id="page-53-0"></span>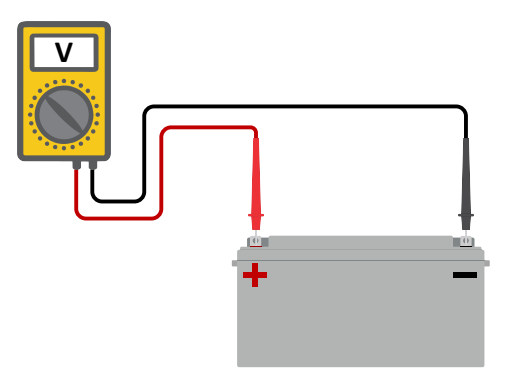

**3.** Jämför de två spänningarna för att se om det förekommer spänningsskillnad.

### **9.3.5. Temperaturskillnad mellan solcellsladdare och batteri**

Det är viktigt att batteriets och regulatorns omgivningstemperaturer är samma om solcellsladdaren inte mottar batteritemperaturdata.

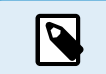

Det här kapitlet gäller inte om solcellsladdaren är ansluten till ett VE.Smart Network med en batteritemperaturmätning eller är utrustad med en temperatursensor (MPPT RS).

Solcellsladdaren mäter omgivningstemperaturen i början av dagen så fort som ström genereras av solcellspanelen.

Den temperaturkompenserar laddningsspänningen i enlighet med där här temperaturmätningen.

När solcellsladdaren går över till floatsteget mäter den omgivningstemperaturen igen och använder den mätningen för att justera spänningarna på nytt.

Om det förekommer stora omgivningstemperaturskillnader mellan solcellsladdare och batteri kommer batteriet att laddas med fel spänningar.

Ett exempel på detta är om solcellsladdaren är placerad när ett fönster i solen och batterierna är placerade på ett kallt betonggolv i skuggan.

Se alltid till att omgivningstemperaturerna är samma för både solcellsladdaren och batteriet.

### **9.3.6. Otillräcklig solcellsenergi**

Kontrollera om solcellsladdaren uppnår floatladdningssteget varje dag.

Kolla detta i historikfliken i appen VictronConnect. Histogrammet visar hur länge batterierna har laddats i bulk-, absorption- och floatsteget varje dag, de senaste 30 dagarna. Om du klickar på en av kolumnerna i histogrammet ser du en uppdelning av laddningsstegen.

Du kan använda laddningstiderna för att se om solcellspanelen är av rätt storlek för dina behov. Ett system som aldrig når floatsteget kan ha följande fel:

- Inte tillräckligt med solcellspaneler
- För hög belastning
- Ett problem med panelen vilket leder till minskad effektutgång.
- För ytterligare potentiella orsaker se avsnittet: "Solcellseffekt eller produktion lägre än förväntat".

Observera att informationen ovan inte är tillämplig för ett ESS-system. Ett ESS-system måste alltid vara i bulkladdningssteg när nätet är anslutet.

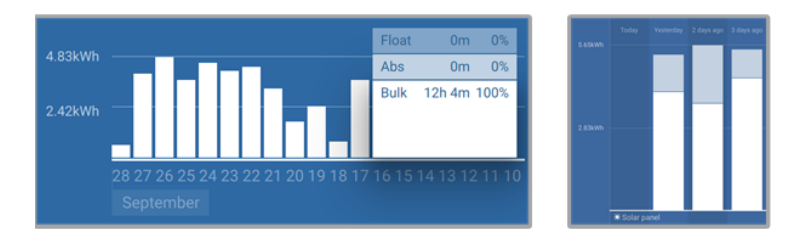

*System som tillbringar all sin tid i bulk med uppdelning av laddningssteg - system i bulk absorption*

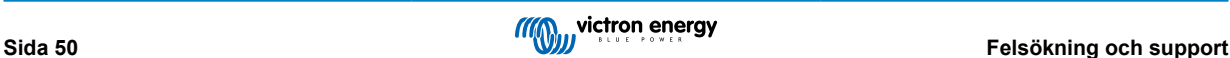

### <span id="page-54-0"></span>**9.3.7. Felaktig inställning för temperaturkompensation**

Om temperaturkompensationskoefficienten är felaktig inställd kan batterierna bli underladdade eller överladdade. Temperaturkompensationen kan ställas in via VictronConnect eller via en skärm.

För att ta reda på den korrekta temperaturkompensationskoefficienten för ditt batteri hänvisar vi till batteridokumentationen. Om du är osäker använd alltid standardvärdet på -64,80 mV/°C för blybatterier och inaktivera temperaturkompensationen för litiumbatterier.

### **9.3.8. Batteriladdningsström för låg**

Kontrollera inställningen för "maximal laddningsström" i appen VictronConnect eller via skärmen.

Om den "maximala laddningsströmmen" har ställts in för lågt tar det längre tid att ladda batterierna och/eller batterierna blir inte fulladdade i slutet av dagen.

### **9.4. Batterierna är överladdade**

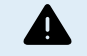

Batterier som blir överladdade är väldigt farliga! Det finns risk för batteriexplosion, brand eller syraläckage. Rök inte, orsaka inga gnistor eller ha ingen öppen eld i samma rum som batterierna.

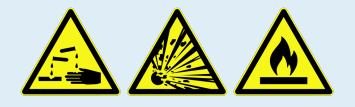

Överladdning av batterierna leder till batteriskada och kan orsakas av:

- Felaktiga laddningsspänningsinställningar.
- Batterispänningsinställningen är för hög.
- Att utjämna ett batteri som inte är lämpat för utjämning.
- Hög ström och för små batterier.
- Batterifel.
- För hög ström när batteriet inte accepterar mer laddning på grund av ålder eller tidigare vanskötsel.

### **9.4.1. Batterispänningsinställningen är för hög**

Om inställningen för "batterispänning" i appen VictronConnect har ställts in på en spänning som är högre än den faktiska systemspänningen kommer batteriet att överladdas.

Solcellsladdaren känner automatiskt av batterispänningen vid första installation och efter att självavkänningen har inaktiverats. Detta kan orsaka problem om en solcellsladdare som kom från ett 24 V-system nu används i ett 12 V-system.

I det scenariet känner den inte av att systemet har ändrats och fortsätter att ladda med laddningsspänningen för ett 24 V-batteri medan det anslutna batteriet är ett 12 V-batteri och därmed kommer 12 V-batteriet att överladdas.

Lite bakgrund till varför det är så: Alldeles i början kände solcellsladdaren alltid av batterispänningen men detta var problematiskt i de fall batteriet kopplade bort ofta, som t.ex. med en BMS. Den här funktionen har sedan dess ändrats till att endast känna av spänningen en gång vid den första installationen.

Använd appen VictronConnect eller en ansluten skärm för att kontrollera "batterispänningen". Om den är inkorrekt, ändra den och ställ in rätt batterispänning.

### **9.4.2. Batteriladdningsspänningarna för höga**

Om batteriets laddningsspänningar är inställda för högt kommer batterierna att överladdas.

Kontrollera om all batteriladdningsspänningar (absorption och float) är korrekt inställda.

Laddningsspänningarna måste överensstämma med de rekommenderade spänningarna som anges i batteritillverkarens dokument.

### **9.4.3. Batteriet kan inte hantera utjämning**

Under utjämningen är batteriladdningsspänningen ganska hög och om batteriet inte är lämpat för utjämning kommer det att bli överladdat.

Inte alla batterier kan laddas med utjämningsspänningar. Rådgör med batteritillverkaren om batteriet du använder behöver en periodisk utjämningsladdning.

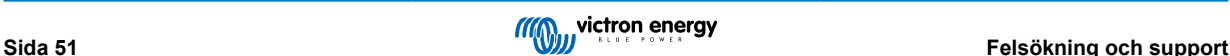

<span id="page-55-0"></span>I allmänhet kan förseglade batterier och litiumbatterier inte utjämnas.

### **9.4.4. Batteriet gammalt eller trasigt**

Ett batteri som är i slutet av sin livslängd eller som har skadats av felaktig användning har en fallenhet att bli överladdade.

Ett batteri innehåller ett antal celler som är kopplade i serie. När ett batteri är gammalt eller har skadats är det troligt att en av dessa celler inte fungerar längre.

När det trasiga batteriet laddas accepterar den skadade cellen inte laddningen och de återstående cellerna mottar den trasiga cellens laddningsspänning och blir därmed överladdade.

Byt ut batteriet för att åtgärda problemet. Om det gäller flera batterisystem ska du byta ut hela batteribanken. Det rekommenderas inte att man blandar batterier av olika ålder i en batteribank.

Det är svårt att säga vad som har hänt med ett batteri under dess livstid. Solcellsladdaren sparar 30 dagars batterispänningshistorik. Om systemet även innehåller en batteriövervakare eller om systemet är anslutet till VRM kan batteriets batterispänningar och cykelhistorik nås . Detta ger en komplett bild av batterihistoriken och det går att fastställa om batteriet är nära sitt slut eller har misskötts.

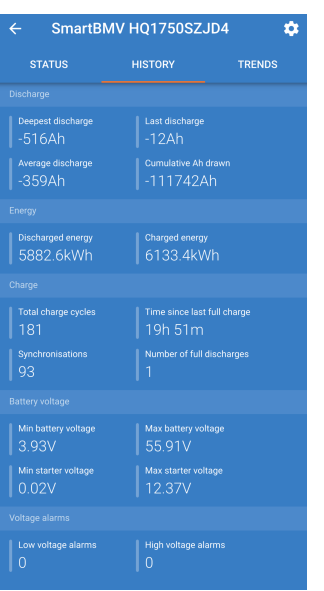

*Appen VictronConnect visar BMV-batteriövervakarhistorik*

### **För att kontrollera om batteriet är nära slutet av sin cykellivslängd:**

- **1.** Ta reda på hur många laddnings- och urladdningscykler batteriet har genomgått. Batteriets livslängd hör samman med antalet cykler.
- **2.** Kontrollera hur djupt batteriet har laddats ur i genomsnitt. Ett batteri håller för färre cykler om det laddas ur för djupt och alltså för fler cykler om det inte laddas ur så djupt.
- **3.** Hänvisning till batteridatabladet för att se hur många cykler vid vilken genomsnittlig urladdning batterier klarar av. Jämför detta med batterihistoriken och fastställ om batteriet är nära slutet av sin livslängd.

### **För att kontrollera om batteriet har använts felaktigt:**

- **1.** Kontrollera om batteriet har laddats ut helt överhuvudtaget. Fullständig och väldigt djup urladdning skadar ett batteri. Kolla historiken över batteriövervakningsinställningar i VRM-portalen. Kolla efter den djupaste urladdningen, den lägsta batterispänningen och antalet fullständiga urladdningar.
- **2.** Kontrollera om batteriet har laddats med för hög spänning. Väldigt hög laddningsspänning skadar batteriet. Kontrollera den maximala batterispänningen och larm för hög spänning i batteriövervakaren. Kontrollera om den uppmätta maximala spänningen har överskridit batteritillverkarens rekommendationer.

### **9.5. Solcellsproblem**

Det här kapitlet handlar om resterande potentiella solcellsproblem som inte redan har tagits upp i tidigare kapitel.

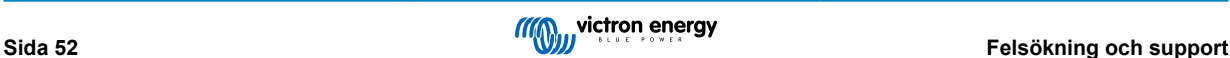

### <span id="page-56-0"></span>**9.5.1. För hög omvänd solcellsström**

Överström behöver inte nödvändigtvis skada solcellsladdaren men den kommer att skadas om panelen producerar för mycket ström samtidigt som panelen är ansluten med omvänd polaritet till solcellsladdaren. Skador på grund av överström täcks inte av garantin.

Hänvisning till solcellsladdarens tekniska specifikationer för maximal solcellskortslutningsström.

### **9.5.2. Solcellsproduktion lägre än förväntat**

Kolla solcellsladdarhistoriken i appen VictronConnect. Kolla den maximala effekten (Pmax) för varje dag. Stämmer det överens med solcellspanelen?

För att hitta den potentiella solcellsproduktionen per dag för en specifik solcellspanel på en specifik geografisk plats, använd MPPT-storlekskalkylatorn på [produktsidan för solcellsladdningsregulatorn.](https://www.victronenergy.com/solar-charge-controllers)

Följande är några av orsakerna till att panelen genererar mindre effekt än förväntat:

- Låg solvinkel, årstidsskillnader eller morgon/kväll.
- Molntäcke eller dåligt väder.
- Skugga från träd eller byggnader.
- Smutsiga paneler.
- Felaktig orientering och/eller lutning.
- Trasiga eller defekta solcellspaneler.
- Problem med kablar, säkringar, kretsbrytare, kabelspänningsbortfall.
- Dåliga delare (splitter) eller kombinerare, eller dessa används på ett felaktigt sätt.
- Det av solcellspanelen fungerar inte.
- Problem med solpanelens design.
- Misstag i konfiguration av solcellspanelen.
- Batterierna är för små, eller börjar bli gamla och har en reducerad kapacitet.

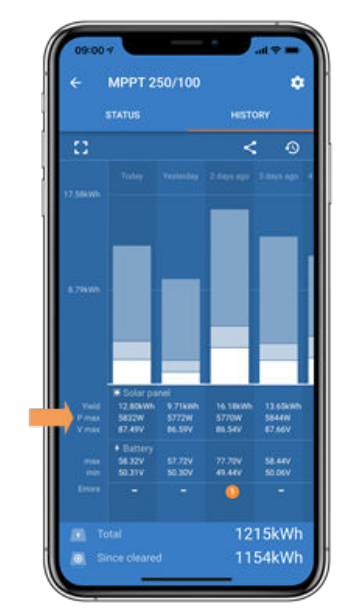

*Historik Pmax i VictronConnect*

### **9.5.3. Full märkeffekt ej uppnådd**

Det finns några olika orsaker till varför solcellsladdaren inte uppnår sin fulla märkeffekt.

Vissa av orsakerna har redan förklarats i kapitlet.: "Batterier tar för lång tid att ladda, är underladdade eller lägre laddningsström än förväntat". Några ytterligare orsaker förklaras i det här stycket.

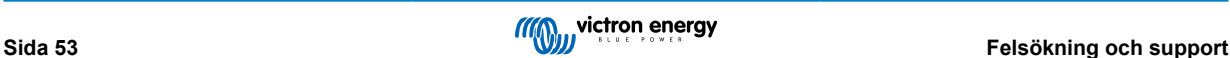

### <span id="page-57-0"></span>**Solcellspanelen för liten**

Om solcellspanelen strömkapacitet är lägre än solcellsladdaren nominell effekt kan inte solcellsladdaren mata ut mer effekt än den anslutna solcellspanelen kan leverera.

### **Temperatur över 40 °C**

När solcellsladdaren värms upp kommer utgångsströmmen med tiden att minska. När strömmen reduceras naturligt reduceras uteffekten också.

Regulatorn fungerar i upp till 60 °C, med en full märkeffekt upp till 40 °C,.

Om solcellsladdaren värms upp snabbare än förväntat bör du se över hur den är monterad. Montera den på sådant sätt att den alstrade värmen kan skingras undan.

Det bästa är att montera solcellsladdaren på en vertikal yta med terminalerna vända nedåt.

Om solcellsladdaren är placerad i ett stängt hölje, såsom ett skåp, måste du säkerställa att kall luft kan komma in och att varm luft kan komma ut. Montera ventilation i höljet.

För väldigt varma omgivningar bör du överväga mekanisk frånluft eller luftkonditionering.

### **9.5.4. Maximal solcellsutgångsström relaterar till batterispänning**

Solcellsladdarens utgångsström är begränsad till dess märkström. Detta betyder att utgångsströmmen kommer att variera beroende på batteriets spänning.

#### **Till exempel:**

En 75/15 solcellsladdare har en utgångsström på 15 A. Det är strömmen som går in i batteriet. Det betyder att om solcellsladdaren är ansluten till ett 12 V-batteri får du in mindre ström i ditt batteri än med ett 24 V-batteri.

- För ett 12 V-batteri betyder det 15 A x 12 V = 180 W.
- För ett 24 V-batteri betyder det 15 A x 24 V = 360 W.

Så även om en 360 W-panel är ansluten till solcellsladdaren kommer den inte att kunna mata ut samma effekt in i ett 12 V-batteri som den kan när den är ansluten till ett 24 V-batteri.

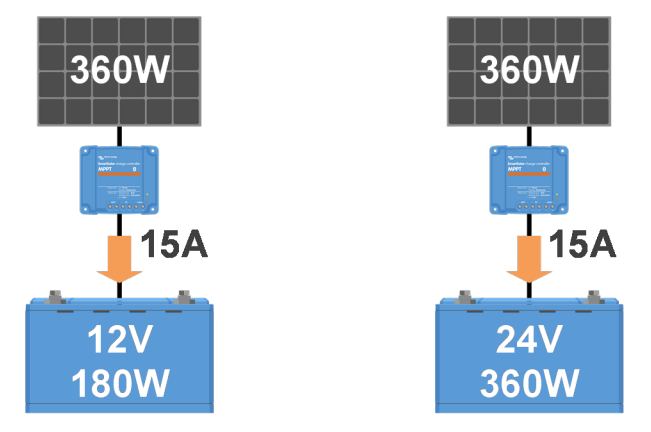

*Exempel på skillnader i utgångsströmmen vid olika batterispänningar*

### **9.5.5. Blandade solcellspaneltyper**

Det är inte rekommenderat att ansluta en blandning av olika solcellspaneltyper till samma solcellsladdare.

Använd endast solcellspaneler som är av samma märke, typ och modell.

### **9.5.6. Solcellskabelanslutning bränd eller smält**

Brända eller smälta solcellskablar eller anslutningar täcks i allmänhet inte av garantin. I de flesta fall beror det på någon av följande orsaker:

### **Solcellskabel**

- Kablar med rigid kärntråd eller rigida trådar har använts.
- Kablar där kärntråden har blivit lödd.
- För smal kabel kom ihåg att strömmen blir högre när solcellsspäningen är lägre. Se [boken Wiring Unlimited](https://www.victronenergy.com/upload/documents/Wiring-Unlimited-EN.pdf) för mer information om kabeltjocklek.

### <span id="page-58-0"></span>**Skruvterminaler**

- Lösa skruvanslutningar
- Kabelisoleringen har förts in för djupt i kontakten.
- Kablar med rigid kärntråd eller rigida trådar har använts.
- Kablar där kärntråden har blivit lödd.

### **9.5.7. Mc4-kontakter felaktigt anslutna**

För en detaljerad förklaring om hur man ansluter Mc4-kontakter, Mc4-splitter och MC4-kombinerare, se [boken Wiring unlimited,](https://www.victronenergy.com/upload/documents/Wiring-Unlimited-EN.pdf) kapitel 4.10: "Solcellspaneler"

### **9.5.8. Optimerare kan inte användas**

Använd inte solcellspaneler med optimerare tillsammans med solcellsladdaren.

Nästan alla optimerare innehåller en MPPT eller annan spårningsmekanism och detta stör MPPT-algoritmen i solcellsladdaren.

### **9.5.9. Jordfelsavkänning saknas**

Den här solcellsladdaren är inte utrustad med ett jordfelsrelä eller en jordfelsvarningskrets. Använd ett extern jordfelsrelä eller en jordfelsdetektor.

### **9.5.10. Jordström**

Under normal funktion ska systemet inte ha en ström som flyter mot jord.

Om en jordström upptäcks bör du först undersöka all utrustning som är ansluten till det systemet och kolla efter jordfel.

Därefter bör du kolla hur många jordanslutningar systemet har. Det bör endast finnas en enda punkt i systemet som är ansluten till jord. Det bör vara vid batteriet.

För mer information om systemjord, se kapitel 7,7: "Systemjord" i [boken Wiring Unlimited.](https://www.victronenergy.com/upload/documents/Wiring-Unlimited-EN.pdf)

Solcellsladdaren är icke-isolerad, solcellsingångens minus är på samma potential som batteriutgångens minus.

### **9.6. Kommunikationsproblem**

Det här kapitlet beskriver problem som kan uppstå när solcellsladdaren är ansluten till appen VictronConnect, andra Victronenheter eller enheter från tredje part.

### **9.6.1. Problem med VictronConnect**

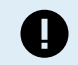

Se [manualen för VictronConnect](https://www.victronenergy.com/media/pg/VictronConnect_Manual/en/index-en.html) för en fullständig felsökningsguide om appen VictronConnect.

### **9.6.2. Ve.Direct-port-kommunikationsproblem**

Dessa är ovanliga och om de uppstår beror det troligen på ett av problemen i listan i det här stycket.

**Problem med fysisk kabelkontakt eller dataport** Prova en annan VE.Direct-kabel och se om enheten kommunicerar. Är kontakten korrekt och tillräckligt djupt isatt? Är kontakten skadad? Kolla VE.Direct-porten, finns det böjda stift? Använd i så fall en spetstång för att räta ut stiften, när enheten inte är strömförsedd.

**VE.Direct-kommunikationsproblem** För att kontrollera om VE.Direct-kommunikationen fungerar korrekt kan du ansluta solcellsladdaren till en GX-enhet och kolla om regulatorn visas på GX-enhetens lista. Kontrollera om TX-portfunktionen i VictronConnect är inställd på "normal kommunikation" om den inte visas i listan.

**VE.Direct TX-portproblem** Kontrollera "TX-portfunktionen" i VictronConnect. Överensstämmer den inställda funktionen med applikationen den används i? För att testa om TX-porten fungerar kan du kolla dess funktionalitet med en [TX digital](https://www.victronenergy.com/cables/ve-direct-tx-digital-output-cable) [utgångskabel.](https://www.victronenergy.com/cables/ve-direct-tx-digital-output-cable)

**VE.Direct RX-portproblem** Kontrollera "RX-portfunktionen" i VictronConnect. Överensstämmer den inställda funktionen med applikationen den används i? För att testa om RX-porten fungerar kan du kolla dess funktionalitet med en [VE.Direct icke](https://www.victronenergy.com/cables/ve-direct-non-inverting-remote-on-off-cable)[växelriktande på/av fjärrkabel](https://www.victronenergy.com/cables/ve-direct-non-inverting-remote-on-off-cable).

**Bygel i VE.Direct-port** Bygeln används för att välja tröskelvärdet för frånkoppling vid låg spänning och "BatteryLife"-läget Bygeln måste tas bort om en VE.Direct-kabel måste anslutas till VE.Direct-porten. I sådant fall kan du konfigurera belastningsutgången

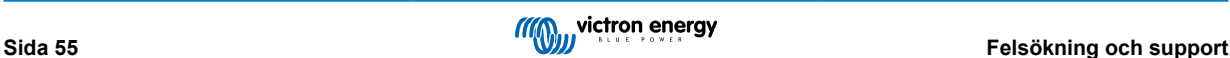

<span id="page-59-0"></span>via VictronConnect. Om bygeln saknas kan belastningsutgången även konfigureras via VictronConnect. Kontakta din Victron Energy-återförsäljare i det ovanliga fallet att du behöver en ny bygel.

### **9.6.3. VE.Smart-kommunikationsproblem**

Ett VE.Smart Network är ett trådlöst kommunikationsnät mellan flera Victron-produkter som använder Bluetooth. Vid problem med ett VE.Smart Network hänvisar vi till [manualen för Smart Network](https://www.victronenergy.com/media/pg/VE.Smart_Networking/en/index-en.html).

### **9.6.4. Bluetoothproblem**

Observera att det är högst osannolikt att Bluetooth-gränssnittet är defekt. Problemet orsakas troligen av något annat. Använd det här kapitlet för att snabbt utesluta några av de vanliga orsakerna till Bluetoothproblem.

Se [manualen för VictronConnect](https://www.victronenergy.com/media/pg/VictronConnect_Manual/en/troubleshooting.html) för en fullständig felsökningsguide.

#### • **Kontrollera om solcellsladdaren är utrustad med Bluetooth.**

Endast SmartSolar-modeller har inbyggd Bluetooth, BlueSolar-modellerna har det inte. Om modellen inte har inbyggd Bluetooth, kan en [VE.Direct Bluetooth Smart-dongle](https://www.victronenergy.com./accessories/ve-direct-bluetooth-smart-dongle) eller [VE.Direct till USB-gränssnitt](https://www.victronenergy.com/accessories/ve-direct-to-usb-interface) användas.

#### • **Kontrollera om Bluetooth är aktiverad.**

Det är möjligt att aktivera/inaktivera Bluetooth i produktinställningarna. För att återaktivera:

Anslut till SmartSolar-solcellsladdaren via VE.Direct-porten.

Gå till regulatorinställningarna och sen till "produktinfo".

Återaktivera Bluetooth.

#### • **Kontrollera om regulatorn förses med ström.**

Bluetooth är aktiv så fort som solcellsladdaren förses med ström. Du kan kolla detta genom att titta på LED-lamporna.

Om alla LED-lampor är av är inte enheten försedd med ström.

Om någon av LED-lamporna är på, blinkar eller pulserar med ett par sekunders intervall, är enheten försedd med ström och Bluetooth borde fungera.

#### • **Kontrollera om Bluetooth är inom räckhåll.**

På en öppen plats är det högsta Bluetooth-avståndet 20 meter. I ett uppbyggt område, inuti ett hus, ett skjul, ett fordon eller en båt kan det här avståndet vara lite kortare.

### • **Windows VictronConnect-app stödjer inte Bluetooth.**

Windows-versionen av appen VictronConnect stödjer inte Bluetooth. Använd en enhet med Android, iOS eller macOS istället. Eller anslut alternativt ett [VE.Direct till USB-gränssnitt](https://www.victronenergy.com/accessories/ve-direct-to-usb-interface).

### • **Regulatorn finns inte med i VictronConnects enhetslista**

Några steg för att försöka lösa problemet:

Tryck på den orange återställningsknappen längst ner på enhetslistan i VictronConnect och kontrollera om solcellsladdaren nu visas. Endast en telefon eller surfplatta åt gången kan anslutas till solcellsladdaren. Säkerställ att inga andra enheter är anslutna och försök igen.

Prova att ansluta till en annan Victron-produkt, fungerar det? Om det heller inte fungerar är det troligtvis något problem med telefonen eller surfplattan.

Uteslut att det är något fel med telefonen eller appen VictronConnect genom att använda en annan telefon eller surfplatta och prova igen.

Om problemet kvarstår, se [manualen för VictronConnect.](https://www.victronenergy.com/media/pg/VictronConnect_Manual/en/index-en.html)

### • **Förlorad pinkod**

Om du har tappat bort pinkoden måste du återställa den till den ursprungliga pinkoden. Detta görs i appen VictronConnect: Navigera till enhetslistan i appen VictronConnect.

Ange solcellsladdarens unika PUK-kod så som den är står på produktinformationsetiketten.

Klicka på symbolen för alternativ bredvid listan över solcellsladdare.

Ett nytt fönster öppnas där du kan återställa pinkoden tillbaka till standard: 000000.

### • **Att kommunicera utan Bluetooth**

Om Bluetooth inte fungerar, är avstängd eller om enheten inte är en Smart-regulator kan VictronConnect kommunicera via enhetens VE.Direct-port. Eller, om enheten är ansluten till en GX-enhet kan VictronConnect kommunicera via VRM. För mer information, se avsnitt: "Olika sätt att ansluta till VictronConnect".

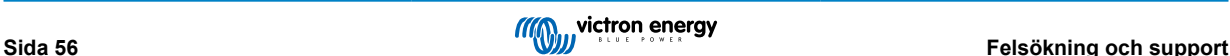

## <span id="page-60-0"></span>**9.7. Problem med inställningar eller fast programvara**

### **9.7.1. Felaktiga inställningar**

Felaktiga inställningar kan medföra att solcellsladdaren beter sig konstigt. Kontrollera om alla inställningar är korrekta.

Om du är osäker kan du prova att återställa alla inställningar till fabriksinställningar med appen VictronConnect och därefter göra alla inställningar som krävs. Överväg att spara de befintliga inställningarna innan du utför en återställning.

I de flesta fall kan fabriksinställningarna användas med endast några mindre ändringar.

Om du behöver hjälp med att göra inställningar hänvisar vi till manualen eller ber dig kontakta din Victron-återförsäljare eller leverantör.

### **9.7.2. Kan inte välja 36 V eller 48 V batterispänning**

Inte alla solcellsladdare stödjer 36 V eller 48 V batterisystemspänningar.

Rullgardingsmenyn i appen VictronConnect visar de batterispänningar som stöds.

### **9.7.3. Problem med fast programvara**

Uppdatera den fasta programvaran för att utesluta en programvarubugg.

OBS: Det kan vara smart att skriva ner numret på den fasta programvaran före och efter uppdateringen. Den här informationen kan vara användbar om du måste kontakta [supporten](https://www.victronenergy.com/support).

Vid den första anslutningen kan regulatorn har uppdaterat den fasta programvaran. Om regulatorn inte automatiskt frågar om en uppdatering av fast programvara kan du kontrollera om regulatorn har den senaste versionen och göra en manuell uppdatering.

- Anslut till regulatorn.
- Klicka på symbolen för inställningar  $\boldsymbol{\Phi}$ .
- Klicka på symbolen för alternativ :
- Gå till produktinfo.
- Kontrollera om du använder den senaste versionen av programvaran och kolla efter texten: "Det här är den senaste versionen".
- Uppdatera den fasta programvaran genom att klicka på uppdateringsknappen om regulatorn inte har den senaste versionen.

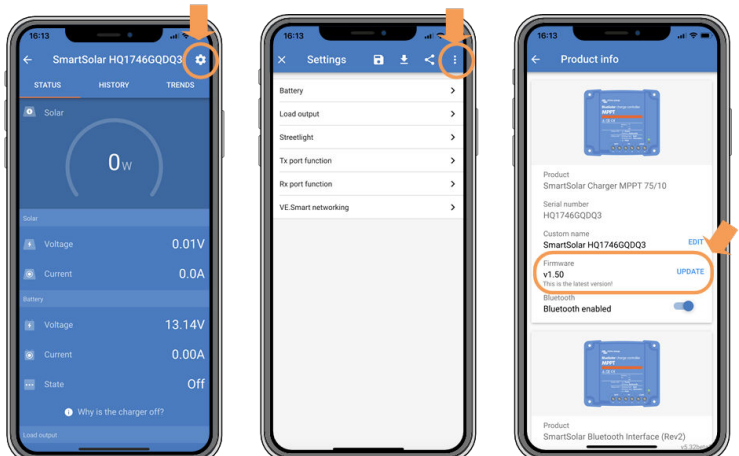

*Statusskärm - Inställningsskärm - Produktinfoskärm*

### **9.7.4. Avbruten uppdatering av fast programvara**

Detta går att åtgärda och är inget att oroa sig för. Försök bara att uppdatera programvaran igen.

### **9.8. Belastningsutgångsproblem**

### **9.8.1. Belastningsutgången fungerar inte**

Det finns ett flertal orsaker till varför belastningsutgången inte fungerar som förväntat:

- <span id="page-61-0"></span>• Batterispänningen har sjunkit under det inställda tröskelvärdet och belastningsutgången har kopplats från batteriet för att skydda det. Kontrollera batterispänningen och kontrollera inställningar för belastningsutgången så som de har programmerats via bygeln eller via VictronConnect eller skärmen.
- BatteryLife är aktiv. För mer information om BatteryLife, se kapitel [BatteryLife \[7\].](#page-10-0)
- Belastningsutgången är inställd att slås på under natten och av under dagen, exempelvis används regulatorn för styrning av gatubelysning.
- Belastningsutgången är avstängd i inställningarna i VictronConnect.

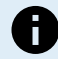

Tänk på att det kan ta 2 minuter innan belastningsutgången blir aktiv efter att du har ändrat inställningarna.

### **9.8.2. Belastningsutgången kan inte hantera belastning**

Det finns flera möjliga orsaker till varför belastningsutgången inte kan hantera en belastning:

- Den anslutna belastningen överstiger belastningsutgångskapaciteten.
- Om en 100/20 solcellsladdare är inställd på 36 V eller 48 V minskas belastningsutgång från 20 A till 1 A.
- Det är bättre att ansluta vissa belastningar med hög inkopplingsström direkt till batteriet och låta belastningsutgången styra växelriktaren via en kabel för fjärrstyrning på/av. Se manualen för mer information.
- Belastningsutgången är kortsluten, antingen på grund av ett kabelproblem eller så är en felaktig belastning ansluten till belastningsutgången.

### **9.8.3. Felaktig belastningsutgångsströmavläsning**

För en korrekt belastningsutgångsavläsning måste alla belastningar vara anslutna till den positiva belastningsterminalen och till den negativa belastningsterminalen på solcellsladdaren.

Belastningar som är anslutna direkt till batteriet kommer inte med i strömavläsningen. Det gäller även för belastningar där den positiva kabeln är ansluten till belastningsutgången, men den negativa kabeln är ansluten direkt till batteriet.

Vissa belastningar (särskilt växelriktare) kopplas bäst direkt till batteriet. Detta leder dock till att belastningsströmsavläsningen blir inkomplett eftersom den inte tar med strömmen som går direkt in i belastningen som är ansluten direkt till batteriet. Överväg att lägga till en BMV-batteriövervakare som mäter all ström som går in eller ut ur batteriet, inklusive strömmen som går till belastningarna som är anslutna direkt till batteriet.

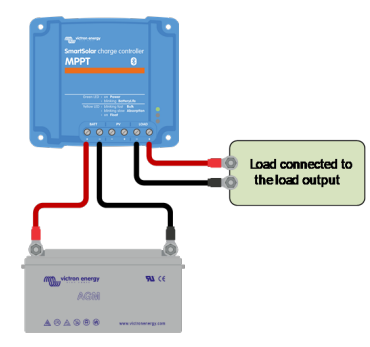

*Fullständig belastningsströmsavläsning Felaktig belastningsströmavläsning Ingen belastningsströmavläsning*

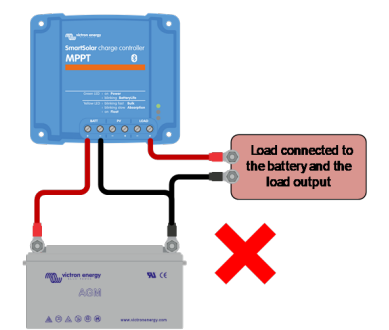

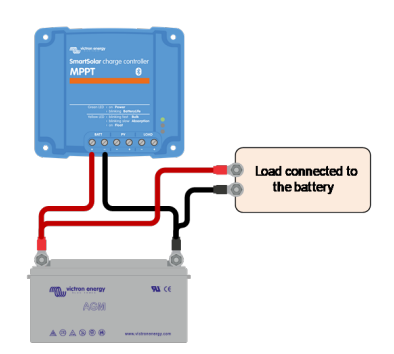

### **9.9. Driftproblem**

Det här kapitlet beskriver alla återstående felsökningsförslag som inte har täckts i tidigare kapitel.

### **9.9.1. Kan inte fungera som en strömkälla**

Vi rekommenderar inte att man använder solcellsladdaren som strömkälla, utan batterier anslutna.

Drift som en strömkälla kommer inte att skada solcellsladdaren men det finns ingen garanti att solcellsladdaren klarar av alla sorters belastningar. Vissa sorters belastningar kanske fungerar, andra inte. Särskilt vid låg belastningseffekt är solcellsladdaren för långsam för att hålla spänningen konstant. Vi kan inte erbjuda support i denna typ av situationer.

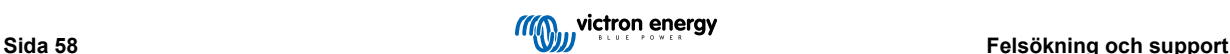

### <span id="page-62-0"></span>**9.9.2. Kan inte fungera som en DC-DC-laddare**

Vi rekommenderar inte att man använder solcellsladdaren som en DC-DC-laddare för att exempelvis ladda ett 12 V-batteri från en 24 V-batteribank.

Att ansluta batteriet till solcellsterminalerna kan, under vissa driftvillkor, skada solcellsladdaren. Denna typ av skada täcks inte av garantin.

### **9.9.3. Sand kommer ut ur enheten (endast 75/15)**

75/15 solcellsladdaren innehåller sand. Sanden är avsedd för intern värmeskingring.

Sanden kan skapa förvirring. Sand kan komma ut ur enheten efter en mekanisk skada, t.ex. efter att regulatorn har tappats i ett betonggolv. Men det är även möjligt för sanden att komma ut efter att enheten har vidgats på grund av en intern komponent (du känner då doften av bränd elektronik).

Mekanisk skada täcks inte av garantin.

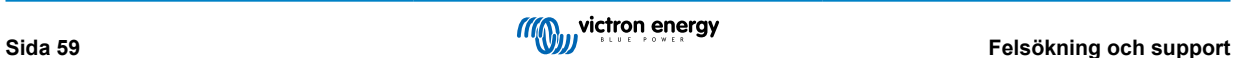

# <span id="page-63-0"></span>**10. Tekniska specifikationer**

# **10.1. Specifikationer 75/10, 75/15, 100/15 och 100/20.**

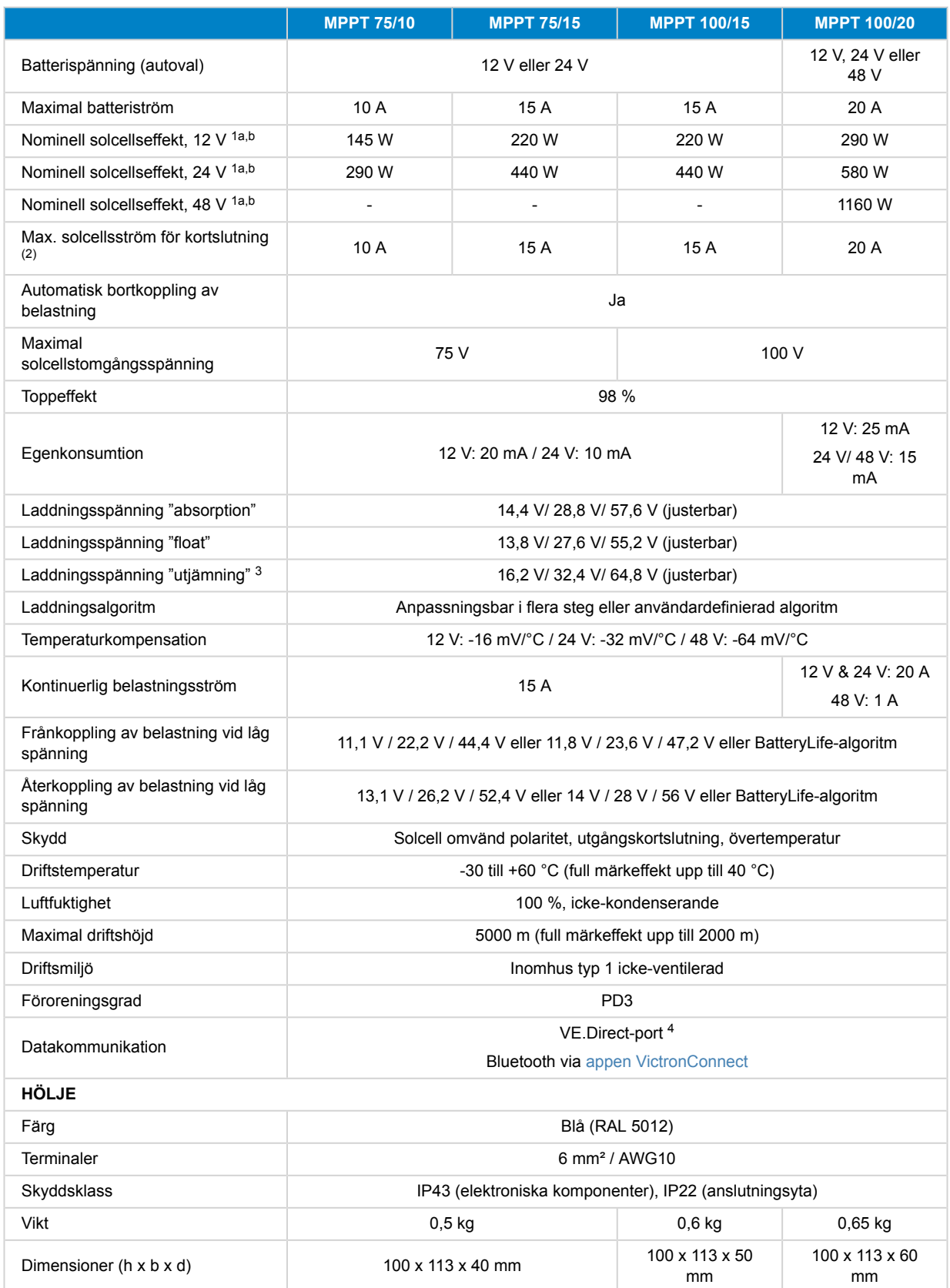

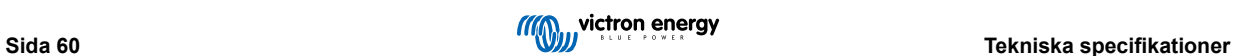

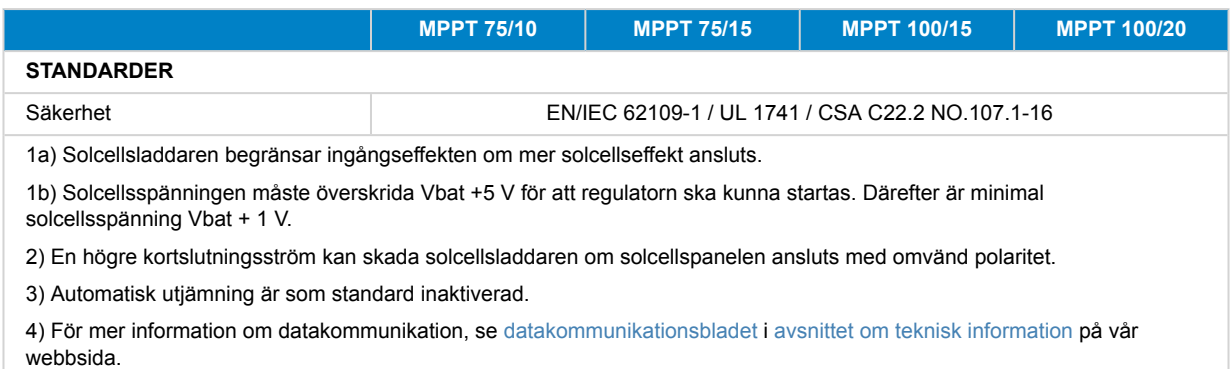

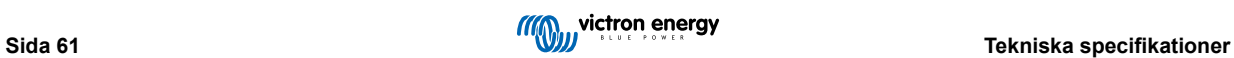

# <span id="page-65-0"></span>**11. Bilaga**

### **11.1. Dimensioner 75/10 och 75/15**

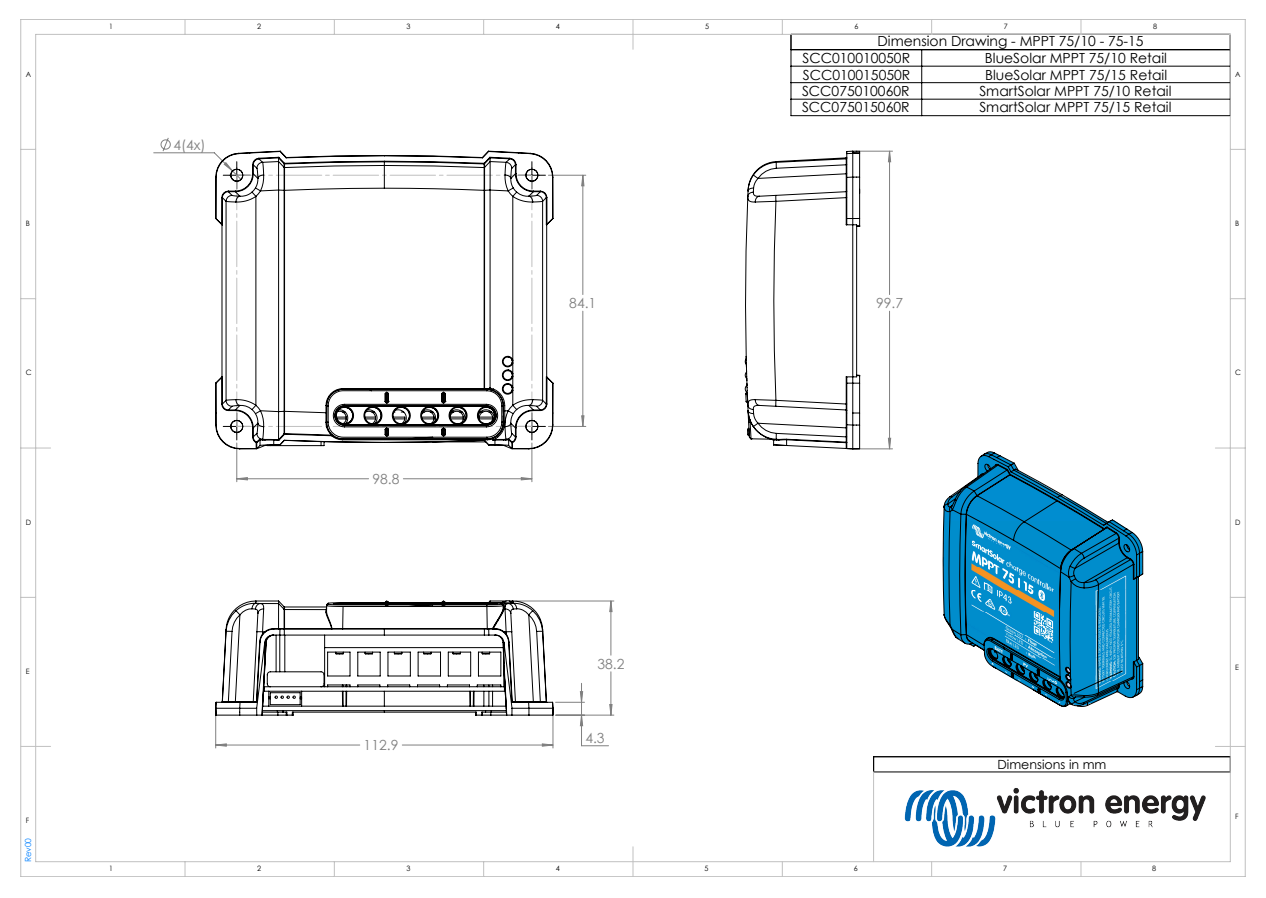

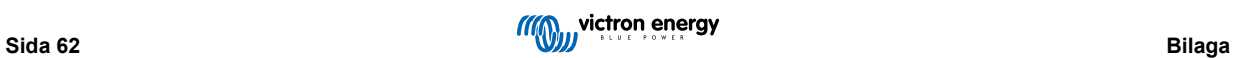

# <span id="page-66-0"></span>**11.2. Dimensioner 100/15**

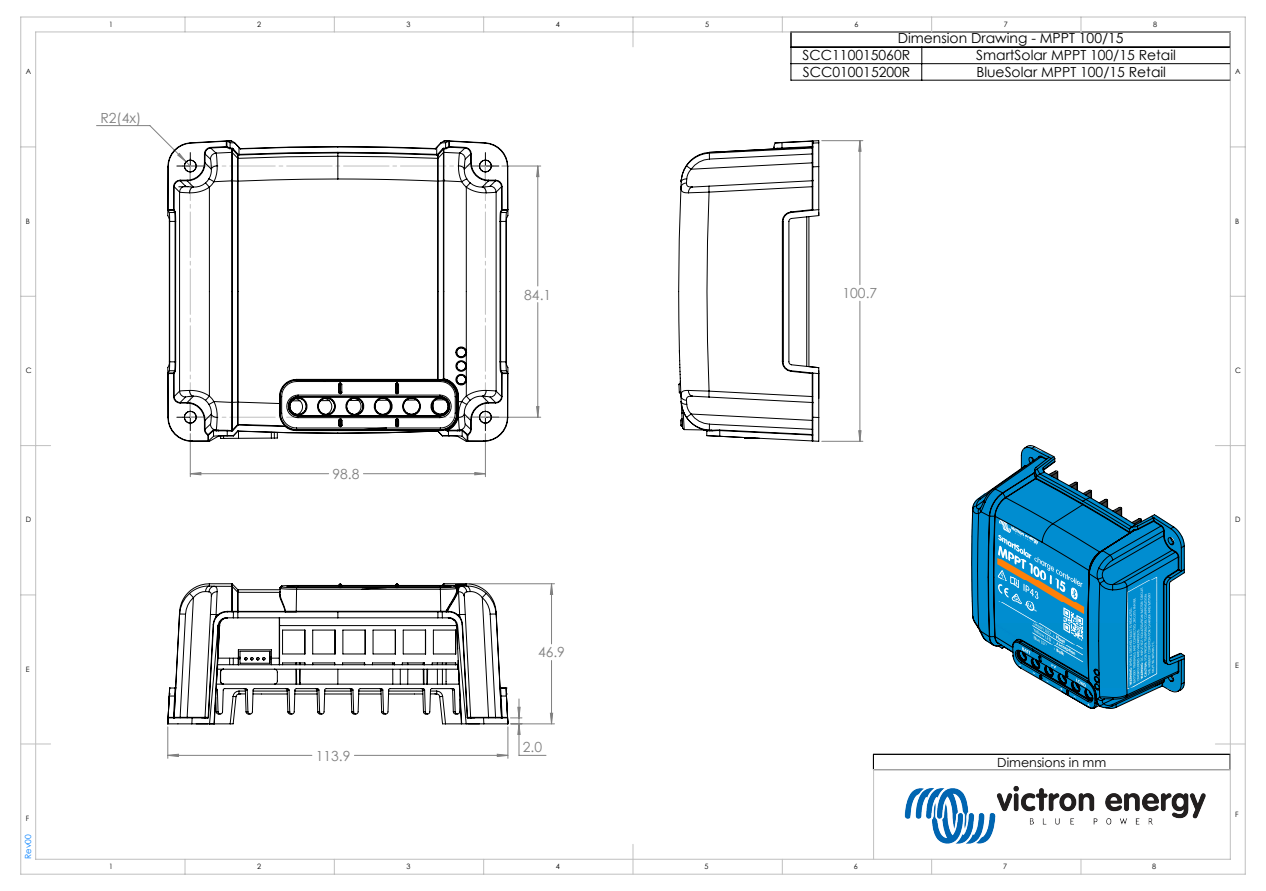

# **11.3. Dimensioner 100/20**

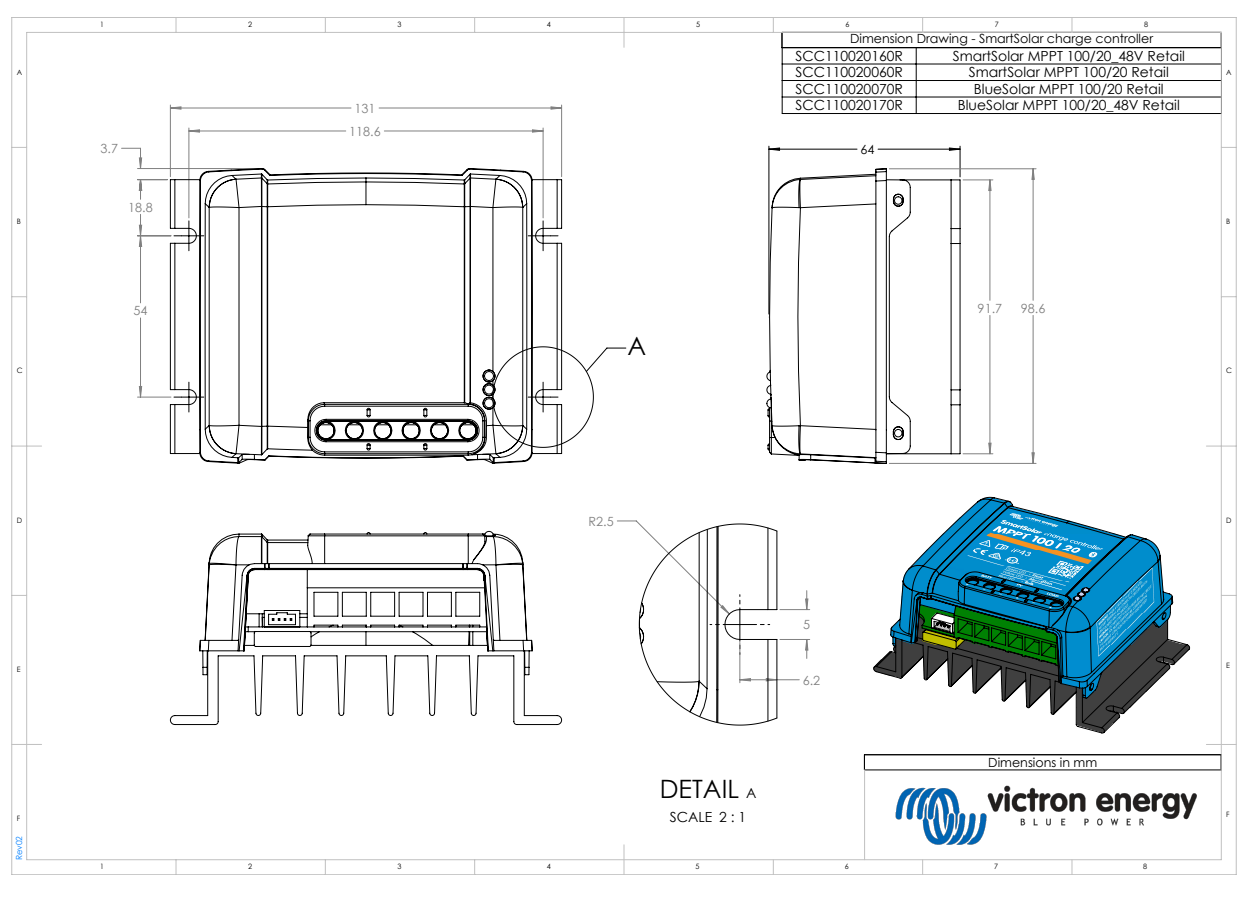

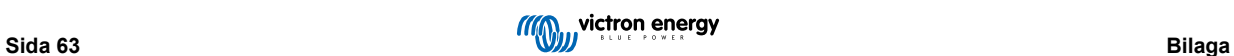

### <span id="page-67-0"></span>**11.4. Översikt av laddarfelkoder**

Den här översikten anger alla möjliga felkoder som kan genereras av en solcellsladdare eller en AC-laddare.

Felkoderna visas i laddarskärmen, fjärrskärmen eller via en ansluten GX-enhet.

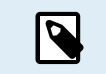

Observera att kanske inte alla dessa fel är tillämpliga för din laddarmodell. Vissa feltyper är endast tillämpliga för solcellsladdare, för Ac-laddare eller är specifika för vissa modeller inom en laddargrupp.

#### **Fel 2 - För hög batterispänning**

Batterispänningen är högre än förväntat. Felet kan bero på andra laddningsenheter kopplade till batteriet eller ett fel i laddningsregulatorn. Felet kan även uppstå om batterispänningen (12, 24, 36 eller 48 V) är inställd på en lägre spänning än det anslutna batteriet. Det här felet återställs automatiskt när batterispänningen har sjunkit.

#### **Fel 3 och/eller 4 - Fel på fjärrtemperatursensor**

Kontrollera om T-sense är korrekt ansluten till en fjärrtemperatursensor. Trolig orsak: fjärr T-sense är ansluten till BAT+ eller BATterminalen. Det här felet återställs automatiskt när anslutningen är korrekt.

#### **Fel 5 - Fel på fjärrtemperatursensor (förlorad anslutning)**

Kontrollera om T-sense är korrekt ansluten till en fjärrtemperatursensor. Felet återställs inte automatiskt

#### **Fel 6 och/eller 7 - Fel på fjärrbatterispänningssensor**

Kontrollera om V-sense är korrekt ansluten till batteriterminalerna. Trolig orsak: fjärr V-sensekontakten är ansluten i omvänd polaritet till BAT+ eller BAT- terminalen.

#### **Fel 8 - Fel på fjärrbatterispänningssensor (förlorad anslutning)**

Kontrollera om V-sense är korrekt ansluten till batteriterminalerna.

#### **Fel 17 - Regulatorn överhettad trots minskad utgångsström**

Det här felet återställs automatiskt när regulatorn har kylts ner. Kontrollera omgivningstemperaturen och sök efter obstruktioner nära kylflänsen.

### **Fel 18 - Regulatoröverström**

Det här felet återställs automatiskt. Om felet inte återställs automatiskt, koppla ur laddaren ur alla strömkällor, vänta 3 minuter och slå på strömmen igen. Om felet kvarstår är laddaren förmodligen defekt. En orsak till det här felet kan vara att en väldigt stor belastning har slagits på på batterisidan.

### **Fel 20 - Maximal bulktid överstigen**

För solcellsladdare:

Det maximala bulktidsskyddet är en funktion som fanns i laddarna när de kom (2015 eller tidigare) och senare togs den här funktionen bort.

Uppdatera till den senaste fasta programvaran om du ser det här felet.

Om felet kvarstår kan du återställa till fabriksinställningarna och konfigurera solcellsladdaren på nytt.

#### För AC-laddare:

Det här skyddet är som standard aktiverat på Skylla-i och Skylla-IP44.

Det här felet uppstår när batteriabsoprtionsspänningen inte uppnås efter 10 timmars laddning.

Funktionen med det här säkerhetsskyddet är att upptäcka en kortsluten cell och sluta ladda.

#### **Fel 21 - Strömsensorproblem**

Strömmätningen är utom intervallet.

Koppla från alla kablar och koppla tillbaka dem igen för att starta om laddaren. Säkerställ även att minus på MPPTladdningsregulatorn (Solcellsminus/batteriminus) inte förbigår laddningsregulatorn.

Felet återställs inte automatiskt

Kontakta din återförsäljare om felet kvarstår, det kan vara ett maskinvarufel.

#### **Fel 24 - Fläktfel**

Det här felet indikerar att fläkten är på men att kretsen inte mäter någon strömförbrukning från den. Troligtvis är fläkten trasig eller blockerad.

Kontakta din återförsäljare, det kan vara ett maskinvarufel.

#### **Fel 26 - Terminal överhettad**

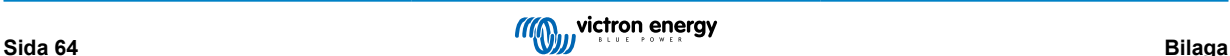

Strömterminaler överhettade, kontrollera kablar, inklusive kabeltyp och trådttyp och/eller fäst bultar om möjligt.

Det här felet återställs automatiskt.

#### **Fel 28 - Effektstegsproblem**

Felet återställs inte automatiskt

Koppla från alla kablar och koppla sen tillbaka dem igen. Om felet kvarstår är laddaren förmodligen defekt.

Observera att detta fel introducerades i v.1.36. Så om du gör en uppdatering kan det verka som att uppdateringen orsakade problemet men så är det inte. Solcellsladdaren fungerade inte till 100 % redan innan uppdateringen men uppdateringen till v1.36 gjorde helt enkelt problemet mer synligt. Enheten måste bytas ut.

#### **Fel 33 - Solcellsöverspänning**

Det här felet återställs automatiskt efter att solcellsspänningen har sjunkit till en säker gräns.

Det här felet visar att konfigurationen av solcellspanelen med avseende på tomgångsspänning är kritisk för den här laddaren. Kontrollera konfigurationen och ändra om panelerna om så krävs.

#### **Fel 34 - Solcellsöverström**

Strömmen från solcellspanelen har överstigit den maximalt tillåtna strömmen.

Det här felet kan uppstå på grund av ett internt systemfel.

Koppla ifrån laddningsregulatorn från alla strömkällor, vänta 3 minuter och slå på strömmen igen. Om felet kvarstår är regulatorn förmodligen defekt, kontakta din återförsäljare.

#### **Fel 38 och/eller 39 - Solcellsingångsavstängning**

För att skydda batteriet från överladdning stängs solcellsingången av.

Möjliga orsaker till detta fel:

- Batterispänningen (12/24/48 V) är felaktigt inställd eller autodetekterad. Använd VictronConnect för att stänga av autodetektering och ställ in batterispänningen på ett fast värde.
- Det finns en annan enhet ansluten till batteriet, som är konfigurerad för en högre spänning. Exempelvis en MultiPlus, konfigurerad att utjämna vid 17 V, medan i MPPT är detta inte konfigurerat.
- Batteriet har kopplats från med en manuell brytare. Helst ska laddaren stängas av innan batteriet kopplas från, för att undvika spänningsöverskott på laddningsutgången. Om det är nödvändigt kan spänningsutlösningsnivån för solcellskortslutningsskyddet ökas genom att höja inställningspunkten för utjämningsspänning (obs: utjämning måste inte vara aktiv i det här fallet).
- Batteriet kopplas från genom att använda ett litiumladdningsrelä som är anslutet till "tillåt laddning"-utgången på en BMS. Överväg att koppla den här signalen till fjärrterminalen på laddaren istället. Detta stänger av laddaren på ett smidigt sätt utan att orsaka spänningsöverskott.

Felåterställning:

- Fel 38: Stäng av solcellspanelerna först och därefter batteriet. Vänta i 3 minuter och återanslut därefter först batteriet och sen panelerna.
- Fel 39: Laddaren återupptar automatiskt driften när batterispänningen sjunker under den maximala spänningsinställningen (oftast utjämning- eller absorptionsspänning), för 250 V-versioner eller floatspänning för andra enheter. Det kan även ta en minut att återställa felet.

Om felet kvarstår är laddningsregulatorn förmodligen defekt.

#### **Fel 40 - Solcellsingång stängdes inte av**

Om laddaren inte klarar av att stänga av solcellsingången går den in i ett säkert läge för att skydda batteriet från överladdning eller från att ha hög spänning på batteriterminalerna. För att kunna göra det slutar laddaren att ladda och kopplar bort sin egen utgång. Laddaren blir defekt.

#### **Information 65 - Kommunikationsvarning**

Kommunikationen med en av de parallellkopplade laddarna har förlorats. För att rensa varningen, slå av laddaren och slå sedan på den igen.

### **Information 66 - Ej kompatibel enhet**

Laddaren har parallellkopplats till en annan laddare som har en annan inställning och/eller en annan laddningsalgoritm. Se till att alla inställningar är desamma och uppdatera hårdvaran på alla laddare med den senaste versionen.

#### **Fel 67 - BMS-anslultning förlorad**

Laddaren är konfigurerad att styras av en BMS men den mottar inga styrmeddelanden från en BMS. Laddaren slutade att ladda som en säkerhetsåtgärd.

Det här felet visas endast när det finns solcellsenergi tillgänglig och laddaren därmed är redo att påbörja laddning. Det visas inte nattetid. Om det är ett permanent problem återkommer felet på morgonen och rensas på natten och så vidare.

Kontrollera anslutningen mellan laddaren och BMS.

Att återkonfigurera laddaren till fristående läge:

Laddaren konfigurerar sig själv automatiskt till att styras av BMS när den är ansluten till en, antingen direkt eller via en GX-enhet. Den inställningen är semipermanent: att effektcykla laddaren återställer det inte.

Här är vad du behöver göra för att få laddaren att fungera i fristående läge igen, dvs. ej styrd av en BMS:

- VE.Can-solcellsladdare, gå in i inställningsmenyn och ändra inställningen "BMS" från "Y" till "N" (inställning 31).
- VE.Direct-solcellsladdare, återställ till fabriksinställningar med VictronConnect och återkonfigurera den därefter.

#### **Fel 68 - Felkonfigurerat nät**

Tillämpligt för SmartSolar/BlueSolar-laddare VE.Can (fast programvaruversion v1.04 eller högre) och SmartSolar VE.Directladdare (fast programvaruversion v1.47).

Uppdatera den fasta programvaruversionen till v1.48 eller högre för att nollställa felet på SmartSolar VE.Direct-laddare.

Uppdatera programvaran för att nollställa felet på SmartSolar/BlueSolar-laddare. Om felet kvarstår beror det på att laddaren är ansluten med både en VE.Direct-kabel och på VE.Can. Detta stöds inte. Ta bort en av de två kablarna. Felet försvinner och laddaren återgår till normal drift inom en minut.

#### Bakgrund:

Fel 68 visar att laddaren känner av flera nätverkskällor i konflikt, med samma prioritet, och som försöker skicka samma information till laddaren. VE.Can och VE.Direct-gränssnitt har båda samma prioritetsnivå och BLE (med VE.Smart Networking) har en lägre prioritet.

Att ha en högre prioritetsnivå innebär att, om samma information (t.ex. Batterispänningskontroll) mottas från både VE.Can och BLE (med VE.Smart Networking) av laddaren kommer informationen på VE.Can att användas och den från BLE att ignoreras.

Men, om samma information kommer från två gränssnitt som har samma prioritetsnivå (som VE.Can och VE.Direct) vet laddaren inte hur den ska prioritera dessa vilket leder till att fel 68 utlöses.

### **Fel 114 - CPU-temperatur för hög**

Det här felet ställs om automatiskt när CPU:n har kylts. Om felet kvarstår ska du kontrollera omgivningens temperatur och kontrollera om det finns några hinder nära laddarskåpets in- och utgångar. Kontrollera manualen för monteringsinstruktioner vad avser kylning Om felet kvarstår är regulatorn förmodligen felaktig.

#### **Fel 116 - Kalibreringsuppgifter har gått förlorade**

Om enheten inte fungerar och fel 116 kommer upp som det aktiva felet är enheten defekt. Kontakta din återförsäljare för ett utbyte.

Om felet endast är synligt i historikdatan och enheten fungerar normalt kan detta fel ignoreras utan problem. Förklaring: när enheten förses med ström för första gången i fabriken har den inga kalibreringsuppgifter och fel 116 rapporteras. Detta skulle såklart ha raderats men i början lämnade enheter fabriken med det här meddelandet fortfarande kvar i historiken.

SmartSolar-modeller (ej BlueSolar-modeller): att uppgradera till fast programvaruversion v1.4x är en enkelriktad väg, du kan inte gå tillbaka till en äldre version när du har uppgraderat till v1.4x. Att återgår till en äldre programvaruversion orsakar fel 116 (kalibreringsuppgifter har gått förlorade), detta kan åtgärdas genom att återinstallera versionen v1.4x.

#### **Fel 119 - Inställningsuppgifter har gått förlorade**

Laddaren kan inte läsa sin konfigurering och har stannat.

Felet återställs inte automatiskt För att få den att fungera igen:

- 1. Återställ den först till fabriksinställningar. Klicka på de tre punkterna: längst upp till höger i VictronConnect.
- 2. Koppla bort laddningsregulatorn från alla strömkällor.
- 3. Vänta 3 minuter och förse den med ström igen.
- 4. Återkonfigurering av laddaren.

Rapportera detta till din Victron-återförsäljare och be hen skicka detta vidare till Victron eftersom det här felet aldrig borde uppstå. Ange helst fast programvaruversion och andra specifika uppgifter (VRM, URL, skärmdumpar från VictronConnect eller dyl.).

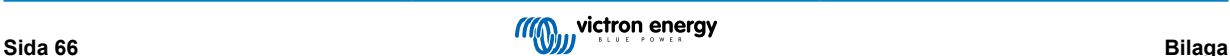